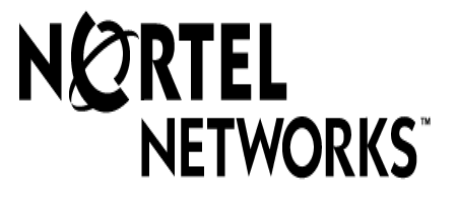

## SDMC Release Document (SDMC12)

## Product Computing Module Load (PCL) Release Document

Number: PLN-2667-004 Release: 03.01\*

Type: file<br>Division: GEN Division: GEN<br>Covering: SDMC12 Covering: SDM<br>
Systype: DMS Systype: DMS Run on: 10/5/99

#### NORTEL NETWORKS CONFIDENTIAL

The information contained in this document is the property of Northern Telecom. Except as specifically authorized in writing by Northern Telecom, the holder of this document shall

- 1) keep information contained herein confidential and shall protect same in whole or in part from disclosure and dissemination to third parties and shall
- 2) use same for evaluation, operating and maintenance purposes only.

#### DMS\* - FAMILY SOFTWARE

#### PRODUCT COMPUTING MODULE LOAD RELEASE DOCUMENT

#### (PCL) Release Document

The SDMC Family Software release document is supplied for each Software Stream. This release document provides software feature information pertinent to the new software load.

A status of PRELIMINARY means the final feature content of the software release has not been finalized and features may be added or deleted without notice. A status of STANDARD indicates that the feature content of the software release is firm.

The release document consists of the following sections:

#### FEATURE CONTENT

This section provides information concerning SDMC Family System features associated with software releases. Each office configuration is customized to meet Telco/Carrier requirements. The following subsections include information necessary to determine that system software changes have occurred since the last software release.

Note: only features NEW or CHANGED in the release(s) covered by the document are included

#### Cross Reference Tables

This section contains many tables to make it more efficient to find information. A description of the tables precedes them.

The following sections provide information necessary to support changes applicable to the new software release.

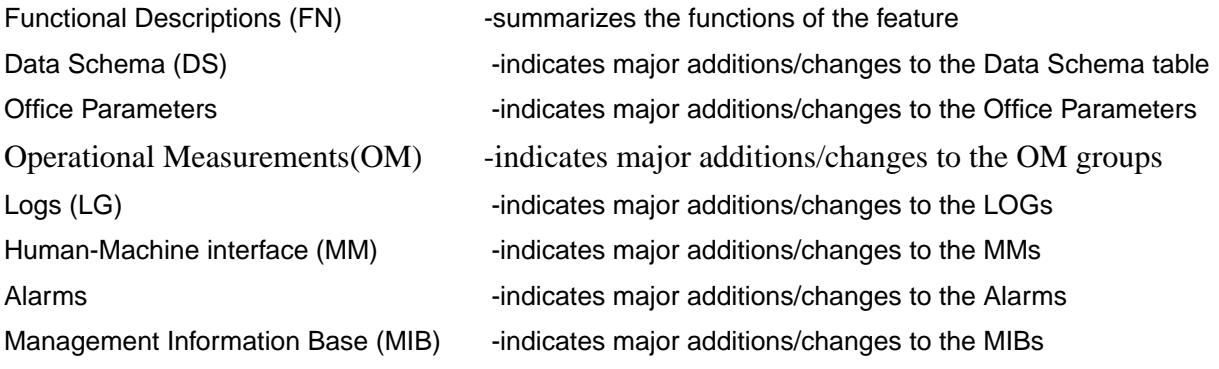

\_\_\_\_\_\_\_\_\_\_\_\_\_\_\_\_\_\_\_\_\_\_\_\_\_\_\_\_\_\_\_\_\_\_\_\_\_\_ \*DMS is a trademark of Northern Telecom Limited

#### How To Use the Feature Content Section

The feature content software section contains the documentation for the features new or changed in the release. There are tables included to help in the reading of the feature content section.

The items in the tables are feature numbers and feature functional groups. Features are designed by Nortel Networks against a Nortel Networks featid.

A functional group is made up of several features.

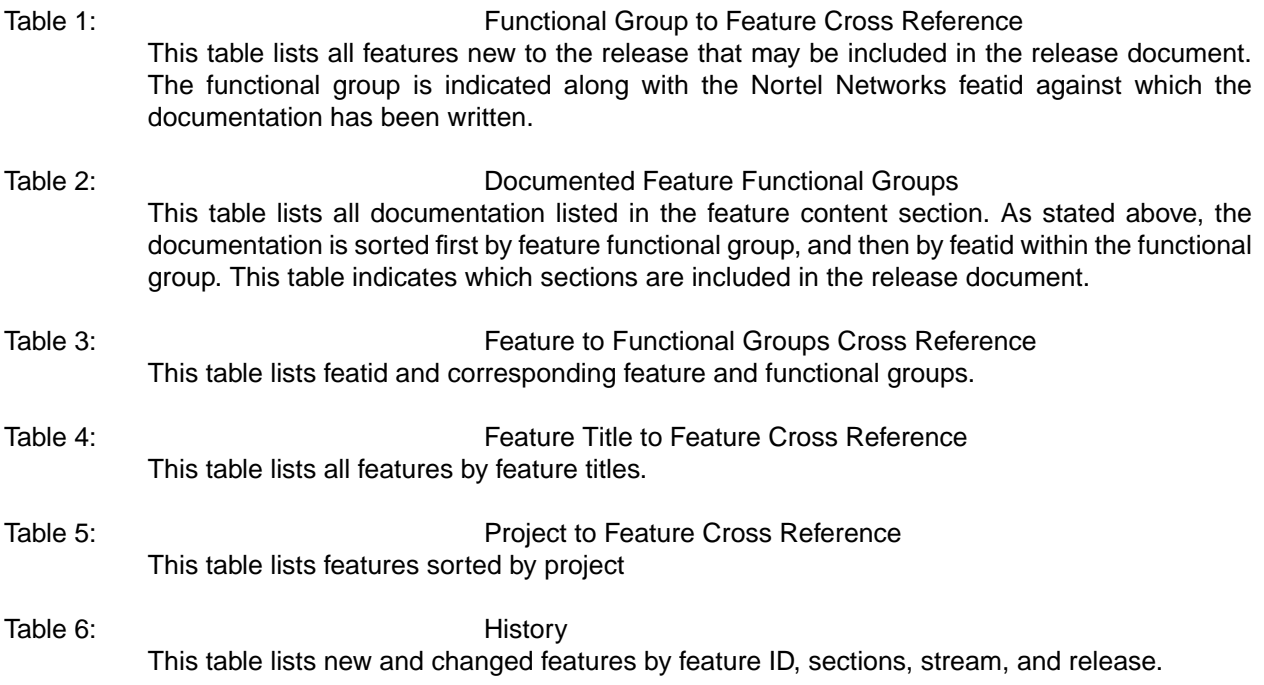

# **Table 7: NTP to DDoc Mapping**

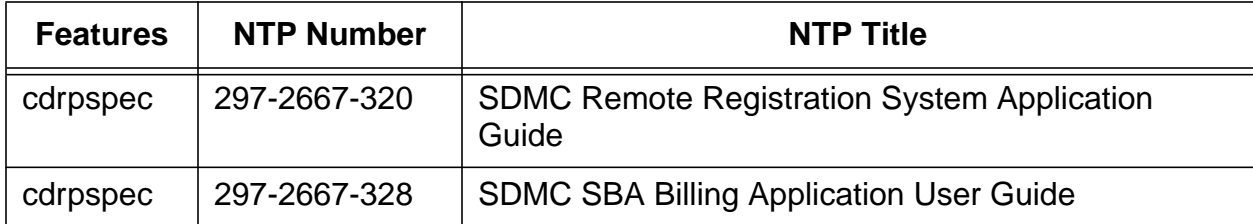

# **Table 8.1: Data Schema Tables**

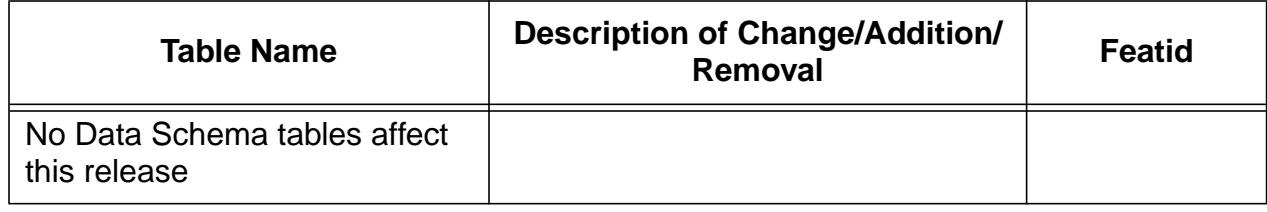

# **Table 8.2: Office Parameters**

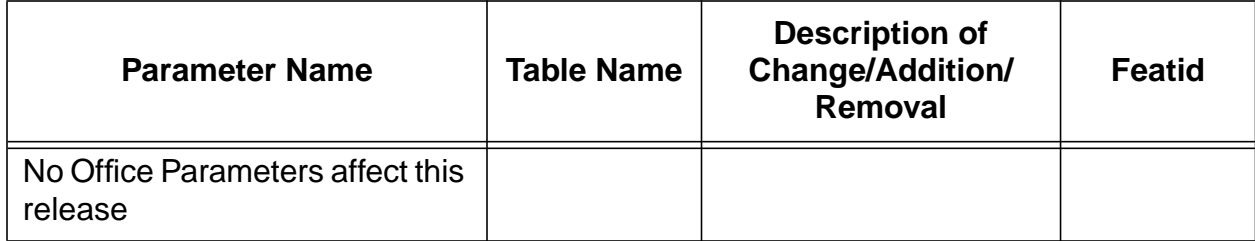

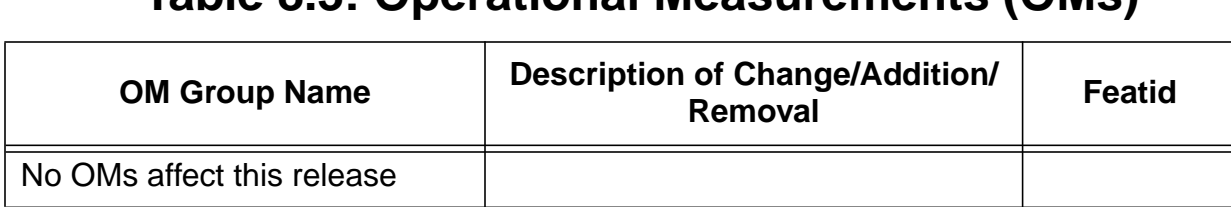

# **Table 8.3: Operational Measurements (OMs)**

# **Table 8.4: Logs**

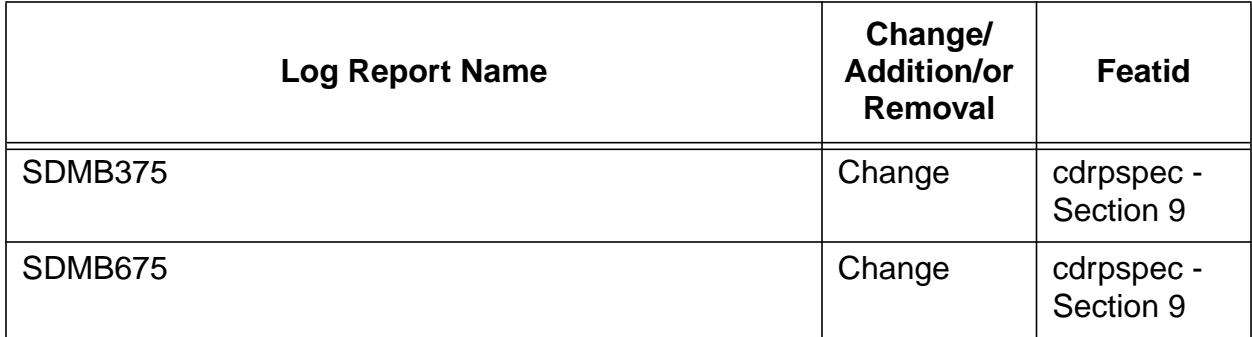

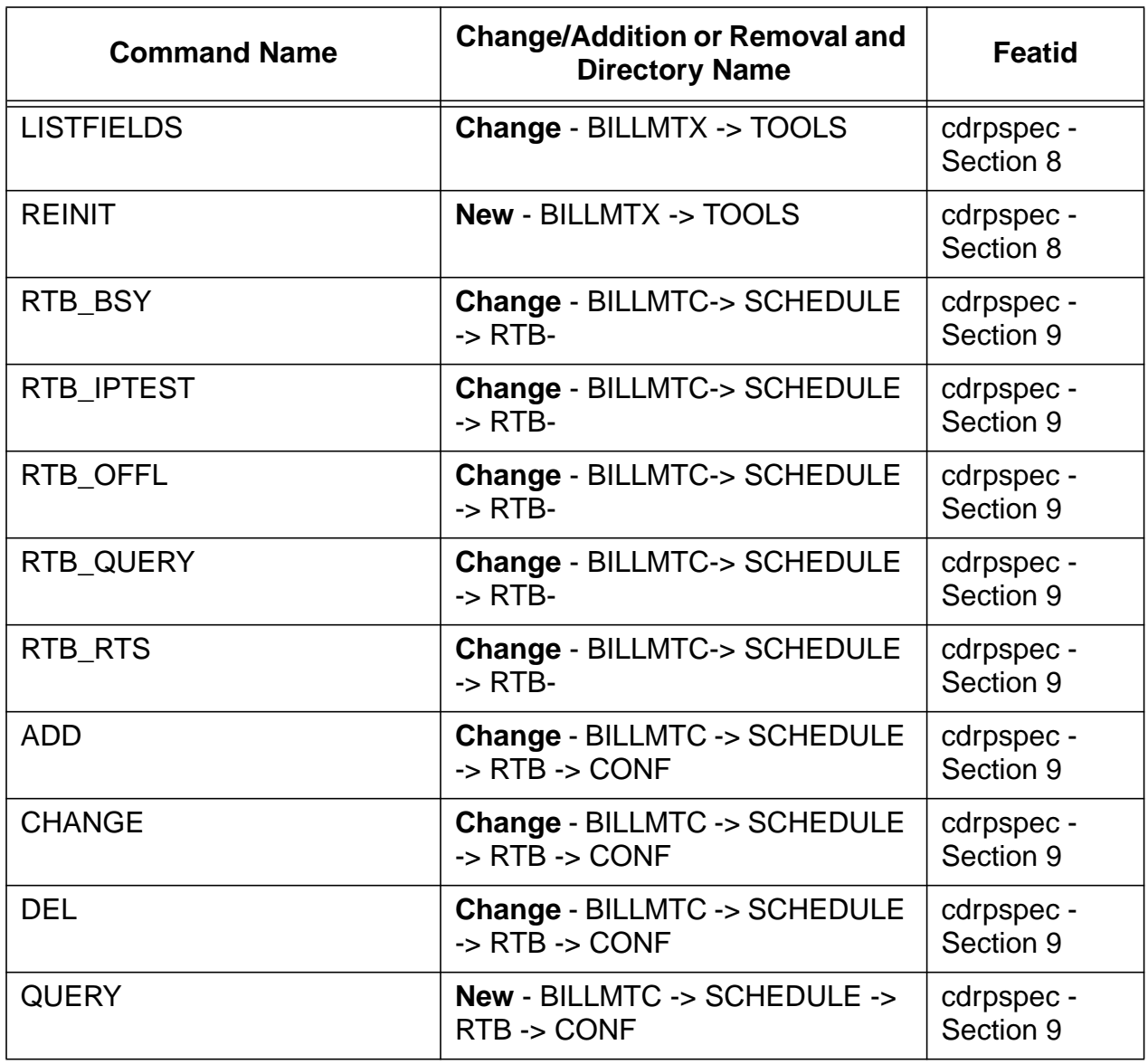

# **Table 8.5: Human-Machine Interface Commands**

## **Table 8.6: Alarms**

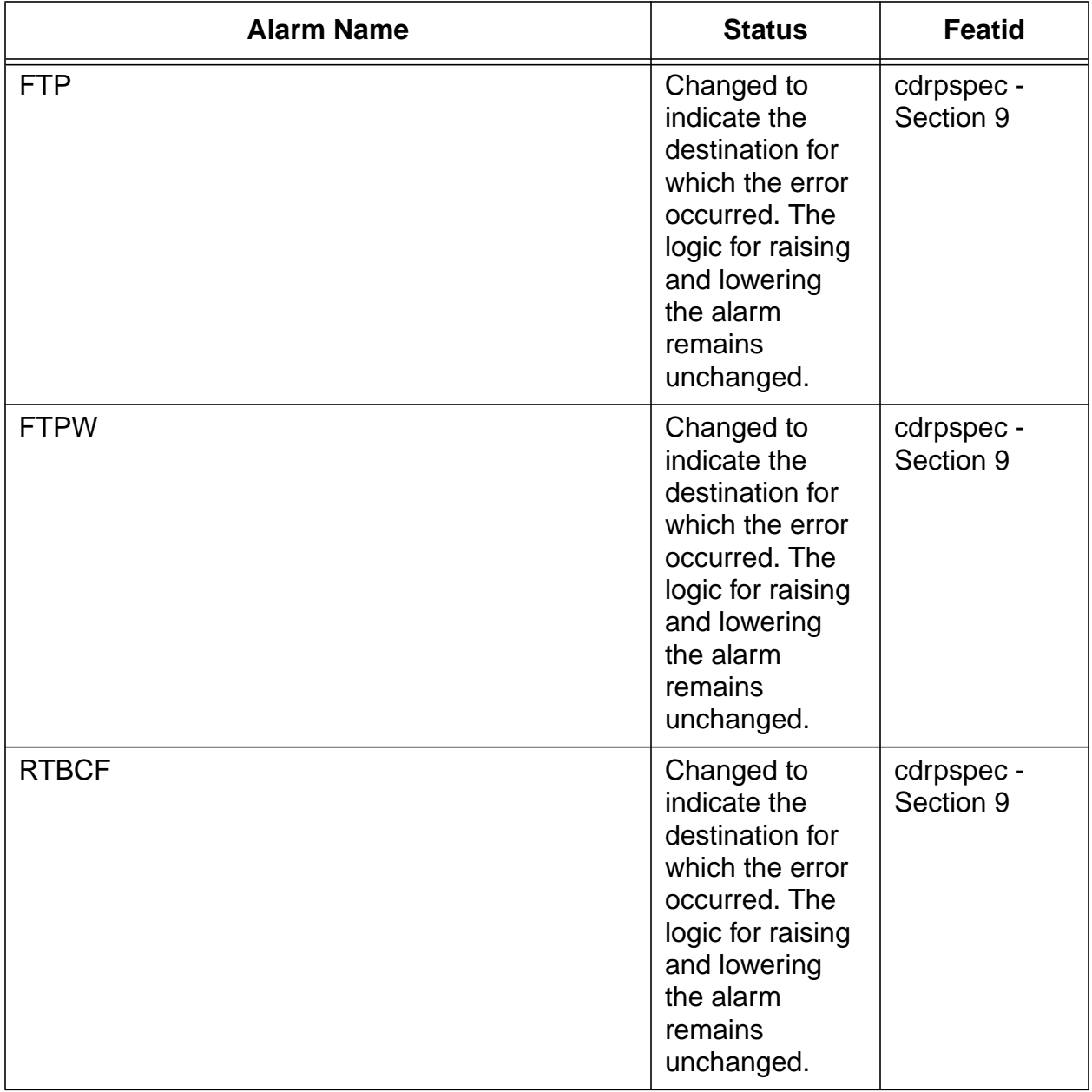

# **Table 8.6: Alarms**

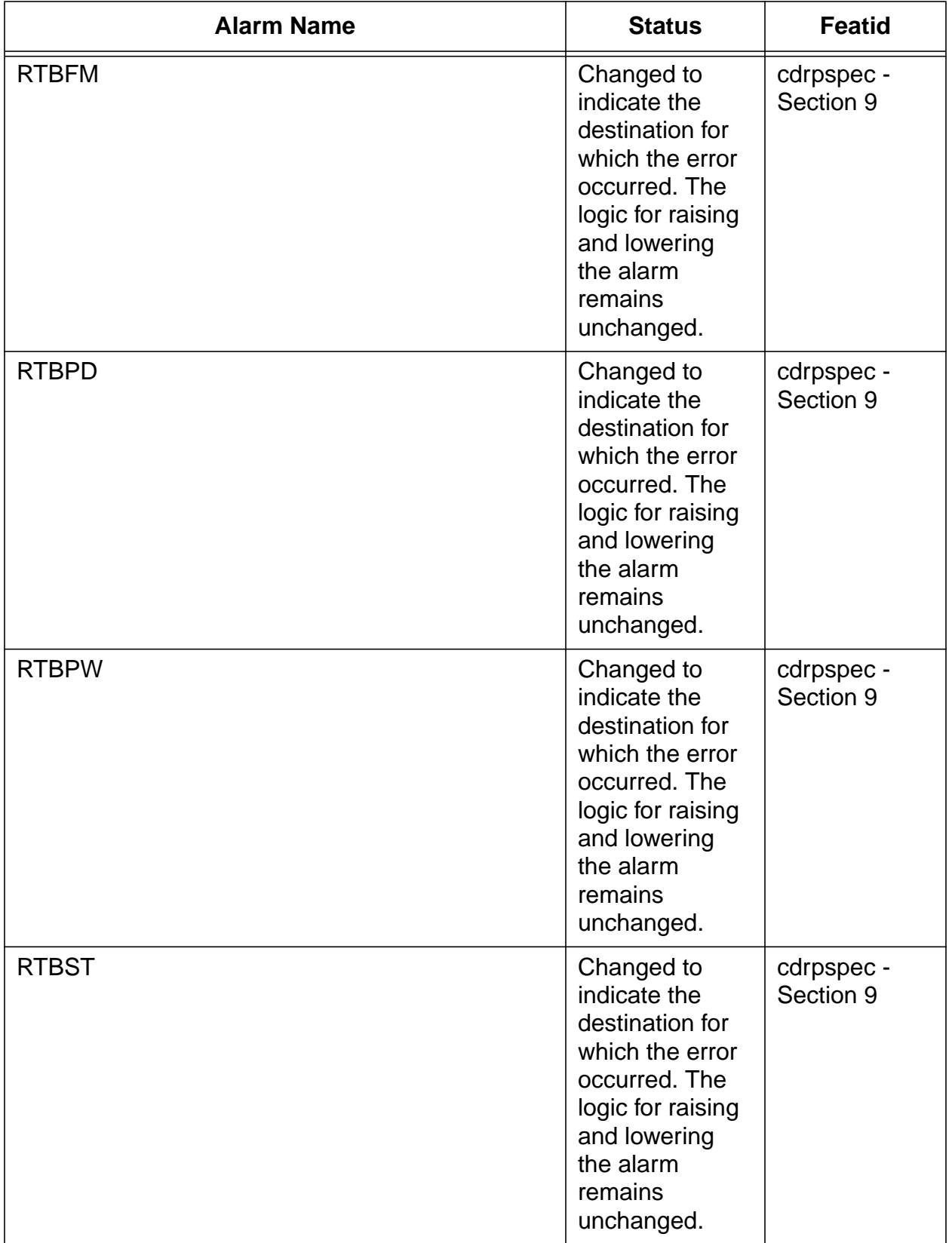

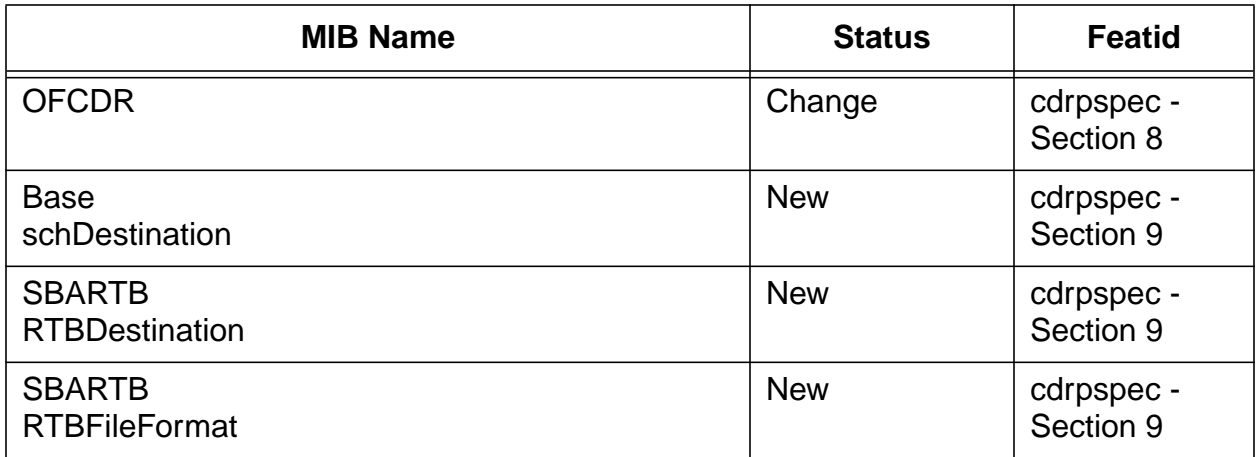

# **Table 8.7: MIB (Management Information Base)**

# **1. Functional description (FN)**

## **1.1 Feature title**

SuperNode Data Manager(SDM) Real Time Billing Delivery (RTB)

## **1.2 Feature synopsis**

SDM Real Time Billing Delivery is a data communications application which allows billing records to be available for transfer from the SDM 5 seconds after disconnecting the call. It does this by downloading a small group of record to the DIRP (Device Independent Recording Package) billing file on the downstream processor as the groups are added to the corresponding open file on the Supernode Data Manager (SDM). It uses File Transfer Protocol (FTP) through an Ethernet connection to deliver the file.

This feature is provided in SDMC11. It is not responsible for providing any software on the customer's downstream processor needed to receive and read the file.

## **1.3 Functional overview**

The SDM Supernode Billing Application (SBA) provides a distributed, highcapacity and scalable generic billing system with the fundamental operations of receiving billing records from the CM, creating files containing the records and making the files available to the operating company's downstream processor(s).

This feature provides the following to SDM customers:

- **•** Use of FTP via TCP/IP through the SDM Ethernet connection to transfer records from an open file on the SDM to the corresponding DIRP file on the customer's downstream processor.
- **•** Records are available for transfer from the SDM port no more than five seconds from the time the call terminates. The transfer time of records from the SDM port to the downstream processor depends on customer network configuration.

It is assumed that the readers of this document are familiar with the SBA system. Detailed information about the architecture of the SBA can be found in document AF7546 "Supernode Billing Application Base Function".

## **1.3.1 Terminology**

The following terminology is used throughout this document.

## **DIRP File**

DIRP (Device Independent Recording Package). A DIRP file is a billing file consisting of 2K byte blocks. See NTP 297-2643-395 UCS DMS-250 Billing Records Application Guide for details.

#### **Stream**

A Stream, also know as Billing Stream, can be conceptualized as a pipeline through which CM generated billing records pass. For each stream component that exists on the CM, a corresponding stream component exists on the SDM. Billing records created by calls pass through the stream from their point of origination on the CM to the SDM where they are stored on disk.

## **SubStream**

A Stream is further divided into Primary and Recovery substreams. The Primary substream handles the current records being sent by the CM. The Recovery substream is only active after SBA was unable to transfer records from the CM to the SDM and had to temporarily store the records on the CM ("Backup Mode"). When the CM recovers from "backup mode" by reestablishing the connection to the SDM, the "backup" records are sent to the SDM side in the Recovery stream while, concurrently, the current records are sent in the Primary substream.

Real Time Billing (RTB) will transfer records on the Primary substream only since Recovery substream records are, by definition, not current records.

## **SDM**

The term Supernode Data Manager (SDM) refers to the SDM peripheral as a whole. In other words, it includes SDM hardware, AIX operating system, SDM software, SBA base software, and other applications.

#### **File States on SDM:**

**Open -** Records are written to the SDM file. If RTB is ON, records are also transferred to the active billing file downstream immediately after they are written to the SDM file. The file name on the SDM is prefixed with an "A". While the file is being written to on the downstream processor, that file name is also prefixed with an "A".

**Unprocessed -** The file is closed, but the file is awaiting processing. Unprocessed files are prefixed with a "U" on the SDM. After transfer is done, the prefix of the file on the downstream processor will also change from "A" to "U".

**Processed -** The file is closed and has been received (i.e. processed) by the downstream processor and is therefore eligible for removal by volume management when disk space needs to be freed. This is a state change meaningful on the SDM only. So the corresponding file name prefix change from "U" to "P" is done on the SDM but not on the downstream processor.

Under normal RTB operation and with the corresponding Schedule Tuple (see ["1.4.2 File Transfer Scheduling"\)](#page-16-0) not active, files on the SDM reside in the Unprocessed state for only a brief period since, after closing, RTB transfer quickly acknowledges transfer of the file's end. Since RTB is the only application transferring files (the Schedule Tuple is Inactive), the file is considered processed so the state of the file on the SDM is moved to Processed.

If the schedule tuple is active for the stream, there are two applications (Scheduled Transfer and RTB) involved in the transferring of files so both must acknowledge the Unprocessed file before it can become Processed. Therefore, after RTB transfers the file, the file state will remain Unprocessed until the next scheduled transfer event. When that event occurs, the scheduler examines all Unprocessed files and treats them according to whether they have already been transferred by RTB. The files that have not been transferred by RTB are transferred and moved to the Processed state after a successful transfer. The files that have been transferred by RTB are moved directly to the Processed state without retransmission.

## **1.3.2 Background**

Currently, SBA files can be scheduled to close automatically at a minimum interval of five minutes. The schedule tuple used to transfer Unprocessed files can be scheduled with a minimum interval of 1 minute. Therefore, the oldest record in the file will be available for transfer after about five to six minutes.

This feature adds the ability to make records available for transfer in "real time" (in 5 seconds).

As shown in Figure 1, this feature is built on top of the Supernode Billing Application (SBA) Base Software.

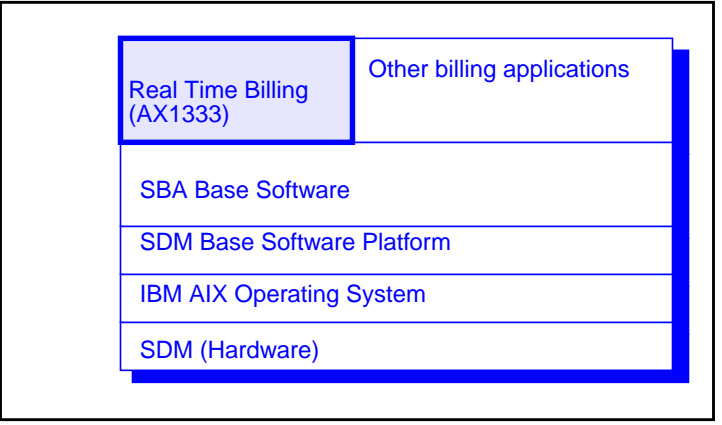

**Figure 1 SDM Software Layout**

## **1.3.2.1 Current SBA File Transfer Subsystem Description**

Currently, the file transfer subsystem uses a schedule tuple for scheduled file transfers. These tuples are specified by stream/file. For each different stream, different file transfer parameters can be specified (e.g., start time, stop time, file transfer interval, etc.). There can only be one tuple per stream.

The tuple contains a field indicating if it is active. Scheduled file transfers occur only if the tuple is active. An interval in the schedule tuple indicates how often SBA checks to see if there are Unprocessed files waiting to be sent downstream. When this interval is exceeded, the list of files is transferred downstream.

## <span id="page-16-0"></span>**1.4 Feature description**

## **1.4.1 Real Time Billing**

The RTB Rts command, issued from the RMI, (see MM section for details) is used to initiate the transfer of an open billing file to the downstream customer site on a per stream basis. Note that only the Primary substream can use RTB.

The command must specify the stream. RTB will then use the appropriate fields in the schedule tuple (such as the primary destination IP address - see "1.4.2.1 Scheduling Interface" for details) corresponding to this stream. Note that the schedule tuple does not need to be active to enable RTB, but its protocol must be Real-time File Transfer Protocol Wrapper (RFTPW) and file transfer mode must be Outbound.

RTB will attempt to transfer records to the active billing file at the primary destination IP address of the downstream processor specified in the Schedule tuple. See ["1.4.3 Connection Management" fo](#page-18-0)r details.

While RTB is transferring the open file, on the downstream processor the file name will begin will an "A" indicating an open file. When the file transfer is complete the file prefix on the downstream processor will be changed to a "U". This is the file prefix also used when scheduled file transfer succeeds.

The RTB Bsy command will stop the current open file transfer by first closing the current open file on the SDM, sending the remainder of the file downstream and closing the FTP connection with the downstream processor.

The RTB Query command will show the user the current status of RTB on a per stream basis.

## **1.4.2 File Transfer Scheduling**

File Transfer scheduling is enhanced in the following ways:

• Addition of protocol type Real-time File Transfer Protocol Wrapper (RFTPW) specified in the Schedule tuple Protocol field

## **1.4.2.1 Scheduling Interface**

This section contains a table representing the File Transfer Schedule tuple. Fields used by RTB are briefly described below. Refer to the MM section of feature AF7546 for more details.

**Stream** - Identifies the stream for which RTB will operate on.

**File Format Type** - Identifies the file format type of the stream for which RTB will operate on (DIRP only for this release).

**Protocol** - Identifies which protocol will be used for RTB (RFTPW).

**Primary\_Destination (IP Address)** - Identifies the IP address of the primary destination for RTB.

**Alternate\_Destination (IP Address)** - Identifies the IP address of the alternate destination for RTB.

**Filename\_Extension** - This extension will be added to the file name when the transfer is successfully completed successfully.

**Active** - Identifies whether the schedule tuple is active and therefore indicates whether scheduled transfer of Unprocessed files will take place. If RTB is INSV, this schedule tuple is used regardless of whether scheduled tuple is active.

The data contained in the schedule tuple is used by the RTB application and by scheduled file transfers and by the SendFile command (see the AF7546 MM for details about SendFile).

| <b>Field Name</b>                     | <b>Tuple 1</b>            |
|---------------------------------------|---------------------------|
| Stream                                | OCC                       |
| File_Format_Type                      | <b>DIRP</b>               |
| Protocol                              | <b>RFTPW</b>              |
| Primary_Destination<br>(IP Address)   | 47.30.40.60               |
| Alternate Destination<br>(IP Address) | 47.30.40.50               |
| <b>Start Time</b>                     | 10:00                     |
| Stop_Time                             | 22:00                     |
| Interval (minutes)                    | 15                        |
| Remote_Storage_Directory              | /usr/billing/<br>data/OCC |
| Remote_Login                          | admin                     |
| Remote Password                       | <b>XXXXXXX</b>            |
| Timeout (seconds)                     | 300                       |
| <b>Maximum Retries</b>                | 3                         |
| Retry_Wait_Time (seconds)             | 20                        |

**Table 1 Schedule Table Fields and Example Datafill**

<span id="page-18-0"></span>The data contained in the schedule tuple is used by the RTB application and by scheduled file transfers and by the SendFile command (see the AF7546 MM for details about SendFile).

| <b>Field Name</b>  | <b>Tuple 1</b> |
|--------------------|----------------|
| Field_Separator    |                |
| Filename_Extension | pri            |
| Active             | Yes            |

**Table 1 Schedule Table Fields and Example Datafill**

## **1.4.3 Connection Management**

In normal operation, open files will only be sent to the Primary IP destination specified in the Schedule tuple. If a problem occurs with that destination and open file transfer fails, the current file will be closed. RTB will be retried on the next open file(s) based on the RTB MIB value

RTBMaxConsecutiveFailures (range from 0 to 10, default 3). Each time there is a failure, the current file will be closed and RTB attempted on a newly opend file until RTBMaxConsecutiveFailures file transfers have been attempted. At that point, a critical alarm will be raised, a log will be printed and RTB will be moved to the SYSB state. While in this state, open file transfer will not be active.

The retry behavior of RTB differs from that of a scheduled transfer. In the case of a scheduled transfer the primary address is tried first and if it fails it attempts to retransmit the file until the number of retries are exhausted. The retry attempts will alternate between the primary and alternate destinations indicated in the schedule tuple. However, RTB will not attempt to re-transmit the file since that impacts the ability to send current records. Instead it closes that file<sup>1</sup> and "retries" on the next file opened. Unlike scheduled transfer, RTB only uses the primary destination.

Therefore, the retry limit indicated by RTBMaxConsecutiveFailures is used to disable RTB to prevent the creation of a large number of very small billing files.

<sup>1</sup>Files closed by RTB when it cannot send the file downstream will still be transferred from the SDM automatically during the next scheduled transfer if the schedule tuple is Active. They may also be transferred manually with the Sendfile command.

Manual intervention is required to restore RTB once it is in the SYSB state. The trouble is often a network connection that is no longer functioning properly. The craftsperson can use the RTB IPTest command, which "pings" the primary downstream address indicated in the schedule tuple, to determine this. The network connection may require maintenance or if the craftsperson may decide to change the primary address in the schedule tuple to a functioning network connection. A SYSB state may also occur if the protocol has been changed in the Schedule Tuple to something other than RFTPW.

When the problem that forced RTB to the SYSB state appears to be resolved, the RTB Bsy and Rts commands can be issued to bring RTB into service. When "Bsy'ed", the RTB Critical alarm will be removed. If the the problem has been fixed, RTB will return to service when the Rts command is issued. Otherwise, RTB will be moved back to the SYSB state.

Issuing the RTB BSY command places RTB in the MANB state and removes all alarms.

## **1.4.4 Connection Request**

The SDM File Transfer Subsystem makes a TCP/IP request to the well known FTP server port 21 at the downstream processor located at the Primary IP address specified in the Schedule tuple.

The UserID and Password located in the Schedule tuple are used to login to the downstream processor. If either of these 1 to 20 character strings are invalid, the connection will be refused.

## **1.4.5 Message Protocols**

The SBA platform uses an FTP client for open file transmission between SBA and the customer's remote locations.

## **1.4.6 Alarms**

- **1.** A critical alarm will be raised RTB is not able to transfer an open file after RTBMaxConsecutiveFailures. At this point, RTB will move to the SYSB state and stop transferring open files. The alarm is cleared by using the RTB BSY command. Once RTB is in the MANB state it can be restarted by issuing the RTS command.
- **2.** A critical alarm is raised if the schedule tuple is deleted or altered in a way incompatible with real time billing. RTB will move to the SYSB state. The alarm is cleared by using the RTB BSY command. Once RTB is in the MANB state it can be restarted by issuing the RTS command.
- **3.** A critical alarm is raised if the communication with the file manager is lost. RTB will move to the SYSB state. The alarm is cleared by using the RTB BSY command. Once RTB is in the MANB state it can be restarted by issuing the RTS command.
- **4.** A critical alarm is raised in the event that a controlling process dies to notify the craftsperson that RTB has been halted. RTB will move to the SYSB state. The alarm is cleared by using the RTB BSY command. Once RTB is in the MANB state it can be restarted by issuing the RTS command.
- **5.** A critical alarm is raised if the process performing real time billing dies more than three times in any fifteen second period. RTB will move to the SYSB state. The alarm is cleared by using the RTB BSY command. Once RTB is in the MANB state it can be restarted by issuing the RTS command.

## **1.5 Supplementary information: Engineering/Hardware**

## **1.5.1 Engineering hardware information**

N/A

## **1.6 Supplementary information: DDOC sections**

## **1.6.1 Logs (LG)**

This feature generates SDMB logs. Please refer to the LG section for detailed information.

## **1.6.2 Data schema (DS)**

## **1.6.3 Service orders (SO)**

## **1.6.4 Man machine interface (MM)**

Refer to the MM section.

## **1.6.5 Operational measurements (OM)**

## **1.6.6 AMA/Billing information (AM)**

## **1.7 Feature impact**

## **1.7.1 Interactions**

#### **1.7.2 Restrictions/limitations**

- **•** These restrictions are in addition to all restrictions already present in the SBA application (see AF7546).
- **•** After the last record of the open file has been transferred downstream, the file is renamed on the downstream side, which indicates that the current open file is finished transferring. The renaming of the file is not a problem on UNIX based systems, but may be a problem for non-Unix based systems.
- **•** If a file transfer is interrupted just after renaming a file to indicate that it is processed but before the File Manager has been notified, the downstream processor considers the file to be transferred but the SDM will not. The file will therefore remain in the unprocessed state on the SDM. If the schedule tuple is active, the file be re-transmitted at the next scheduled interval.
- **•** RTB open file and Scheduled file transfers may fail to complete under some circumstances (e.g., a broken connection, an inaccurate login Id or password, etc.) In some cases, completion of a scheduled file transfer session (event) may not successfully transfer all files that it should. Automated recovery of such conditions is not provided for in this release. However if the schedule tuple is active, an attempt to re-transmit any unsent files will occur at the next scheduled file transfer interval.
- **•** SBA allows only one schedule tuple, and therefore only a primary and a single alternate destination, per stream.
- **•** RTB may be used only on the primary substream and only with the standard DIRP file format.
- **•** To activate RTB for a stream, a Schedule Tuple must exist for that stream.
- **•** RTB protocol must be RFTPW.

**•** If very short files are created by repeatedly manually closing the files with the "CloseC" command, a condition may result where RTB has two files it believes are active. In such a case, RTB will transfer only the newest file. The remaining file can be removed by Scheduled File Transfer or by the manual Sendfile command.

## **1.8 Definitions & abbreviations**

## **AMA** Automatic Message Accounting. The stream name is datafilled in Tables CRSFMT and SDMBILL and usually refers to BAF records. **BAF** Bellcore AMA Format. **CDR** Call Detail Recording. CDR refers to a record format that is commonly used in carrier network switches. **DIRP** Device Independent Recording Package. One of the file formats that the SBA uses in SDM (disk) storage. **FTP** File Transfer Protocol. **RFTPW** Real-time File Transfer Protocol Wrapper. **MIB** Management Information Base. Configuration and other run-time information that is globally available to the billing platform and platform applications. The MIB includes user command and application programming interfaces. **OCC** Other Common Carrier billing stream. The stream name is datafilled in Tables CRSFMT and SDMBILL and usually refers to CDR records. **RMI** Remote Maintenance Interface. **RTB** Real Time Billing. **SBA** SuperNode Billing Application. **SDM** SuperNode Data Manager.

#### **Stream**

Within the SuperNode Billing Application context, refers to the generation of CM billing records of a specific type routed to the SDM and transferred downstream to a customer location.

#### **SubStream**

Within the SuperNode Billing Application context, refers to a subdivision of SBA streams. The Primary substream delivers current records generated by a stream. The Recovery substream exists only when recovering from CM backup (CM to SDM transfer may fail under extreme conditions in which case records are backed up on the CM until CM to SDM communication is reestablished). It will transfer the "backed up" records concurrently with the Primary substream until there are no more "backed up" records.

#### **TCP**

Transmission Control Protocol.

## **1.9 References**

AF7546 - SuperNode Billing Application Base Billing Platform

NTP 297-2643-395 - UCS DMS-250 Billing Records Application Guide

# **8. Log changes (LG)**

## **8.1 Summary**

**Table 16**

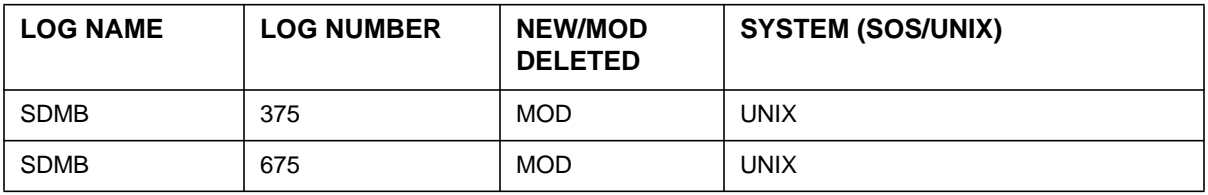

It is assumed that the readers of this section are familiar with the SBA system. Detail information about SBA can be found in the document AF7546 "Supernode Billing Application Base Function". The log section of AF7546 describes current SBA logs.

## **8.2 Log report: SDMB375**

#### **8.2.1 Format**

\* SDMB375 <date> <time> <seq #> SDM BILLING FILE TRANSFER STREAM= <stream>: RTB- <specific error>.

## **8.2.2 Overview**

The SDMB375 log is generated whenever RTB (Real Time Billing) encounters a problem. Where appropriate, it raises a major or critical alarm. The TEXT portion of the log provides an explanation of the problem.

The possible text in the "<specific error>" portion of the log format is shown below. Additional explanation of the text is provided where appropriate.

#### **"RTBControl Process Death Detected. RTB is Halting for stream."**

This log is output when RTBChild has detected the death of RTBControl process and the alarm RTBPD is raised.

#### **"Exceeded RTBMaxConsecutiveFailures: xx"**

This log is output when RTBChild has failed to send the open billing file downstream RTBMaxConsecutiveFailures times and alarm RTBCF is raised.

#### **"File Manager Failed to close current active files."**

This log is output when the File Manager Interface in RTBChild has failed to close the current open file so it can start transfer of fresh file and alarm RTBFM is raised. System State is changed to SYSB.

#### **"Unable to get the current Schedule Tuple."**

This log is output when RTBChild is unable to get the current Schedule Tuple to check for validity before transferring open billing file and alarm RTBST is raised. System State is changed to SYSB.

#### **"Schedule Tuple is not valid for RTB."**

This log is output when RTBChild detects the current Schedule Tuple is not valid for RTB and alarm RTBST is raised. System State is changed to SYSB.

#### **"RTB: Unable to fork child process"**

This log is output when the RTBController is unable to fork a RTBChild process during an initiate RTS command or when trying to re-create the RTBChild process.

#### **"Restart count exceeded. RTB moved to SYSB state."**

This log is output when the RTB raises the RTBER alarm due to a child process dieing more than three times during any 15 second period.

#### **"RTB: Unable to clean up write active files due too invalid input. Please remove any write active files that are associated with this stream and a closed file."**

This log is output if the routine to delete the "WriteActive" files is passed a stream name, write active directory name, or file label which is null.

#### **"RTB: Unable to clean up write active files. Please remove file <filename> to ensure correct operation of RTB."**

This log is output if the write active files cannot be deleted for the stream.

#### **"RTB: Unable to clean up in use files due too invalid input. Please remove any in use files that are associated with this stream."**

This log is output if the routine to delete the "InUse" files is passed a stream name or in use directory name which is null.

#### **"RTB: Unable to clean up in use files. Please remove file <filename> to ensure correct operation of RTB."**

This log is output if the "InUse" files could not be deleted.

#### **"RTB: Unable to clean up in use files due too invalid input. Please remove any in use filesthat are associated with thisstream and with filesthat have been transferred downstream."**

This log is output if the routine to delete the "InUse" file is passed a stream name or in use directory name which is null.

#### **"RTB: Unable to clean up rtb done files due too invalid input. Please remove any rtb done files that are associated with this stream."**

This log is output if the routine to delete the "RtbDone" file is passed a stream name, in use directory name, or file label which is null.

#### **"RTB: Unable to clean up rtb done files. Please remove file <filename> to ensure correct operation of RTB."**

This log is output if the "RtbDone" files could not be deleted

#### **"RTB: Unable to change in use file to rtb done due too invalid input. Please move any in use file associated with this stream and with files that have been transferred downstream."**

This log is output if the routine to rename the "InUse" file to "RtbDone" is passed a stream name, in use directory name, or file label which is null.

#### **"RTB: Unable to move an in use file to rtb done. Please move file <<stream><fileLabel>.InUse> to <<stream><fileLabel>.RtbDone> to ensure correct operation of RTB."**

This log is output if the "InUse" file could not be renamed to "RtbDone" file.

#### **"RTB: Unable to clean up rtb done files due to invalid input. Please remove all but the most recent files that are associated with this stream."**

This log is output if the routine to clean up all but the most recent "RtbDone" files is passed a stream name or in use directory name which is null.

#### **"RTB: rtbFTPClient transfer rate exceeded!. Ftp of current open file <filename> aborted."**

This log is output by the RTB File Transfer whenever the rtbFTPClient reports that the maximum lag time to transfer records in billing file has been exceeded. This will stop the transfer of the current file.

## **8.2.3 Examples**

#### **Example 1**

SDMB375 AUG19 17:51:24 1234 SDM BILLING FILE TRANSFER STREAM= CDR: RTB: File Manager failed to close current active files.

#### **Example 2**

SDMB375 AUG19 17:51:24 1234 SDM BILLING FILE TRANSFER STREAM= CDR: RTB- Unable to fork child process

#### **Example 3**

SDMB375 AUG19 17:51:24 1234 SDM BILLING FILE TRANSFER STREAM= CDR: RTB- Schedule Tuple is not valid for RTB

## **8.2.4 Field description**

Field name: stream Field optionality: mandatory variable Type: Alphanumeric Size: 4 characters Value(s): Variable Descriptions: Identifies the billing stream on which the problem occurred. NTP table reference: Not applicable.

Field name: specific error Field optionality: mandatory variable Type: Alphanumeric Size: Variable Value(s): Variable Descriptions: Provides a brief explanation of the problem. NTP table reference: Not applicable.

## **8.2.5 Action to be taken**

From the log text, the craftsperson may be able to determine the cause of the problem and may, with manual intervention, solve the problem. Otherwise, the next line of support should be contacted.

## **8.3 Log report: SDMB675**

## **8.3.1 Format**

SDMB675 <date> <time> <seq #> SDM BILLING FILE TRANSFER STREAM= <stream>: RTB- <specific resolution>.

## **8.3.2 Overview**

The SDMB675 log is generated whenever RTB (Real Time Billing) displays an informative message. The "specific resolution" portion of the log provides an explanation of the information.

The possible text in the "<specific resolution>" portion of the log format is shown below. Additional explanation of the text is provided where appropriate.

#### **"File Manager alarm cleared."**

This log is output when RTBFM alarm is raised and the craftsperson either Bsys RTB for the stream or Bsys the SBA application.

## **"RTBControl Process Death alarm cleared."**

#### **6** Log changes (LG)

This log is output when RTBFM alarm is raised and the craftsperson either Bsys RTB for the stream or Bsys the SBA application.

This log is output when RTB is Bsyed for a stream or the SBA application is Bsyed while the RTBPD alarm is raised.

#### **"Schedule Tuple alarm cleared."**

This log is output when RTBFM alarm is raised and the craftsperson either Bsys RTB for the stream or Bsys the SBA application.

#### **"Consecutive Failures alarm cleared."**

This log is output when RTBFM alarm is raised and the craftsperson either Bsys RTB for the stream or Bsys the SBA application.

#### **"RTB: Session started by command."**

This log is output when the craftsperson brings RTB INSV for a stream.

#### **"RTB: Session stopped by command."**

This log is output when the RTB is INSV for a stream and the craftsperson Bsys RTB for that stream .

#### **"RTB: Restart count reset, clearing alarm."**

This log is output when RTBFM alarm is raised and the craftsperson either Bsys RTB for the stream or Bsys the SBA application.

#### **8.3.3 Example**

SDMB675 AUG19 17:51:24 1234 SDM BILLING FILE TRANSFER STREAM= CDR: RTB- Session started by command

#### **8.3.4 Field description**

Field name: stream Field optionality: mandatory, variable Type: Alphanumeric Size: 4 characters Value(s): Variable Descriptions: Identifies the stream which has been transfered successfully NTP table reference: N/A

Field name: specific resolution Field optionality: mandatory Type: text Size: variable Value(s): variable Descriptions: Identifies the result of the RTB NTP table reference: N/A

## **8.3.5 Action to be taken**

No action needs to be taken as the log indicates normal operation.

**8** Log changes (LG)

# **7. Man machine interface (MM)**

## **7.1 Directories**

This feature is implemented on the SuperNode Data Manager (SDM) in SDMC11. The user interface can be accessed through the SDM Billing Application (SBA) command BILLMTC. This starts a remote maintenance interface (RMI) screen. The Real Time Billing (RTB) can then be reached from the SCHEDULE level.

The readers of this document are assumed to be familiar with the features in document AF7546.

## **7.1.1 Table of new/modified directories**

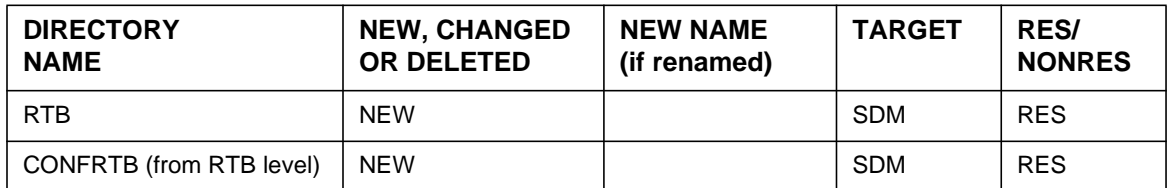

#### **Table 13**

## **7.1.2 Accessing directory - Real Time Billing (RTB):**

The RTB directory resides under the SCHEDULE directory, which in turn can be seen by issuing BILLMTC.

The RTB directory provides the craftsperson with access to commands that are used for the transfer of billing files over TCP/IP through an Ethernet connection.

## **7.1.2.1 To access**

The craftsperson must enter the BILLMTC;SCHEDULE menu in the BILLMTC RMI then type either RTB or the corresponding number in the BILLMTC;SCHEDULE menu.

## **7.1.2.2 To return to CI**

The craftsperson enters 'quit' or the corresponding number from the RTB menu to go back to the SCHEDULE menu.

The craftsperson has the option of entering 'quit all' to exit all menus.

## **7.2 RTB Commands**

#### **7.2.1 Table of New/modified commands Table 14**

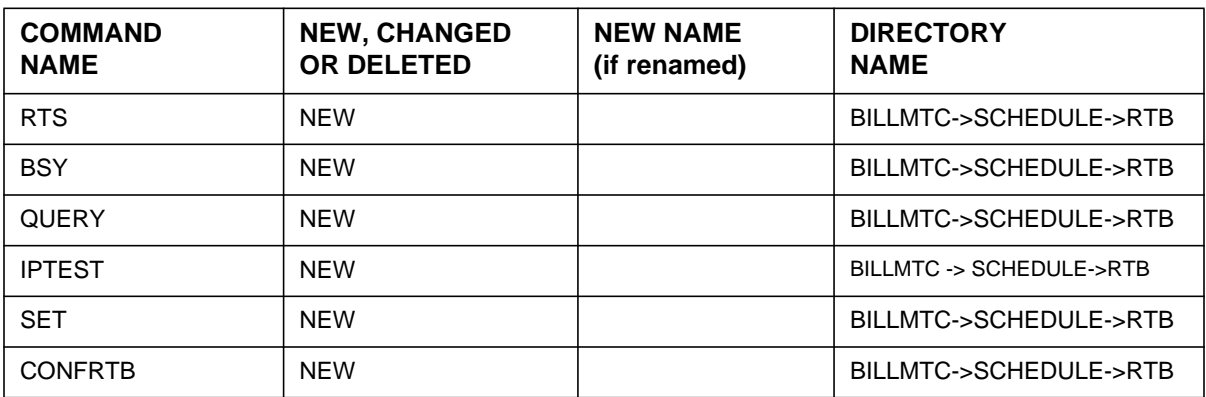

## **7.2.2 Command name - SET:**

## **7.2.2.1 Command type**

MENU command from the RTB level.

## **7.2.2.2 Command target**

SDM

## **7.2.2.3 Command availability**

RES

## **7.2.2.4 Command description**

The SET command is used to set the RTB session to a default stream or, if no stream is provided, to clear the previously set default stream.

This command is useful because when a default stream name is set, other RTB commands will automatically use the default stream if one is not explicitly specified for that command.

## **7.2.2.5 Warning**

There are no warnings associated with this command.

## **7.2.2.6 Command syntax**

SET {stream} <streamName>

## **7.2.2.7 Parameter definitions**

#### **Table 15**

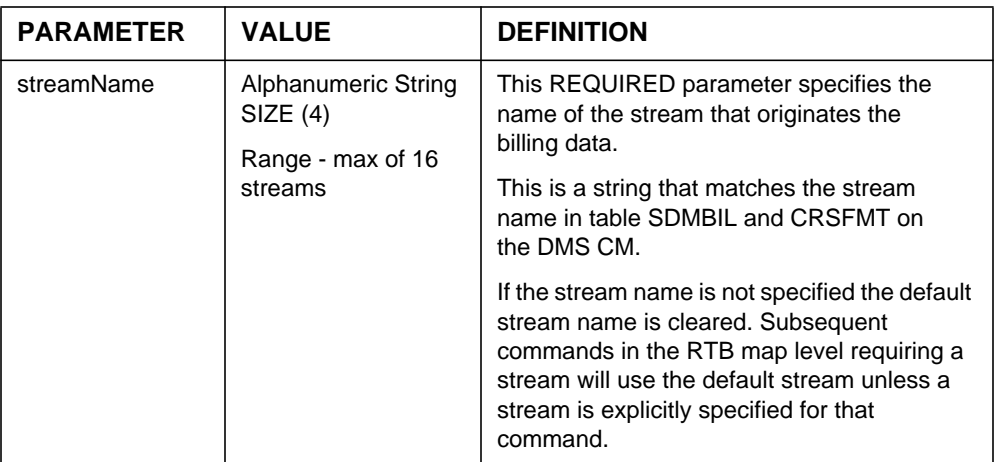

## **7.2.3 Responses**

The SET command can generate the following responses.

## **7.2.3.1 Response - SET**

RTB stream context now set to: <StreamName>

## **Explanation:**

This message is in response to a craftsperson invoking the SET command successfully.

## **System action:**

## **User action:**

No action is required.

#### **7.2.3.2 Response - Invalid streamName**

```
ERROR: Invalid Stream Name. Valid streams are
*** {<stream1, stream2...}.
Command aborted.
```
### **Explanation:**

This message is generated in response to a craftsperson invoking the SET command using an invalid stream name.

#### **System action:**

Prompt is returned to craftsperson, execution of the command ends and the SET command terminates execution.

#### **User action:**

The craftsperson must re-enter the command providing a valid stream name.

#### **7.2.3.3 Response - Invalid keyword**

Invalid keyword. Valid keywords for set are: {stream }.

#### **Explanation:**

This message is generated in response to a craftsperson invoking the SET command without the keyword "stream".

#### **System action:**

Prompt is returned to craftsperson, execution of the command ends and the SET command terminates execution.

#### **User action:**

The craftsperson must re-enter the command providing a keyword stream.

#### **7.2.3.4 Response - Clear stream context**

\*\*\* Stream context is now cleared.

#### **Explanation:**

This message is in response to a craftsperson invoking the SET command without an argument.
# **System action:**

# **User action:**

No user action is required.

# **7.2.4 Notes**

Not applicable.

# **7.2.5 Examples**

**Example - SET**

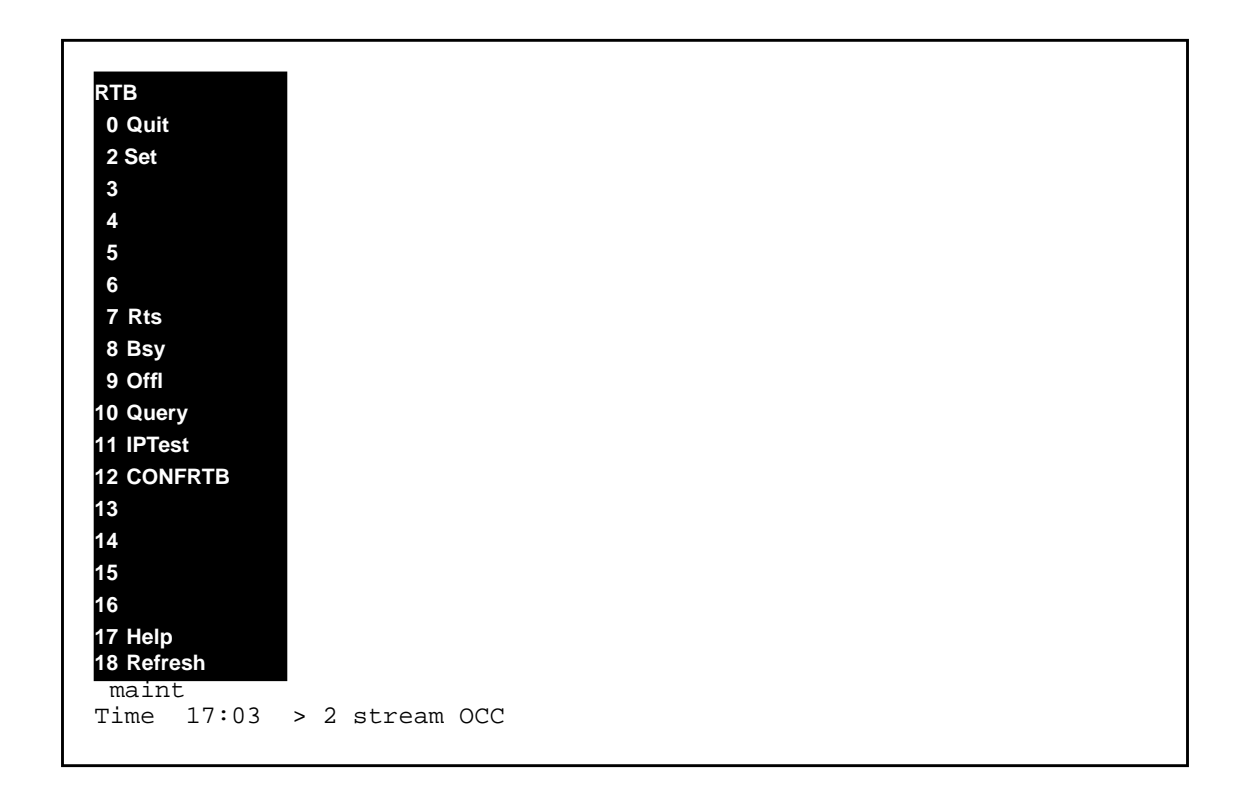

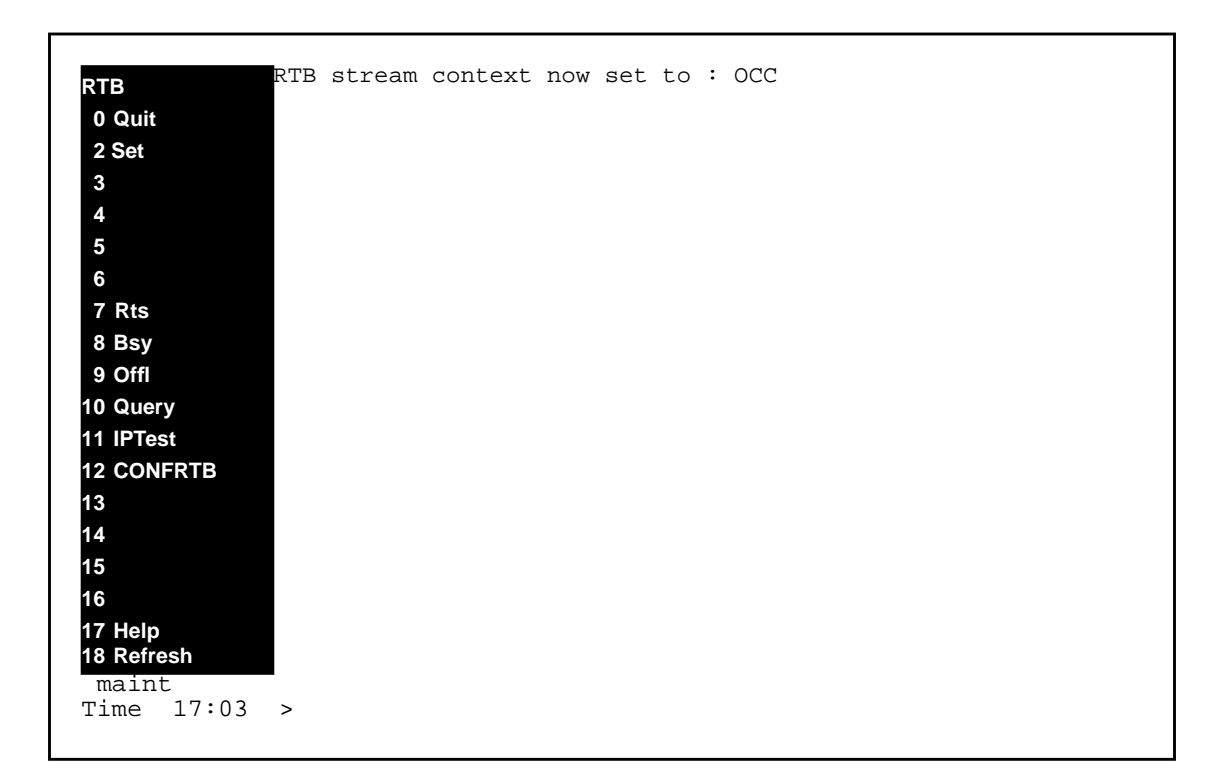

# **Example - Invalid Stream name**

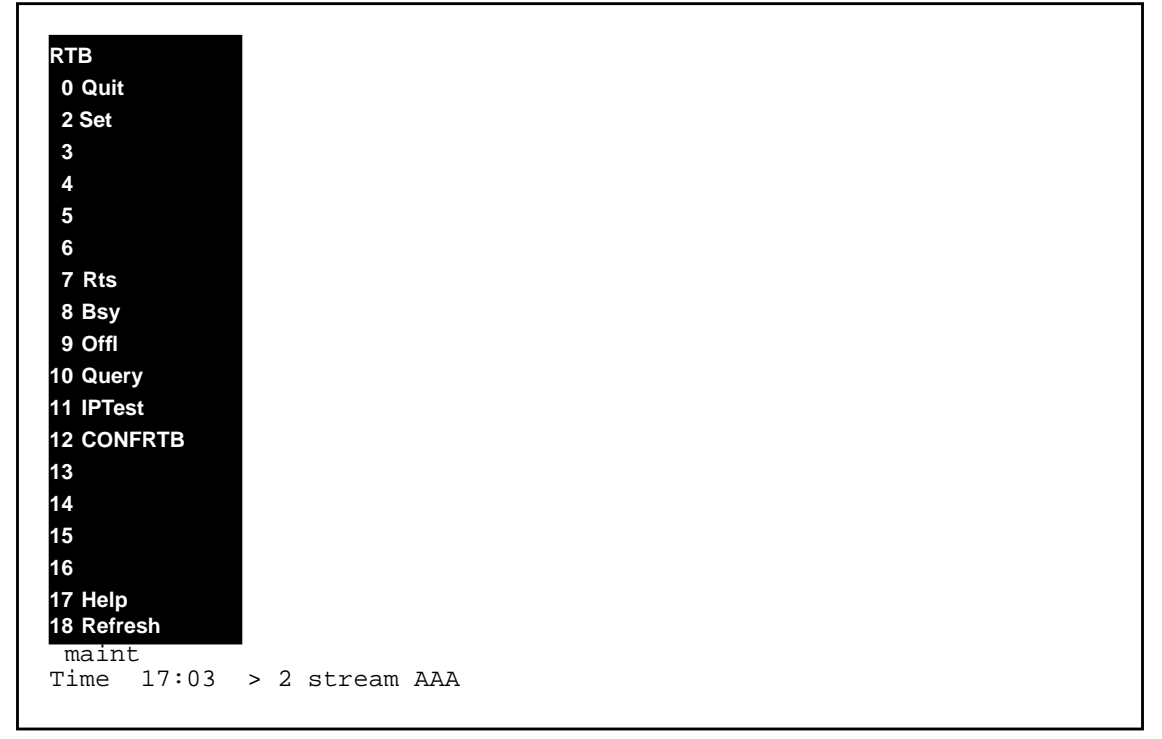

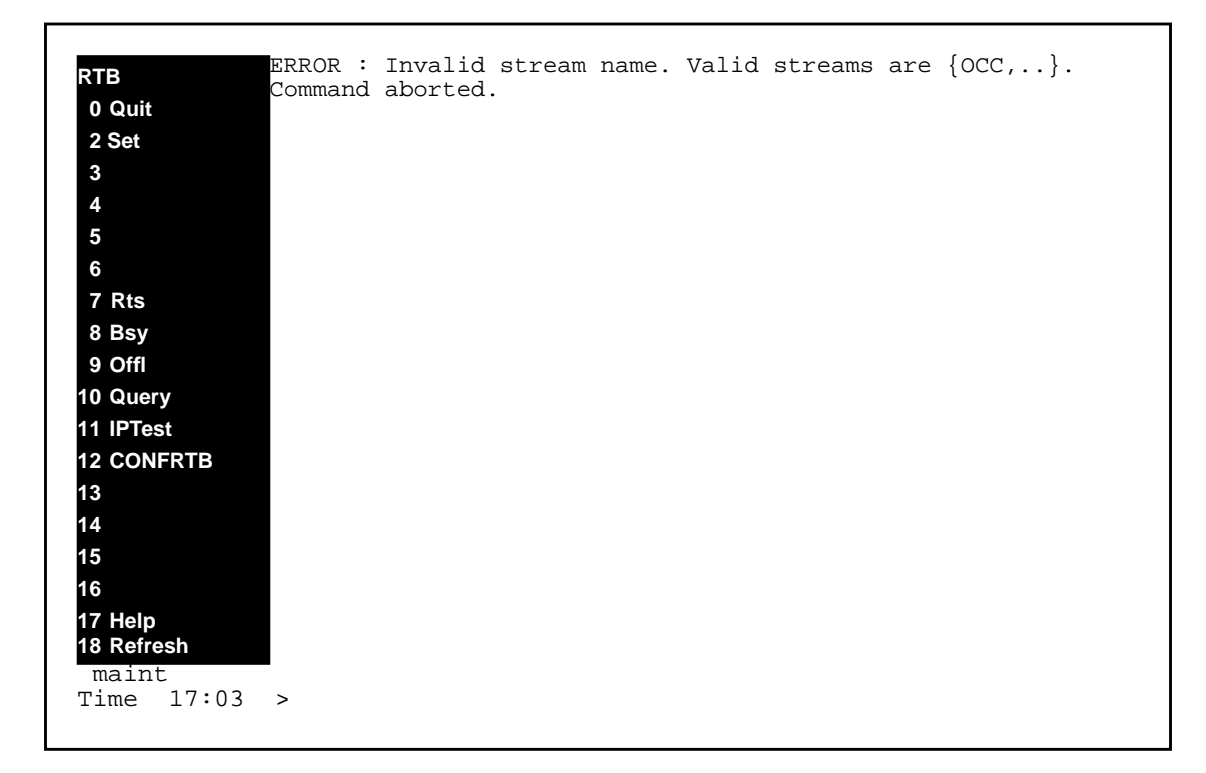

# **Example - Clear stream context**

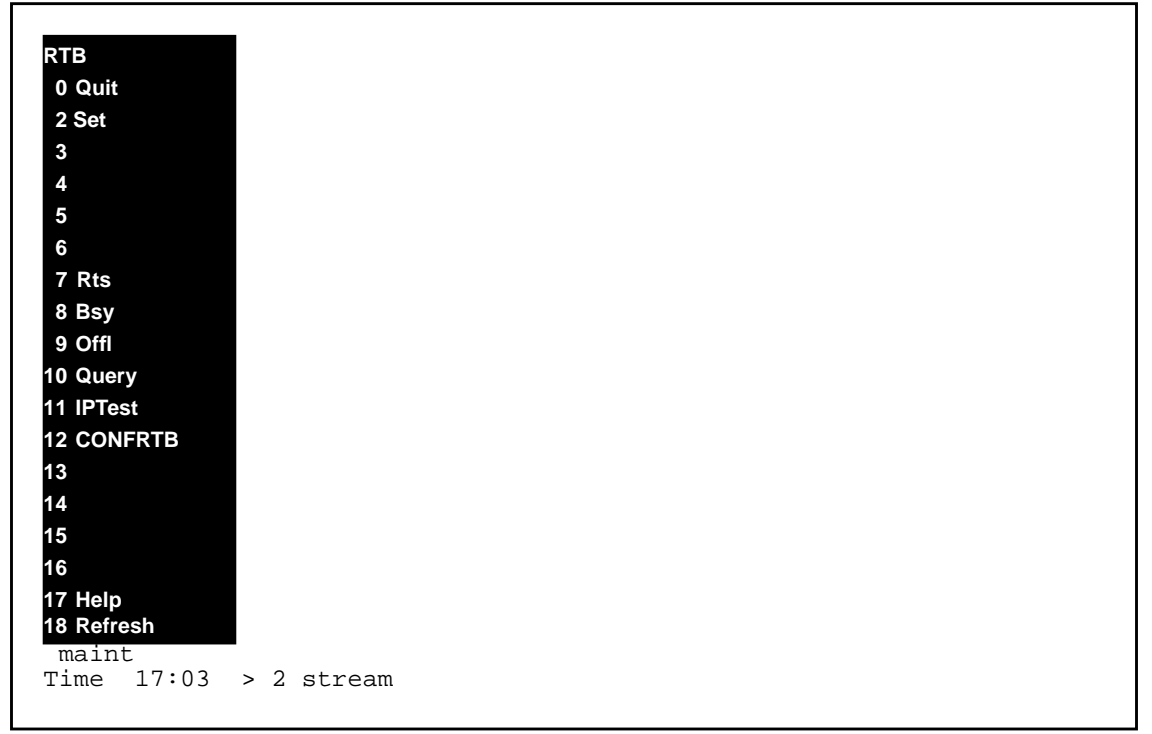

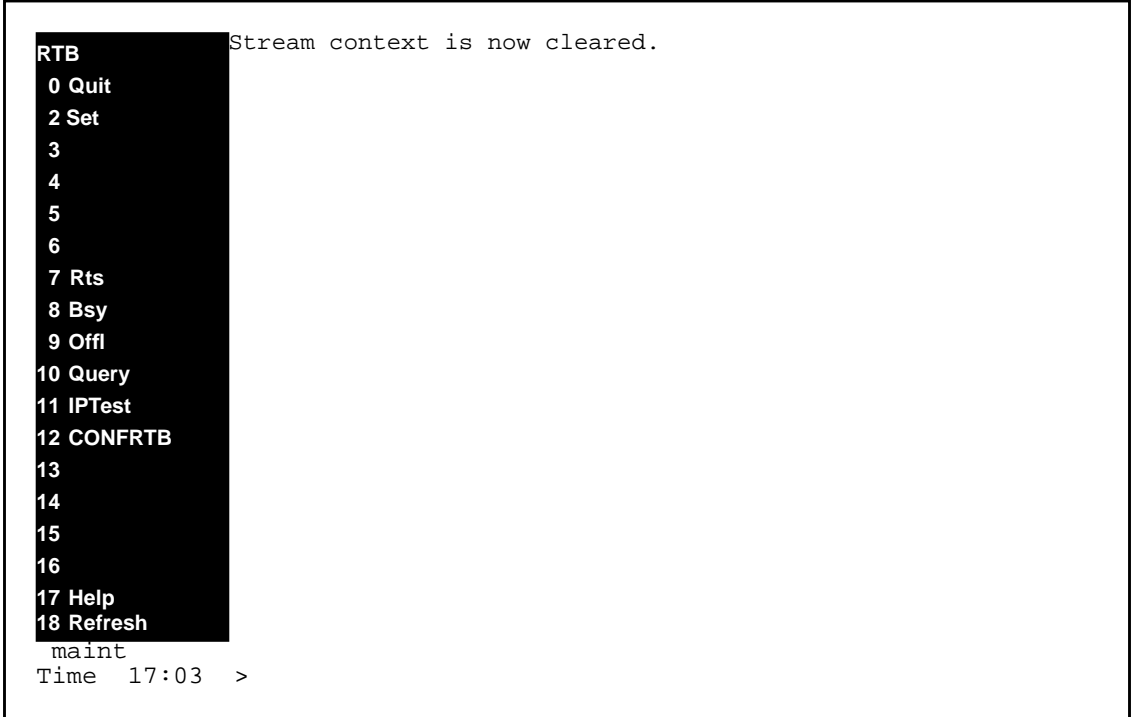

# **7.2.6 Command name - RTS:**

# **7.2.6.1 Command type**

MENU command from the RTB level.

## **7.2.6.2 Command target**

SDM

**7.2.6.3 Command availability**

RES

# **7.2.6.4 Command description**

The RTS command is used to return RTB to service for a stream.

# **7.2.6.5 Warning**

There are no warnings associated with this command.

# **7.2.6.6 Command syntax**

RTS [<streamName>]

# **7.2.6.7 Parameter definitions**

#### **Table 16**

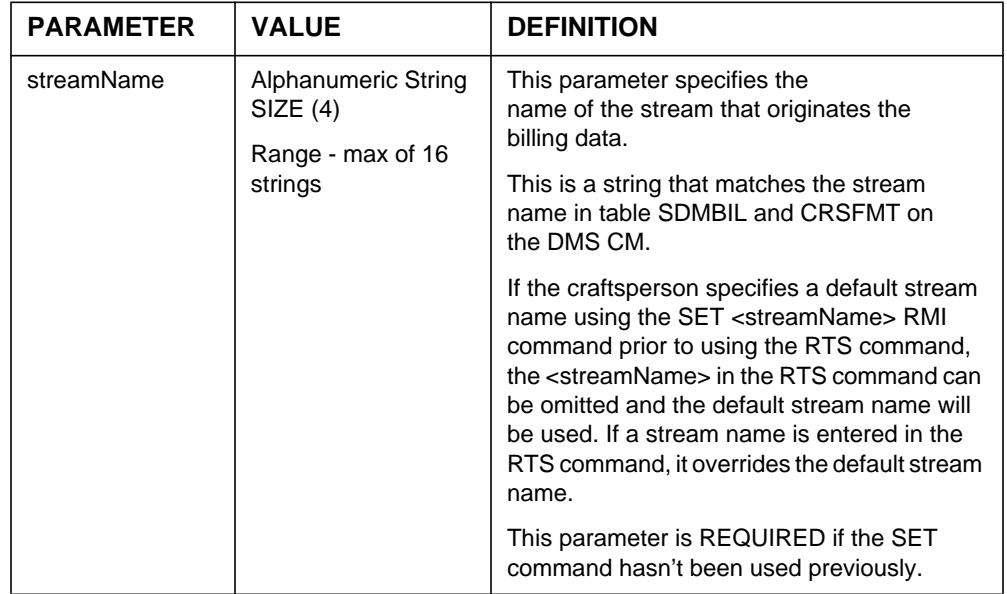

# **7.2.7 Responses**

The RTS command can generate the responses outlined below.

# **7.2.7.1 Response - RTB RTS**

RTB is INSV for the stream : <StreamName>

# **Explanation:**

This message is in response to a craftsperson invoking the RTS command successfully.

# **System action:**

Prompt is returned to the craftsperson and execution of the command ends and RTB is brought in service.

# **User action:**

No action is required.

### **7.2.7.2 Response - RTB already INSV**

ERROR: RTB already INSV for stream <StreamName>

#### **Explanation:**

This message is generated in response to a craftsperson invoking the RTS command with RTB already in service.

#### **System action:**

Prompt is returned to craftsperson, execution of the command ends.

#### **User action:**

No action is required

#### **7.2.7.3 Response - Schedule tuple not present.**

ERROR: Turning on RTB for stream <StreamName> while schedule tuple not present Use BILLMTC;SCHEDULE;ADD to add schedule tuple.

### **Explanation:**

This message is in response to a craftsperson invoking the RTS command while the schedule tuple is not present.

#### **System action:**

Prompt is returned to craftsperson, execution of the command ends and RTB is not turned on.

#### **User action:**

The craftsperson must add the RTB schedule tuple through the BILLMTC;SCHEDULE;ADD command before turning on the RTB session.

# **7.2.7.4 Response - Stream doesn't use RFTPW protocol**

Stream <streamname>: The following protocol is not supported by RTB- <protocol>.

Try changing the protocol to RFTPW using the "Change" command in the BILLMTC;SCHEDULE level.

# **Explanation:**

This message is generated in response to a craftsperson invoking the RTS command for a stream that doesn't use RFTPW protocol. RTB supported RFTPW protocol in the SDMC11 release.

### **System action:**

Prompt is returned to craftsperson, execution of the command ends and RTB is not brought in service.

### **User action:**

The craftsperson must change the protocol in the RTB schedule tuple to RFTPW through the BILLMTC;SCHEDULE;CHANGE command before turning on the  $\overline{R}$ TB session<sup>1</sup>.

## **7.2.7.5 Response - Stream doesn't use DIRP file format**

ERROR: Stream doesn't use DIRP file format. Command aborted.

### **Explanation:**

This message is generated in response to a craftsperson invoking the RTS command for a stream that doesn't use DIRP file format. RTB is supported for DIRP file format in the SDMC11 release.

### **System action:**

Prompt is returned to craftsperson, execution of the command ends and RTB is not brought in service.

### **User action:**

The craftsperson must change the file format in the RTB schedule tuple to DIRP through the BILLMTC;SCHEDULE;CHANGE command before turning on the RTB session<sup>2</sup>.

### **7.2.7.6 Response - Unable to connect to RTB server**

ERROR: Unable to connect to RTB server. Command aborted.

# **Explanation:**

<sup>1</sup>Note that this will require the stream associated with the schedule tuple to also use the DIRP file format. <sup>2</sup>Note that this will require the stream associated with the schedule tuple to also use the DIRP file format. This message is generated in response to a craftsperson invoking the RTS command for a stream when an RTB server process has failed.

## **System action:**

Prompt is returned to craftsperson, execution of the command ends and RTB is not turned on.

## **User action:**

Attempts will automatically be made to restart the RTB server whenever it fails. Re-issuing the command may work if RTB has been successfully restarted. However, if RTB fails to restart, contact the next level of support.

# **7.2.7.7 Response - Invalid streamName**

```
ERROR: Invalid Stream Name. Valid streams are
*** {<stream1, stream2...}.
Command aborted.
```
# **Explanation:**

This message is generated in response to a craftsperson invoking the RTS command using an invalid stream name.

# **System action:**

Prompt is returned to craftsperson, execution of the command ends and RTB is not turned on.

# **User action:**

The craftsperson must re-enter the command and provide a valid stream name.

# **7.2.7.8 Response - Missing Stream Name**

\*\*\* ERROR: This command requires a valid stream name as an argument.

### **Explanation:**

This message is in response to a craftsperson invoking the RTS command without an argument and without previously using SET to set the default stream.

# **System action:**

Prompt is returned to the craftsperson and execution of the command ends.

## **User action:**

The craftsperson must re-enter the command providing the required argument or must use the SET command to set the stream before executing this command.

# **7.2.8 Notes**

Not applicable.

## **7.2.9 Examples**

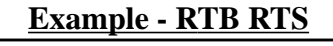

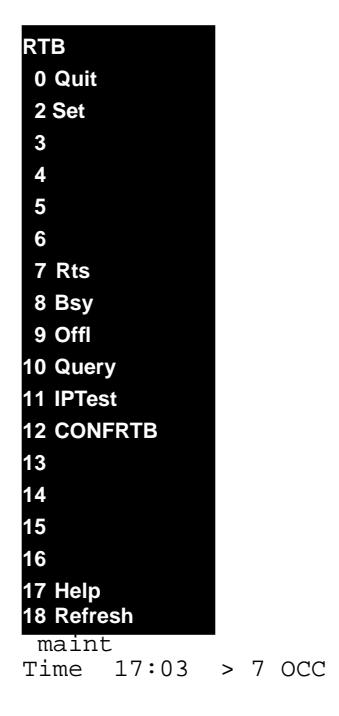

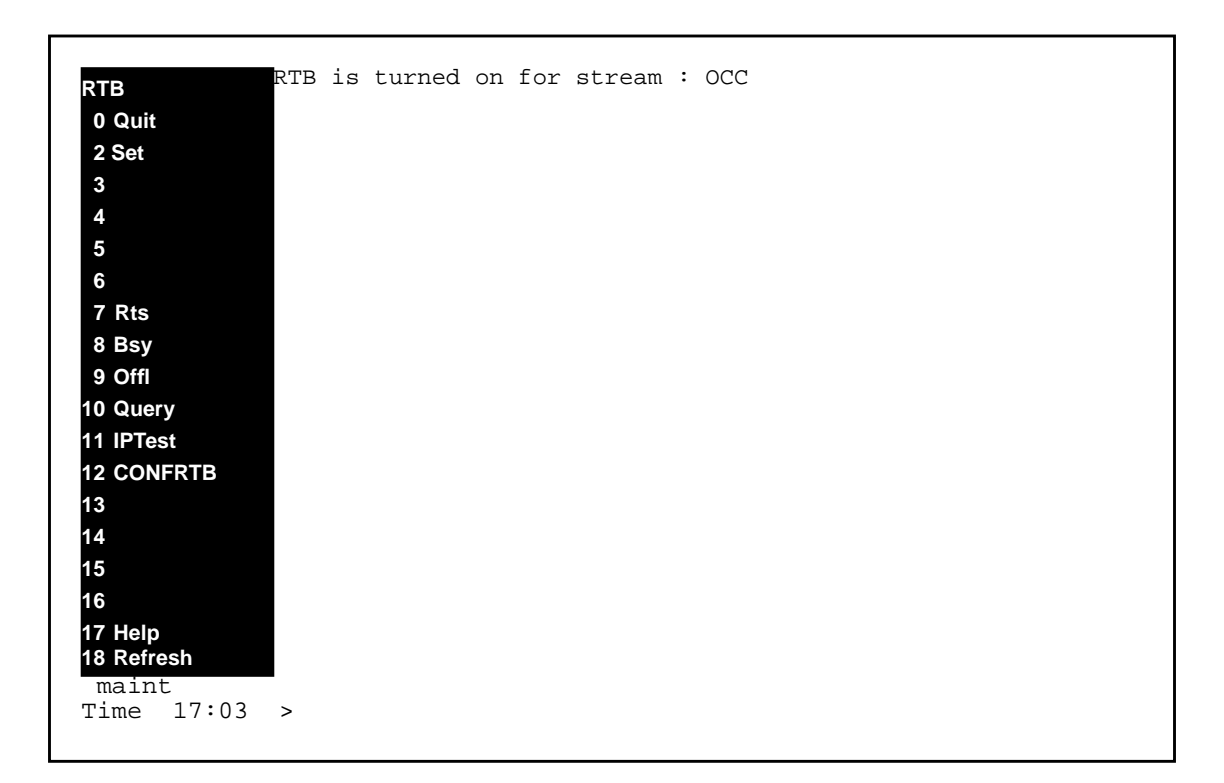

# **Example - Invalid Stream name**

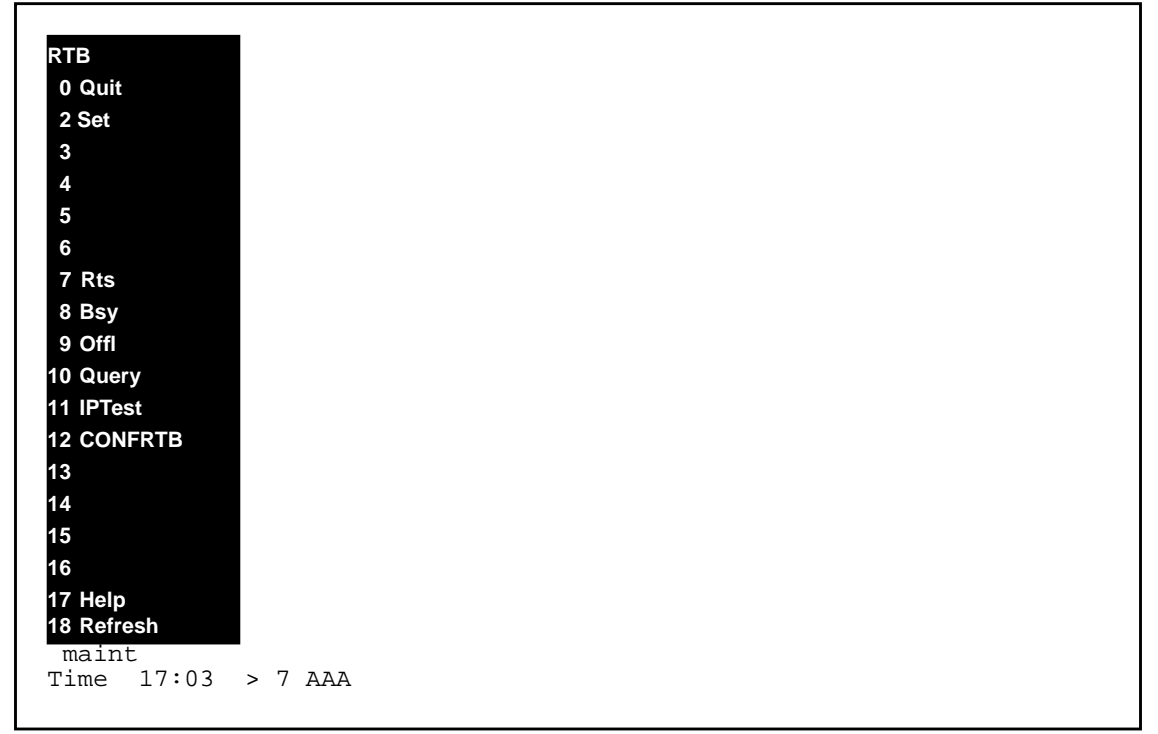

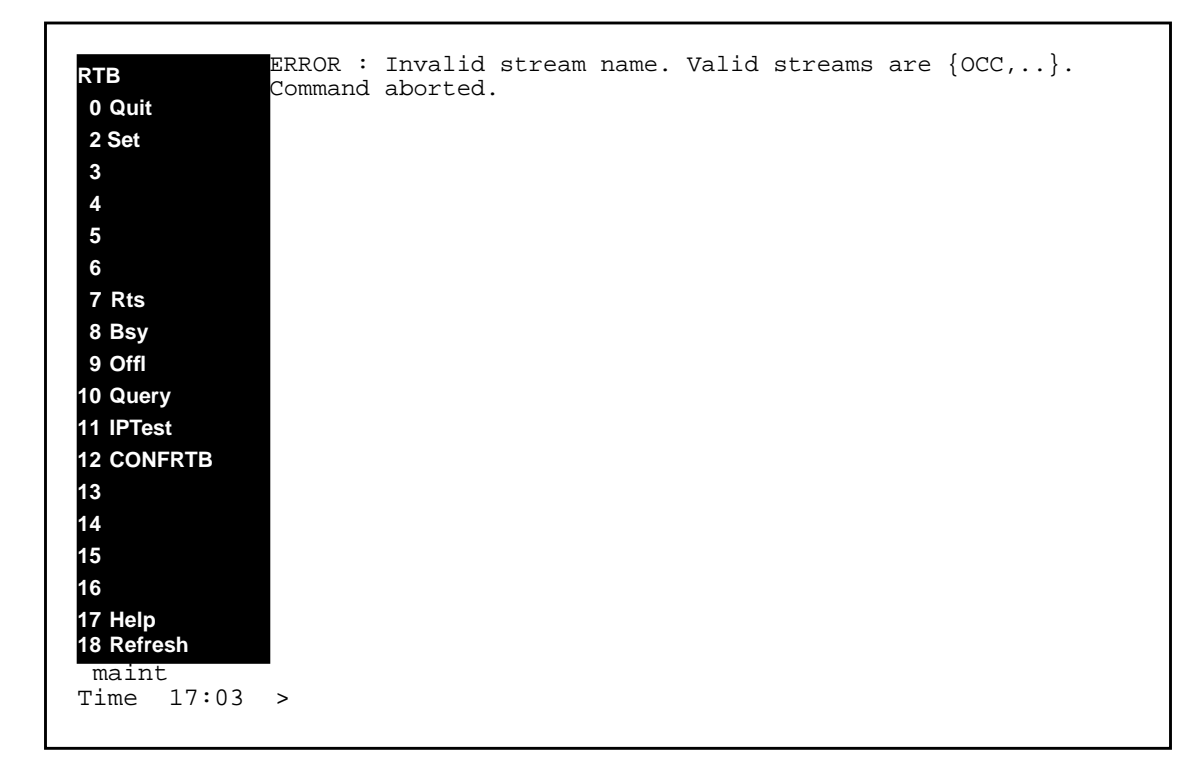

# **Example - Missing Stream Name**

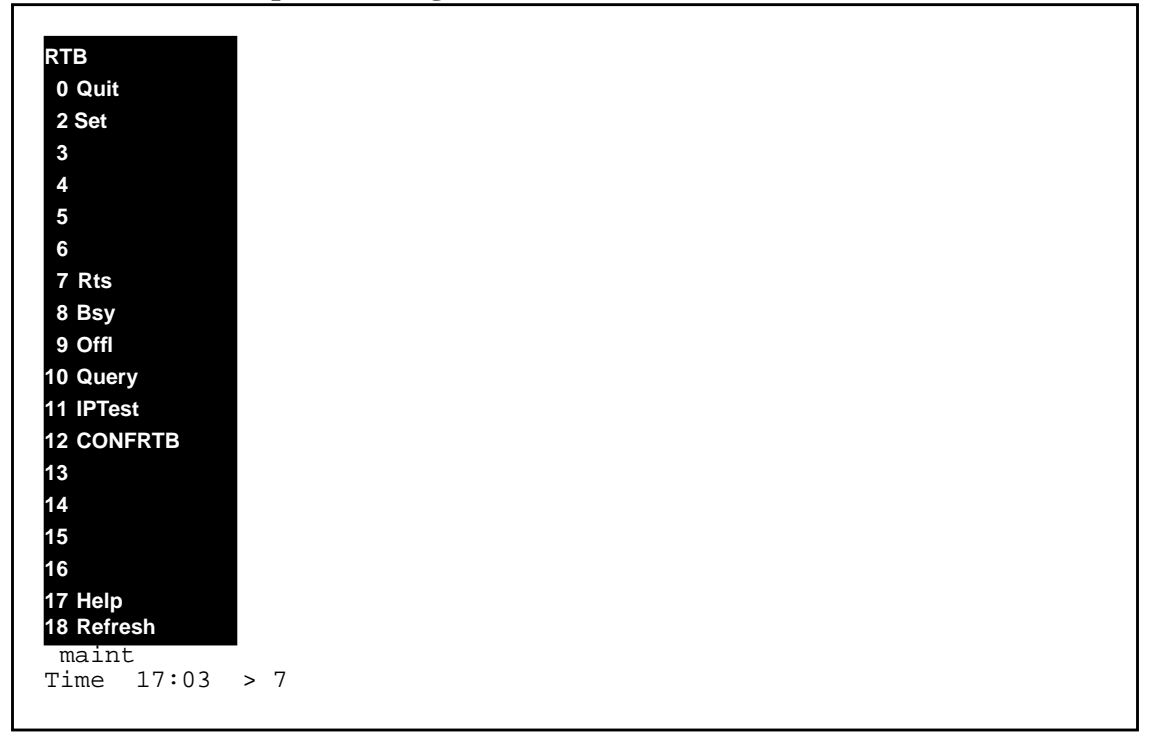

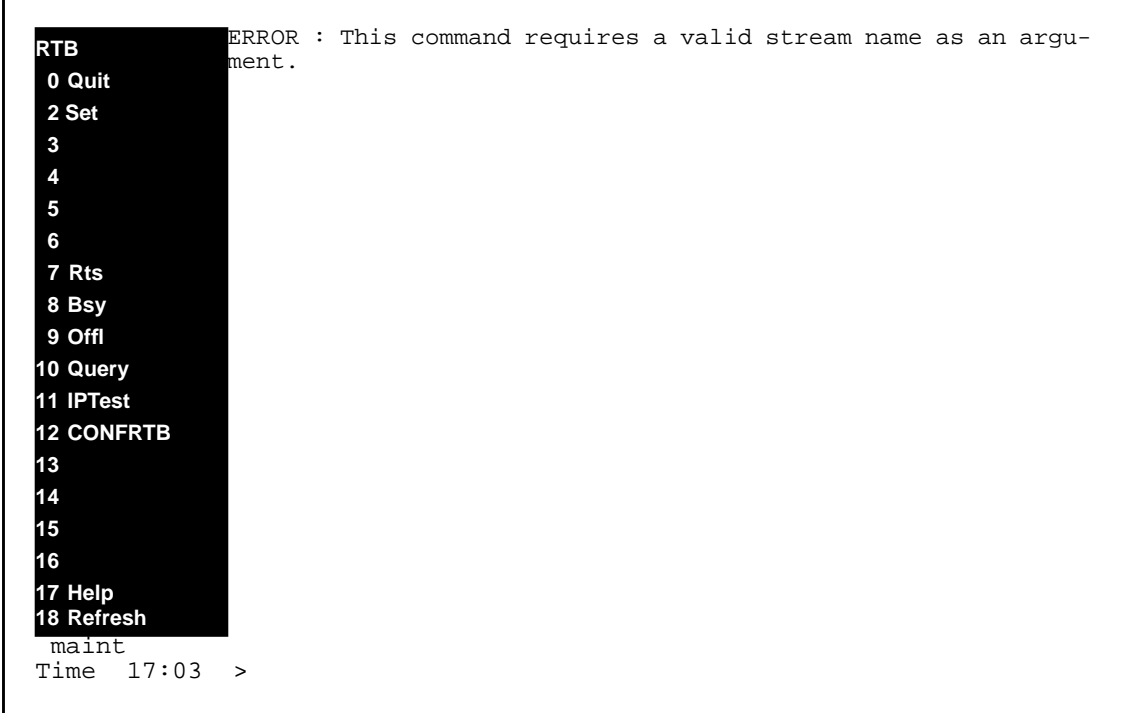

# **7.2.10 Command name - BSY:**

# **7.2.10.1 Command type**

MENU command from the RTB level.

# **7.2.10.2 Command target**

SDM

# **7.2.10.3 Command availability**

RES

# **7.2.10.4 Command description**

The BSY command is used to manual busy RTB.

# **7.2.10.5 Warning**

Due to the destructive nature of the BSY command, the user will be prompted for a confirmation if RTB is in service at that time.:

Bsying a RTB stream will stop current RTB open file transferring. Are you sure you want to BSY RTB? (Y/N):

#### **7.2.10.6 Command syntax**

BSY [<streamName>]

# **7.2.10.7 Parameter definitions**

#### **Table 17**

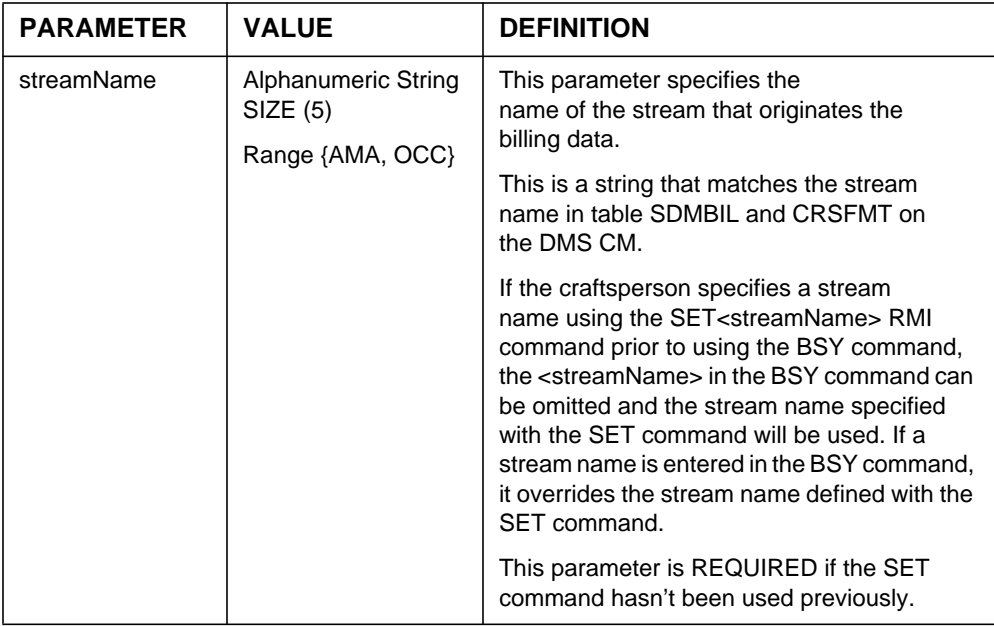

#### **7.2.11 Responses**

The BSY command can generate the following responses.

# **7.2.11.1 Response - RTB BSY**

RTB is MANB for the stream : <StreamName>

### **Explanation:**

This message is in response to a craftsperson invoking the BSY command successfully.

## **System action:**

Prompt is returned to the craftsperson and execution of the command ends.

#### **User action:**

No action is required.

## **7.2.11.2 Response - RTB already MANB**

ERROR: RTB already MANB Command aborted.

### **Explanation:**

This message is generated in response to a craftsperson invoking the BSY command whose status has already turned off.

#### **System action:**

The command is aborted, execution ends and the prompt is returned to craftsperson

#### **User action:**

No user action is required.

### **7.2.11.3 Response - Stream doesn't use RFTPW protocol**

Stream <streamname>: The following protocol is not supported by RTB-<protocol>.

Try changing the protocol to RFTPW using the "Change" command in the BILLMTC;SCHEDULE level.

# **Explanation:**

This message is generated in response to a craftsperson invoking the BSY command for a offline stream that doesn't use RFTPW protocol. There are two scenarios in which BSY command is used generates two different outcomes. First scenario, when trying to BSY a stream whose state is INSV, no above error message is generated. As matter of fact, RTB is designed not to check Schedule tuple's protocol when bsying the in-service stream. The second scenario, when the RTB state is OFFL, bsying the stream will generate the above error message. RTB supported only RFTPW protocol in the SDMC11 release.

### **System action:**

Prompt is returned to craftsperson, execution of the command ends and RTB is not brought to MANB.

#### **User action:**

The craftsperson must change the protocol in the RTB schedule tuple to RFTPW through the BILLMTC;SCHEDULE;CHANGE command before turning off the RTB session $<sup>1</sup>$ .</sup>

#### **7.2.11.4 Response - Stream doesn't use DIRP file format**

ERROR: Stream doesn't use DIRP file format. Command aborted.

#### **Explanation:**

This message is generated in response to a craftsperson invoking the BSY command for a stream that doesn't use DIRP file format. RTB supports only DIRP file format in the SDMC11 release.

#### **System action:**

Prompt is returned to craftsperson, execution of the command ends and RTB is not brought to MANB.

#### **User action:**

The craftsperson must change the file format in the RTB schedule tuple to DIRP through the BILLMTC;SCHEDULE;CHANGE command before turning off the RTB session<sup>2</sup>.

### **7.2.11.5 Response - RTB not configured**

Error : RTB is not configured for the <streamname > stream.

#### **Explanation:**

This message is shown when this RTB has not been configured yet.

#### **System action:**

The operation is aborted.

#### **User action:**

<sup>1</sup>Note that this will require the stream associated with the schedule tuple to also use the DIRP file format. <sup>2</sup>Note that this will require the stream associated with the schedule tuple to also use the DIRP file format. The craft person must configure the RTB tuple by using the BILLMTC;SCHEDULE;RTB;CONFRTB;ADD command to add a RTB tuple.

### **7.2.11.6 Response - Invalid streamName**

```
ERROR: Invalid Stream Name. Valid streams are
*** {<stream1, stream2...}.
Command aborted.
```
## **Explanation:**

This message is generated in response to a craftsperson invoking the BSY command using an invalid stream name.

### **System action:**

Prompt is returned to craftsperson, execution of the command ends and RTB is not turned off.

### **User action:**

The craftsperson must re-enter the command providing a valid stream name or use the SET command to set a default stream.

# **7.2.11.7 Response - Missing Stream Name**

\*\*\* ERROR: This command requires a valid stream name as an argument

# **Explanation:**

This message is in response to a craftsperson invoking the BSY command without an argument and without setting the default stream with SET.

### **System action:**

Prompt is returned to the craftsperson and execution of the command ends.

### **User action:**

The craftsperson must re-enter the command providing the required argument or must use the SET command to set a default stream before executing this command.

# **7.2.12 Notes**

Not applicable.

# **7.2.13 Examples**

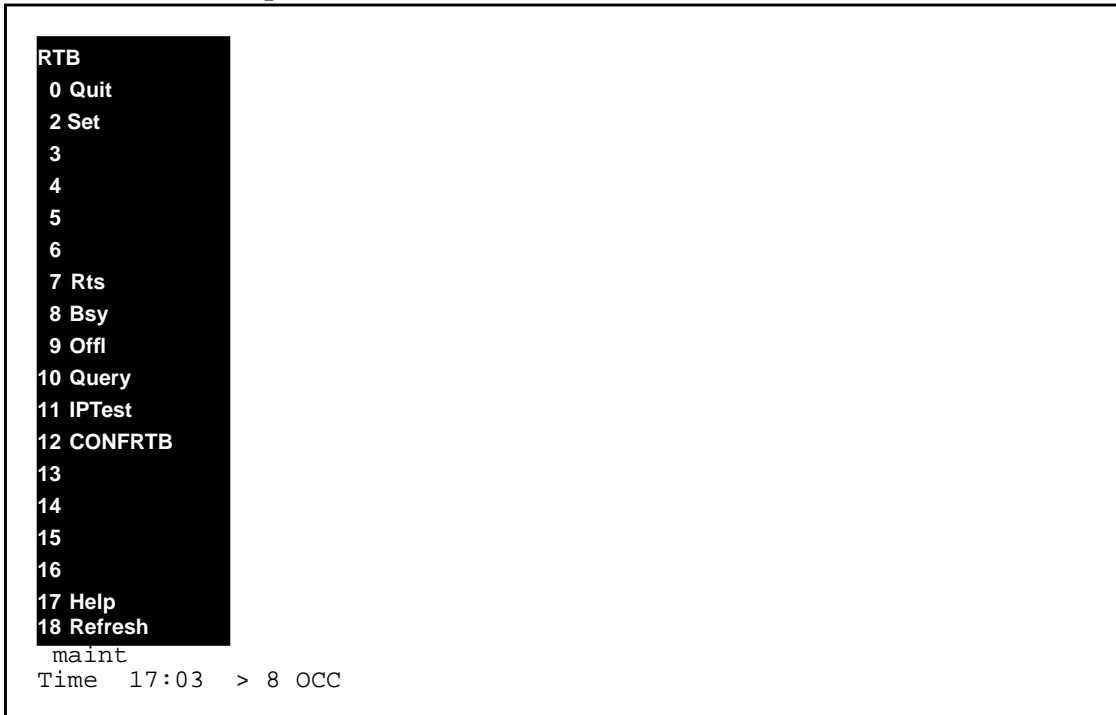

# **Example - RTB BSY**

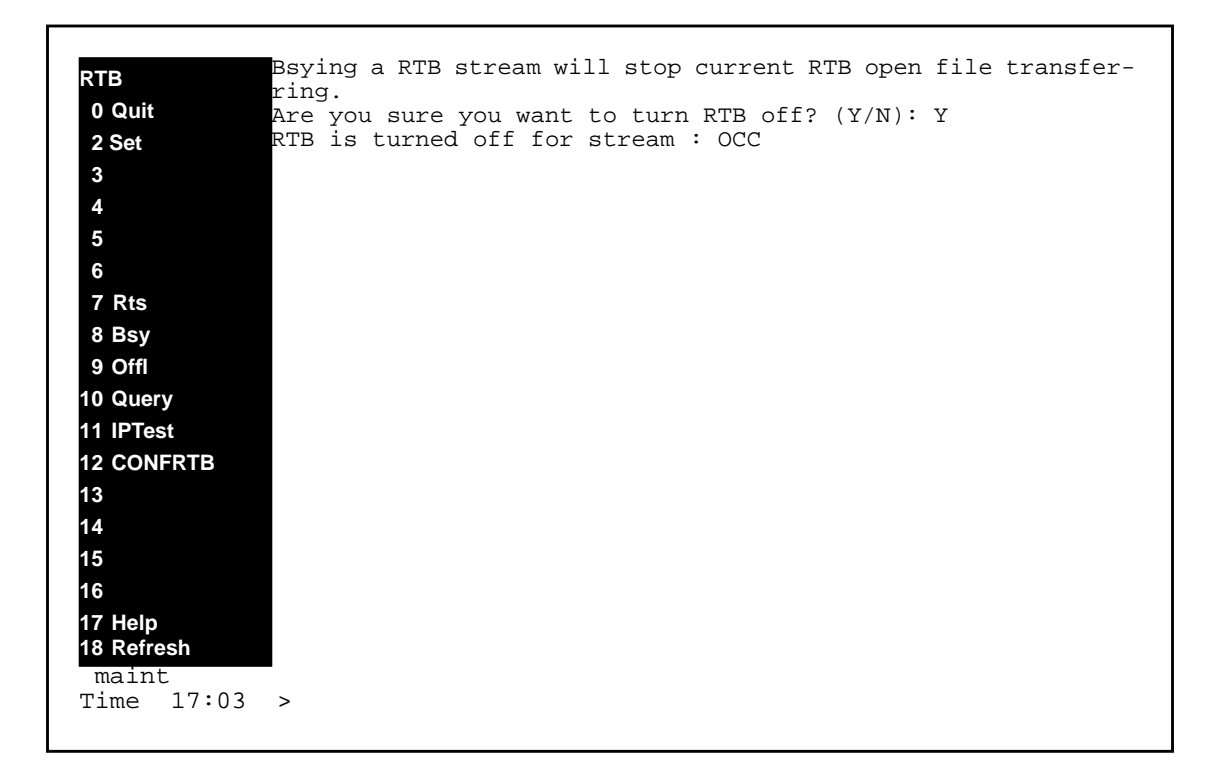

# **Example - Invalid Stream name**

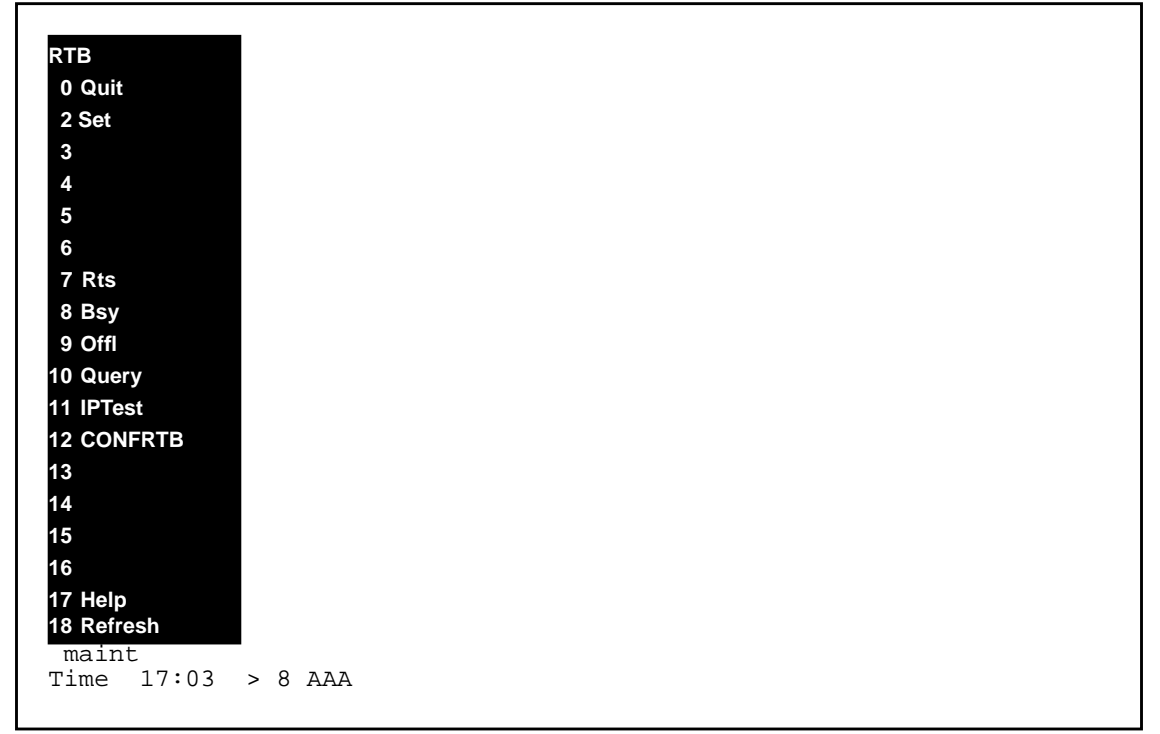

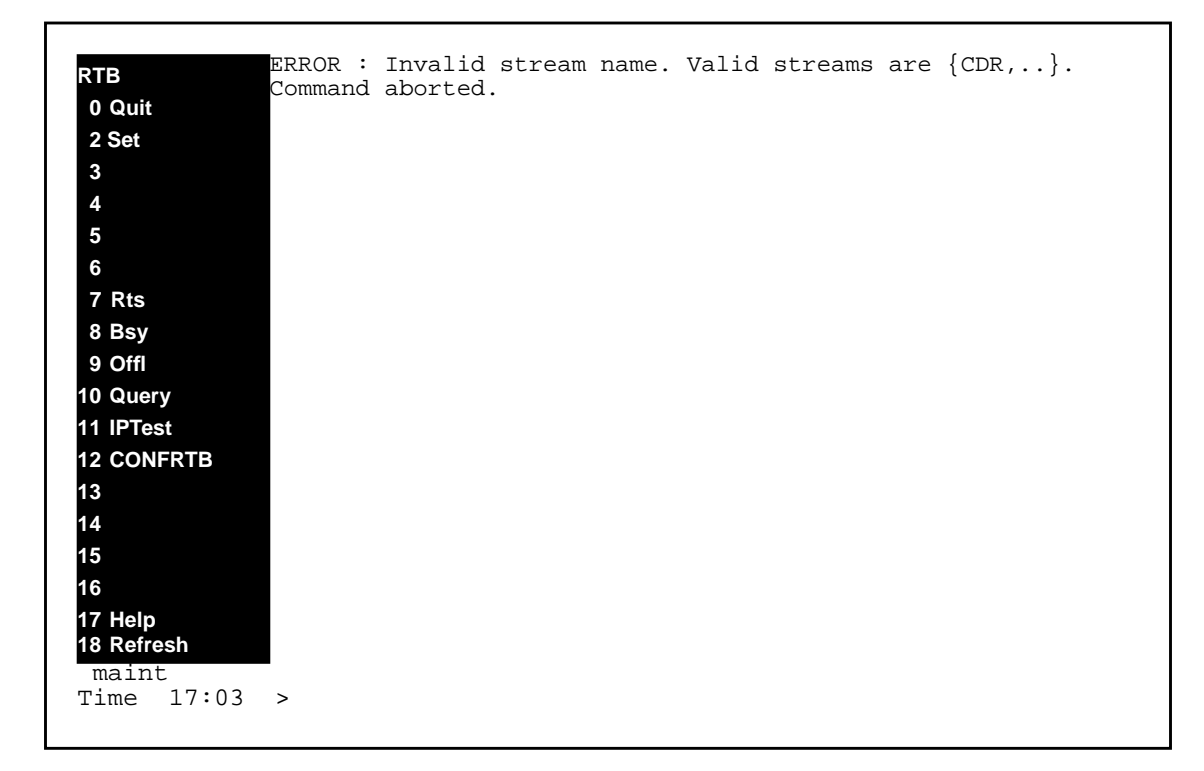

# **Example - Missing Stream Name**

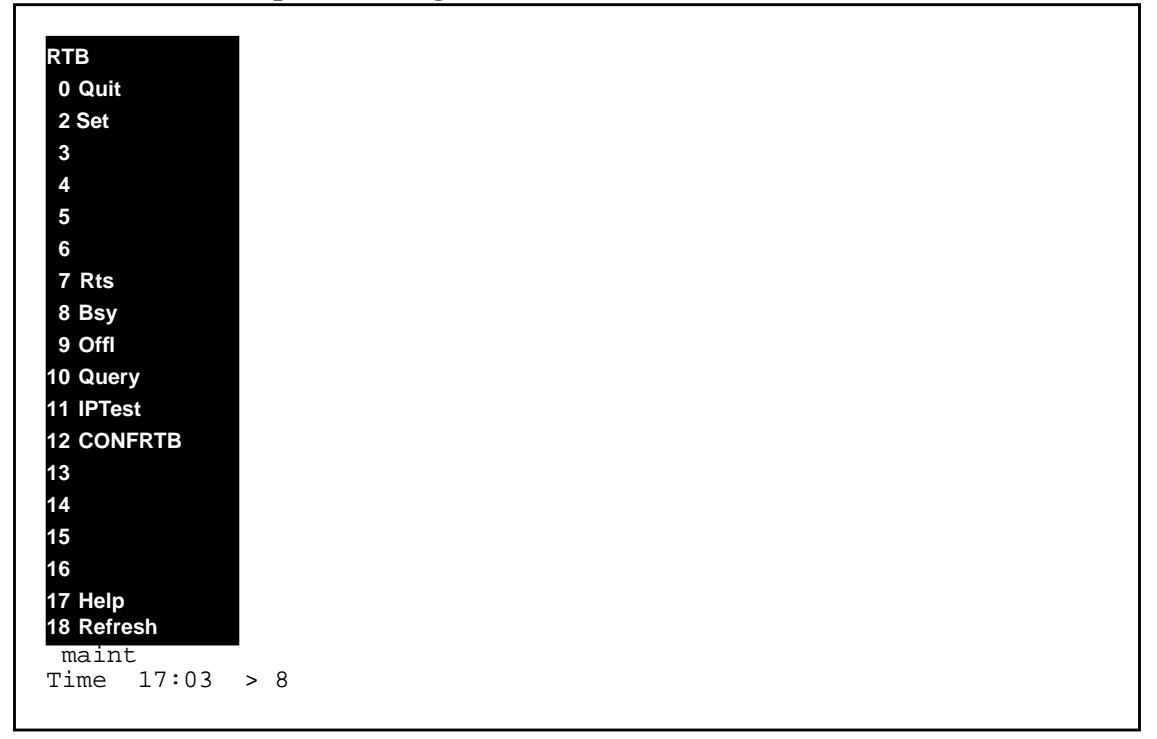

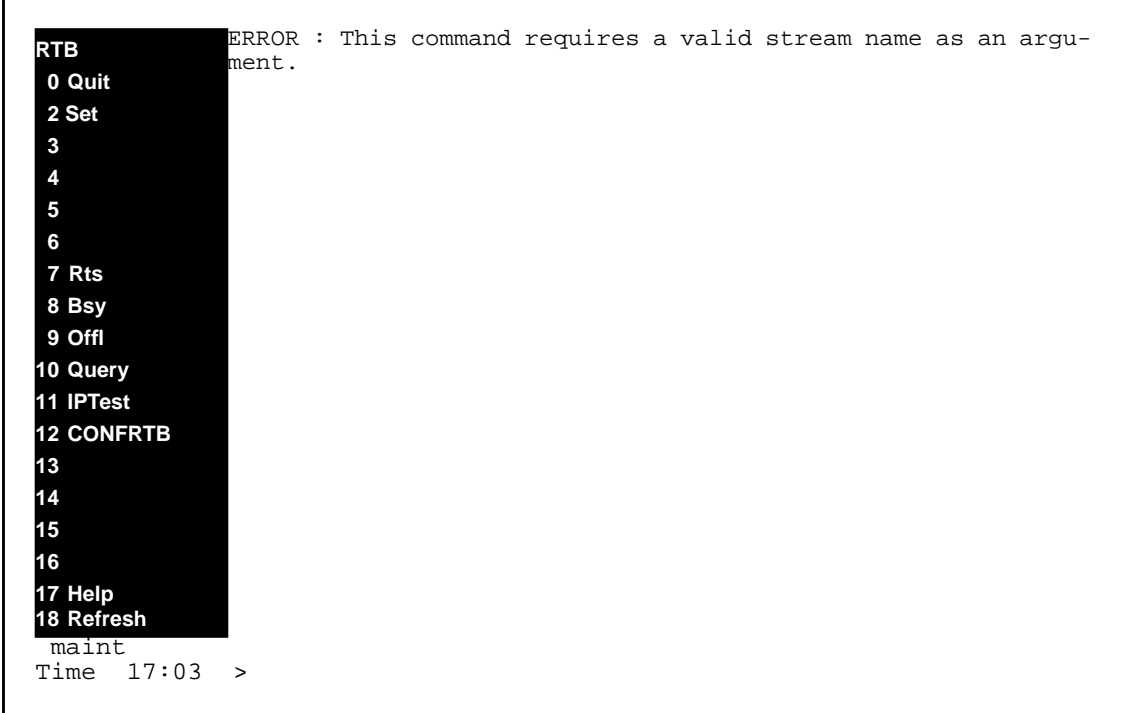

# **7.2.14 Command name - QUERY:**

# **7.2.14.1 Command type**

MENU command from the RTB level.

# **7.2.14.2 Command target**

SDM

# **7.2.14.3 Command availability**

RES

# **7.2.14.4 Command description**

The Query command is used to query the status of RTB. In contrast to other RTB commands, this command doesn't depend on protocol has to be RFTPW datafilled in Schedule tuple.

# **7.2.14.5 Warning**

There are no warnings associated with this command.

# **7.2.14.6 Command syntax**

QUERY [<streamName>]

## **7.2.14.7 Parameter definitions**

#### **Table 18**

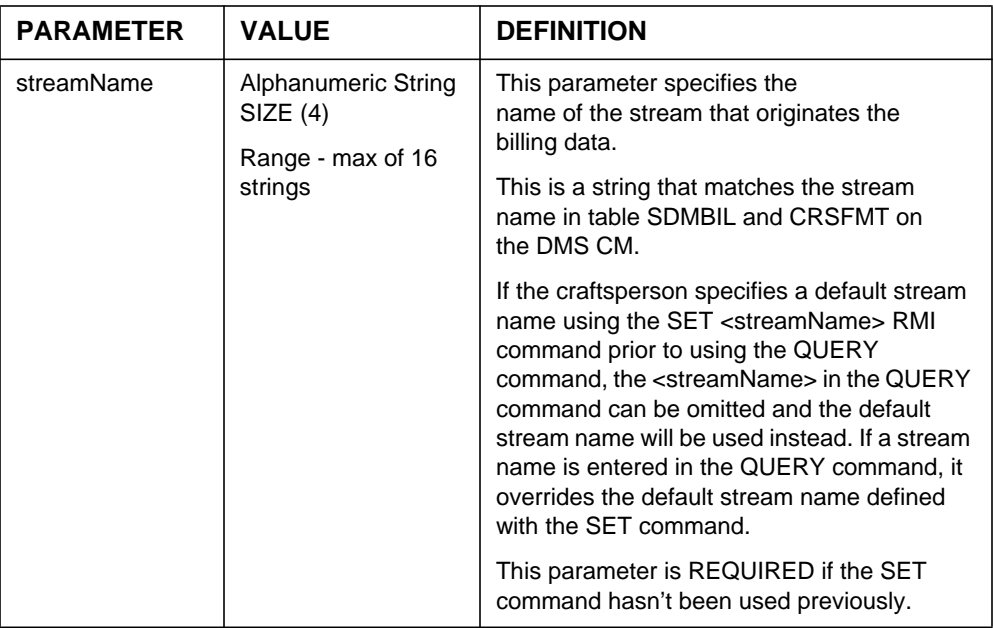

## **7.2.15 Responses**

The QUERY command can generate the following responses.

# **7.2.15.1 Response - QUERY**

RTB <stream> stream status: <Status>

The status could be either INSV, SYSB, MANB or OFFL.

## **Explanation:**

This message is in response to a craftsperson invoking the QUERY command successfully.

#### **System action:**

#### **User action:**

No action is required.

## **7.2.15.2 Response - Unable to connect to RTB server**

ERROR: Unable to connect to RTB server. Command aborted.

## **Explanation:**

This message is generated in response to a craftsperson invoking the QUERY when the RTB server process has failed.

#### **System action:**

Prompt is returned to craftsperson, execution of the command ends and no status is shown.

### **User action:**

The RTB server will attempt to restart itself whenever it fails. Reissuing the command may work if RTB has restarted itself. However, if RTB fails to restart, contact the next level of support.

# **7.2.15.3 Response - RTB not configured**

Error : RTB is not configured for the <streamname > stream.

#### **Explanation:**

This message is shown when this RTB has not been configured yet.

#### **System action:**

The operation is aborted.

#### **User action:**

The craft person must configure the RTB tuple by using the BILLMTC;SCHEDULE;RTB;CONFRTB;ADD command to add a RTB tuple.

### **7.2.15.4 Response - Invalid streamName**

```
ERROR: Invalid Stream Name. Valid streams are
*** {<stream1, stream2...}.
Command aborted.
```
### **Explanation:**

This message is generated in response to a craftsperson invoking the QUERY command using an invalid stream name.

#### **System action:**

Prompt is returned to craftsperson and execution of the command ends.

#### **User action:**

The craftsperson must re-enter the command providing a valid stream name.

### **7.2.15.5 Response - Missing Stream Name**

```
*** ERROR: This command requires a valid stream name as an argument.
*** Command aborted.
```
### **Explanation:**

This message is in response to a craftsperson invoking the QUERY command without an argument or without setting the default stream using the SET command.

### **System action:**

Prompt is returned to the craftsperson and execution of the command ends.

### **User action:**

The craftsperson must re-enter the command providing the required argument or must use the SET command to set the stream.

## **7.2.16 Notes**

Not applicable.

# **7.2.17 Examples**

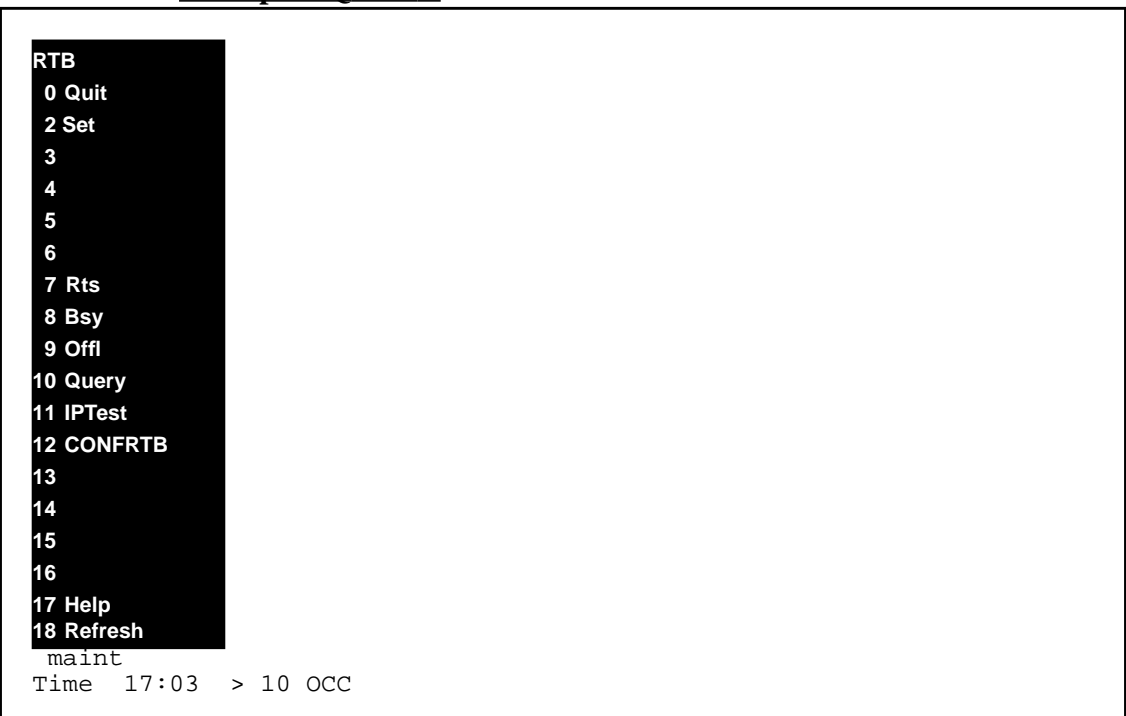

## **Example - QUERY**

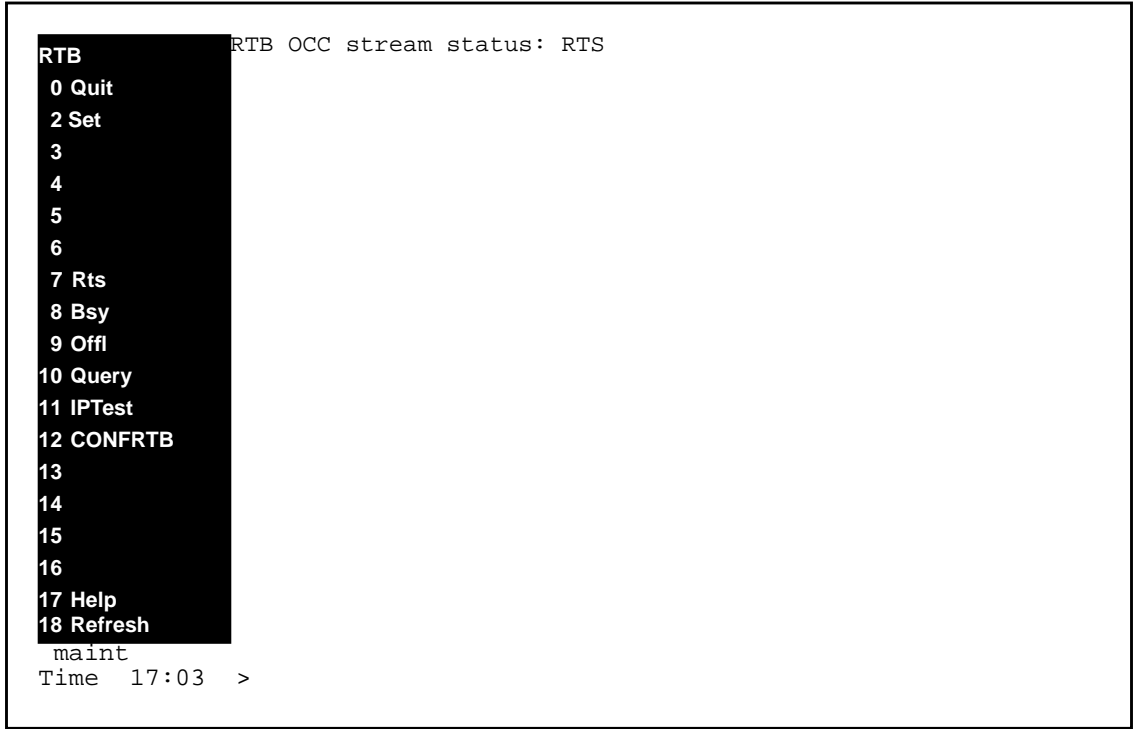

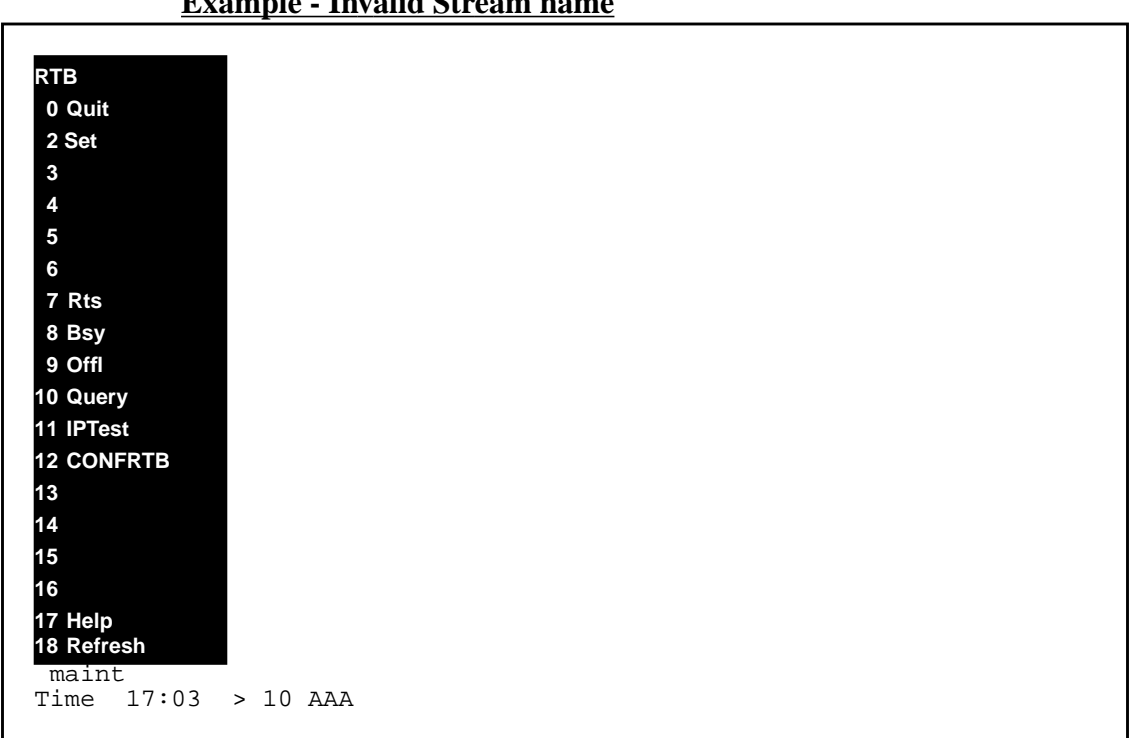

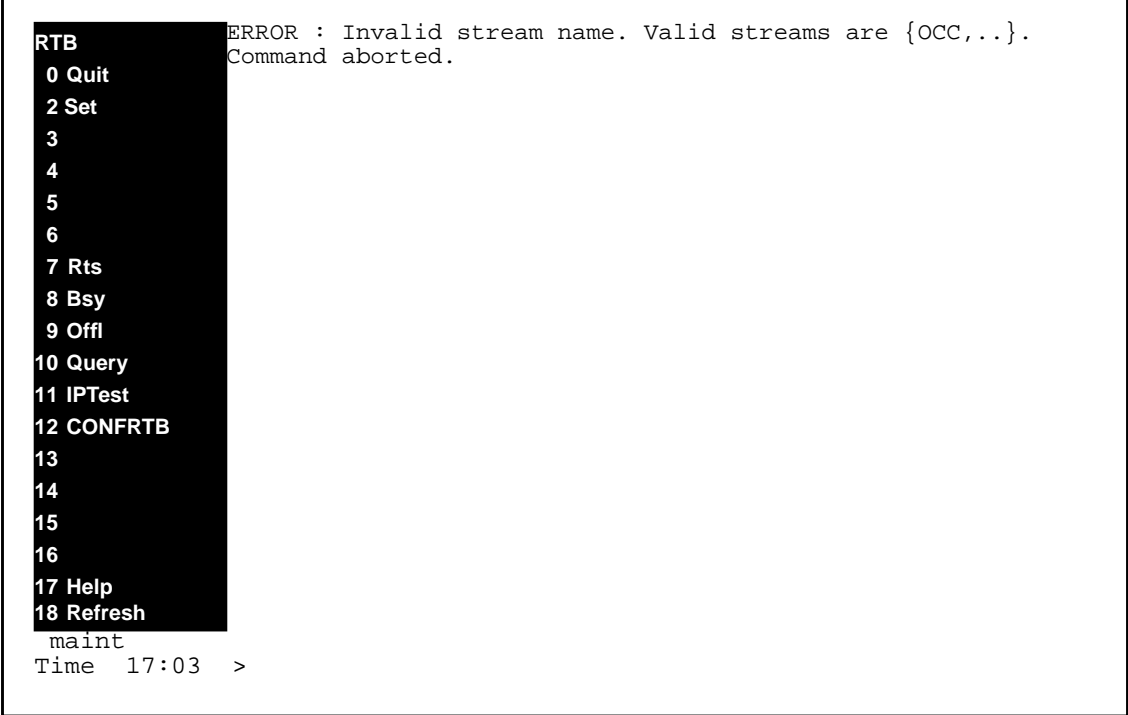

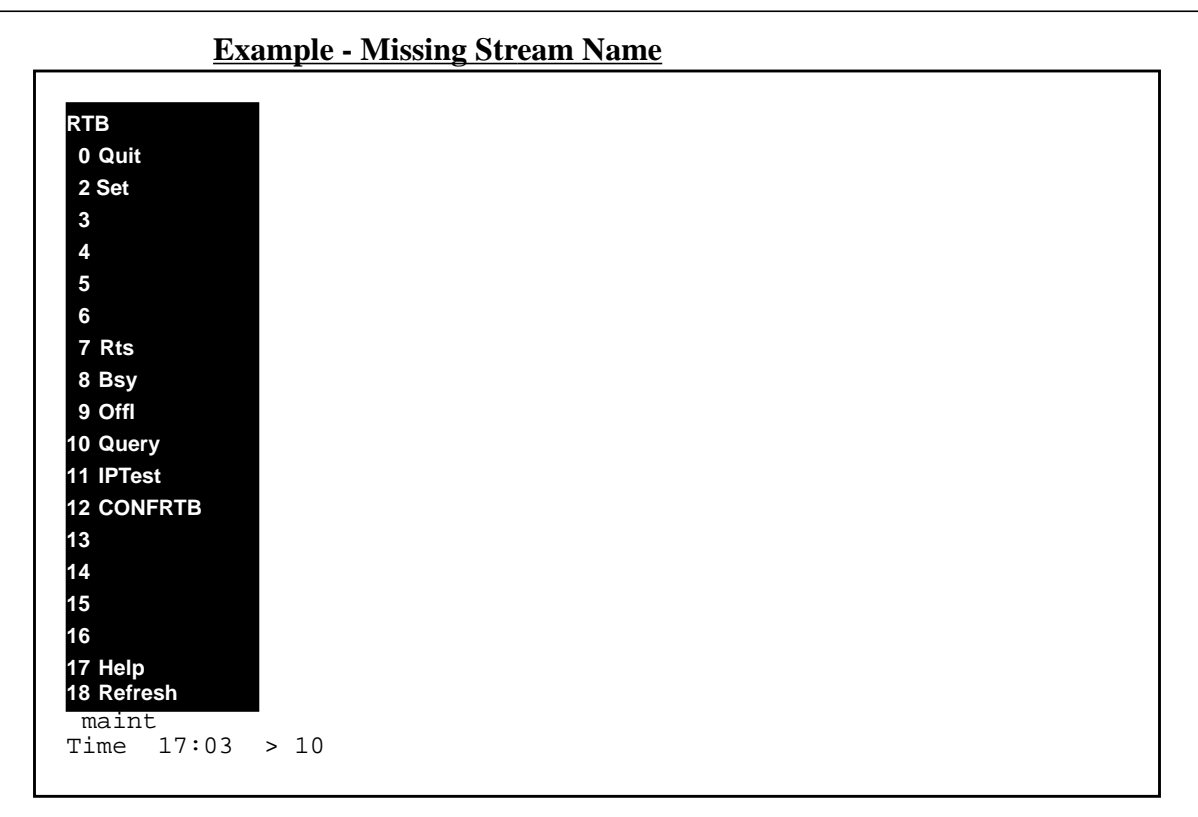

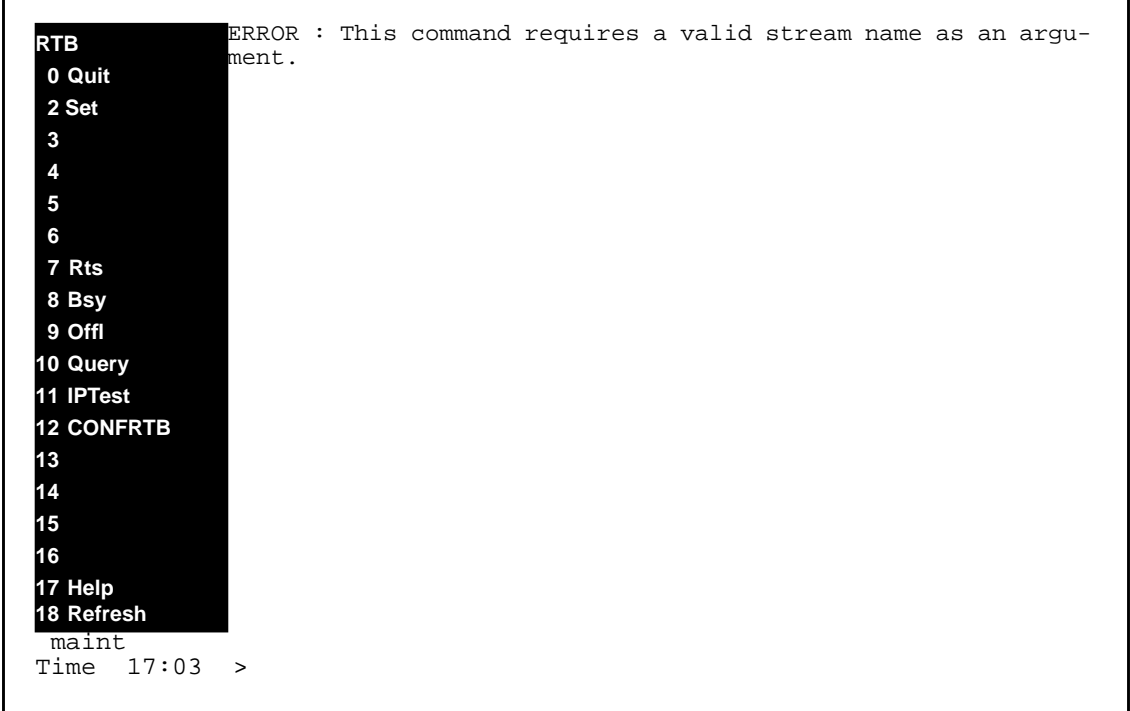

# **7.2.18 Command name - IPTEST:**

# **7.2.18.1 Command type**

MENU command from the RTB level.

# **7.2.18.2 Command target**

SDM

# **7.2.18.3 Command availability**

RES

# **7.2.18.4 Command description**

The IPTEST command is used to ping the downstream processor. Like the RTB QUERY command, IPTEST command doesn't depend on protocol has to be RFTPW datafilled in Schedule tuple.

# **7.2.18.5 Warning**

There are no warnings associated with this command.

# **7.2.18.6 Command syntax**

IPTEST [<streamName>]

### **7.2.18.7 Parameter definitions**

#### **Table 19**

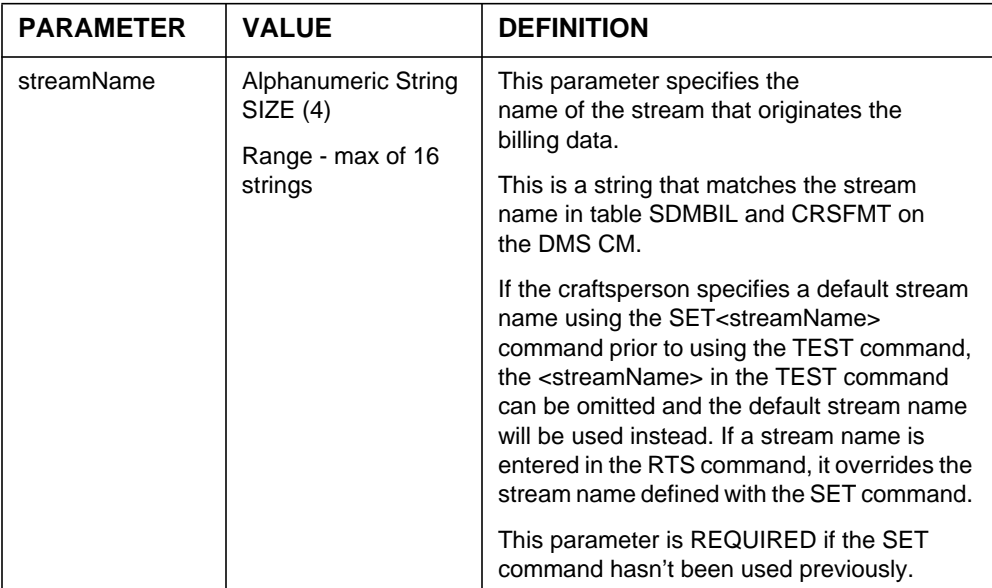

### **7.2.19 Responses**

The IPTEST command can generate the following responses.

#### **7.2.19.1 Response - IPTEST**

```
Ping downstream processor: 64 bytes packets
64 bytes from 47.41.128.114: icmp_seq=0. time=19. ms
64 bytes from 47.41.128.114: icmp_seq=1. time=2. ms
64 bytes from 47.41.128.114: icmp_seq=2. time=2. ms
64 bytes from 47.41.128.114: icmp_seq=3. time=2. ms
64 bytes from 47.41.128.114: icmp_seq=4. time=2. ms
64 bytes from 47.41.128.114: icmp_seq=5. time=2. ms
64 bytes from 47.41.128.114: icmp_seq=6. time=2. ms
64 bytes from 47.41.128.114: icmp_seq=7. time=2. ms
64 bytes from 47.41.128.114: icmp_seq=8. time=2. ms
64 bytes from 47.41.128.114: icmp_seq=9. time=2. ms
----47.41.128.114 PING Statistics----
10 packets transmitted, 10 packets received, 0% packet loss
round-trip min/avg/max = 2/2/3 ms
```
Note: The number of bytes, downstream processor IP address and time in the above response of the IPTEST command are used here as an example only. The data may not look the same when actually issuing the IPTEST command.

### **Explanation:**

This message is in response to a craftsperson invoking the IPTEST command successfully.

#### **System action:**

### **User action:**

No action is required.

# **7.2.19.2 Response - RTB not configured**

Error : RTB is not configured for the <streamname > stream.

#### **Explanation:**

This message is shown when this RTB has not been configured yet.

#### **System action:**

The operation is aborted.

#### **User action:**

The craft person must configure the RTB tuple by using the BILLMTC;SCHEDULE;RTB;CONFRTB;ADD command to add a RTB tuple.

### **7.2.19.3 Response - Invalid streamName**

```
ERROR: Invalid Stream Name. Valid streams are
*** {<stream1, stream2...}.
Command aborted.
```
# **Explanation:**

This message is generated in response to a craftsperson invoking the IPTEST command using an invalid stream name.

### **System action:**

Prompt is returned to the craftsperson and the execution of the command ends.

### **User action:**

The craftsperson must re-enter the command providing a valid stream name.

# **7.2.19.4 Response - Missing Stream Name**

\*\*\* ERROR: This command requires a valid stream name as an argument. \*\*\* Command aborted

#### **Explanation:**

This message is in response to a craftsperson invoking the IPTEST command without an argument. An argument is required at the command line if the SET command hasn't been used previously.

## **System action:**

Prompt is returned to the craftsperson and the execution of the command ends.

#### **User action:**

The craftsperson must re-enter the command providing the required argument or must use the SET command to set the default stream.

#### **7.2.20 Notes**

Not applicable.

# **7.2.21 Examples**

L

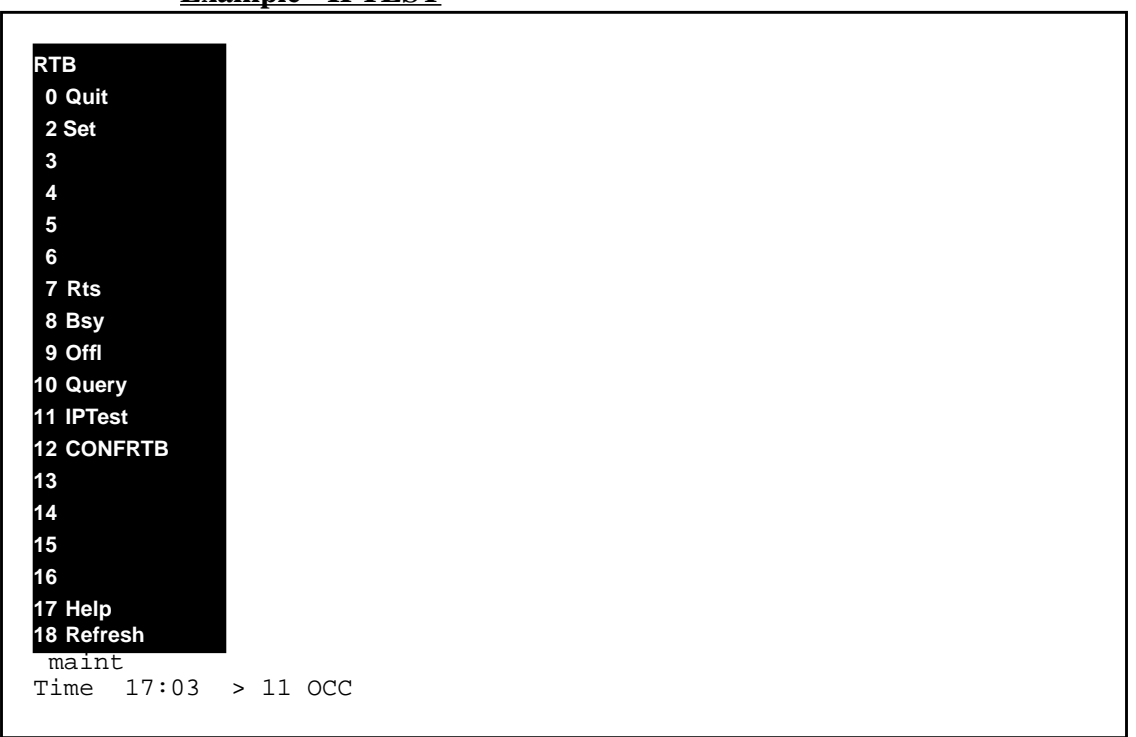

#### **Example - IPTEST**

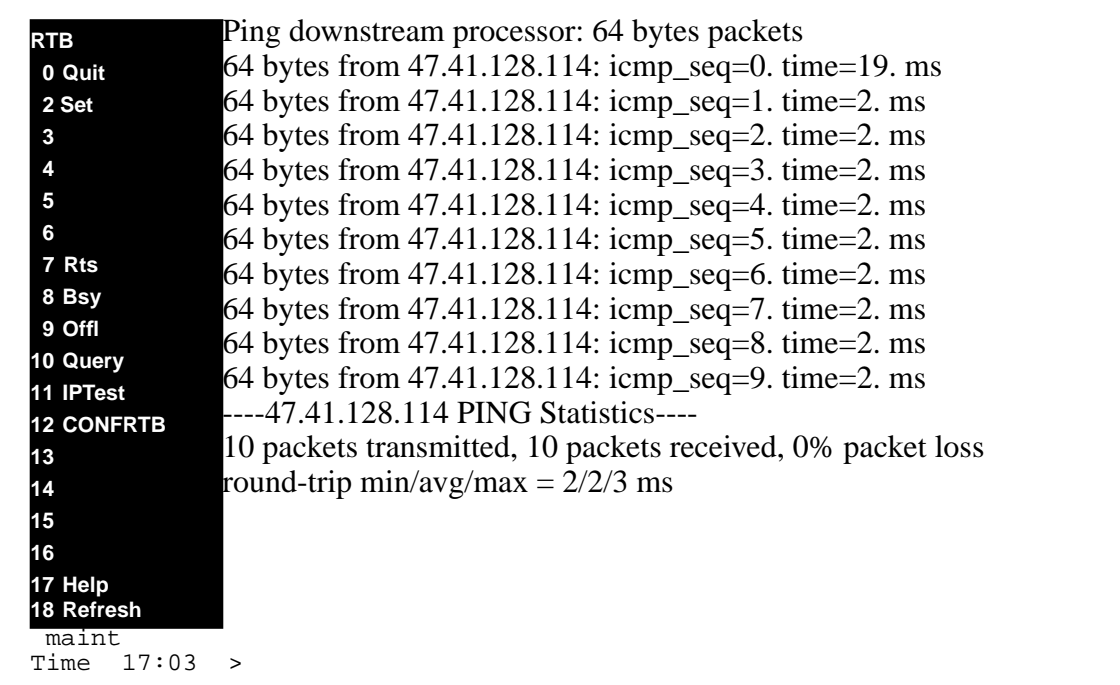

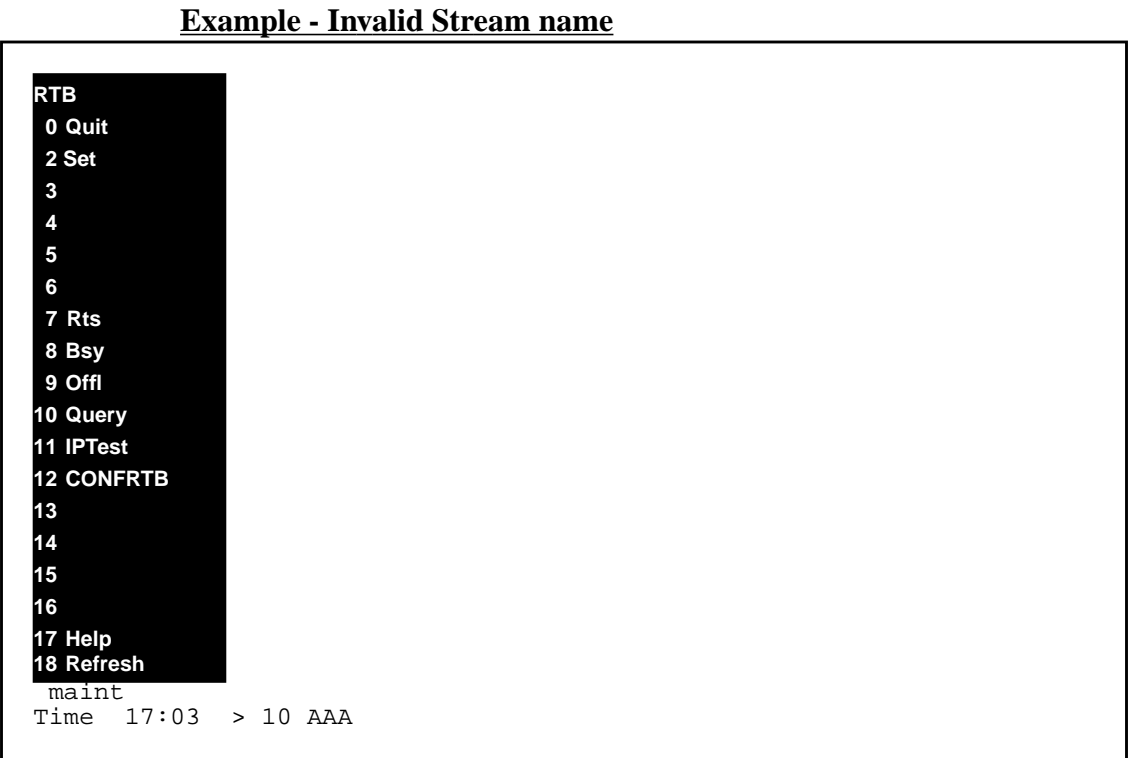

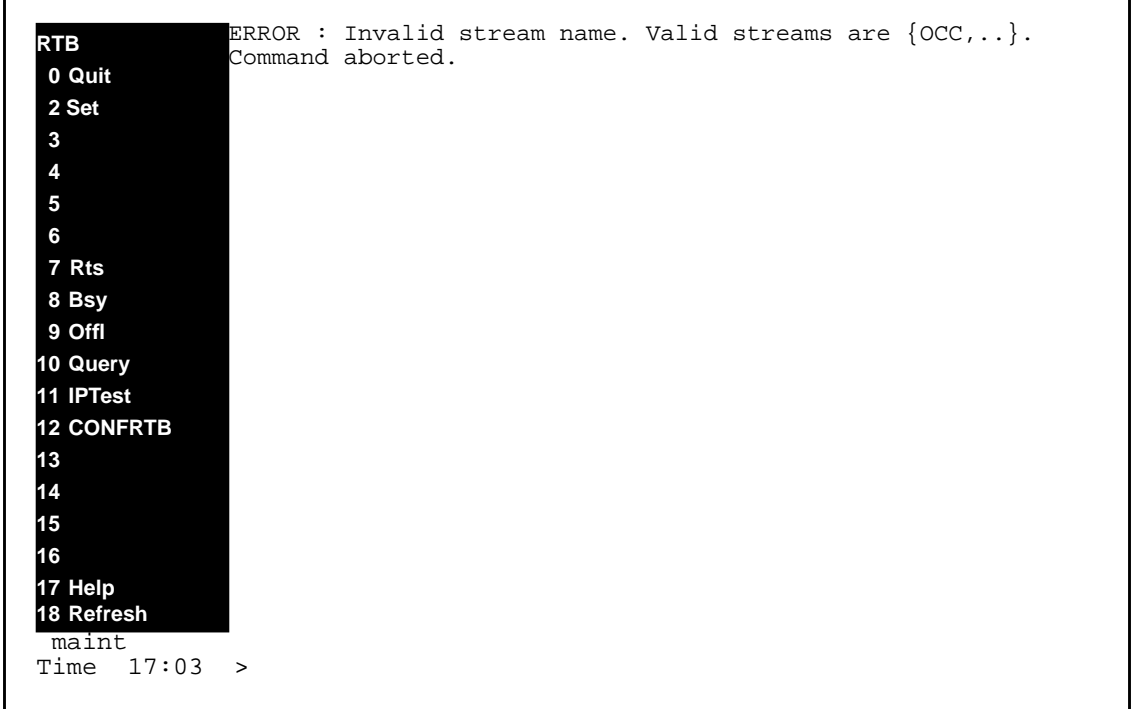

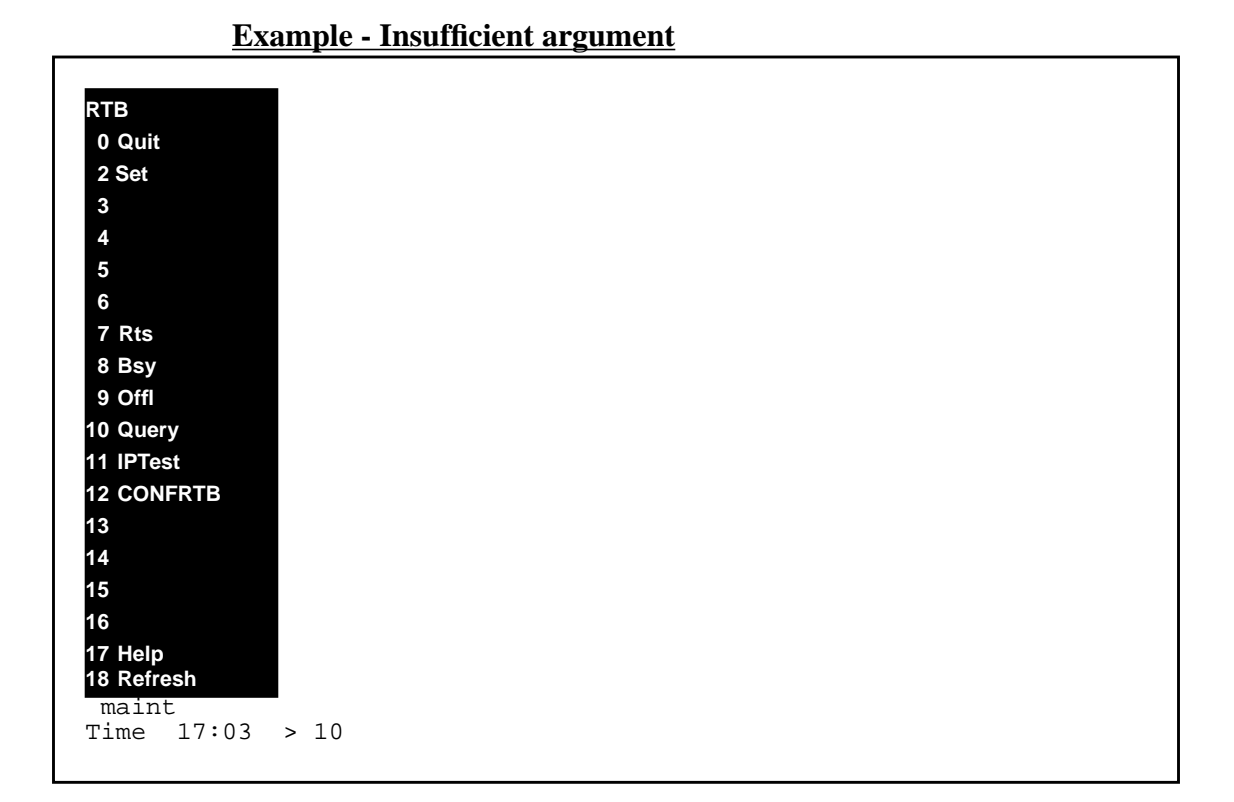

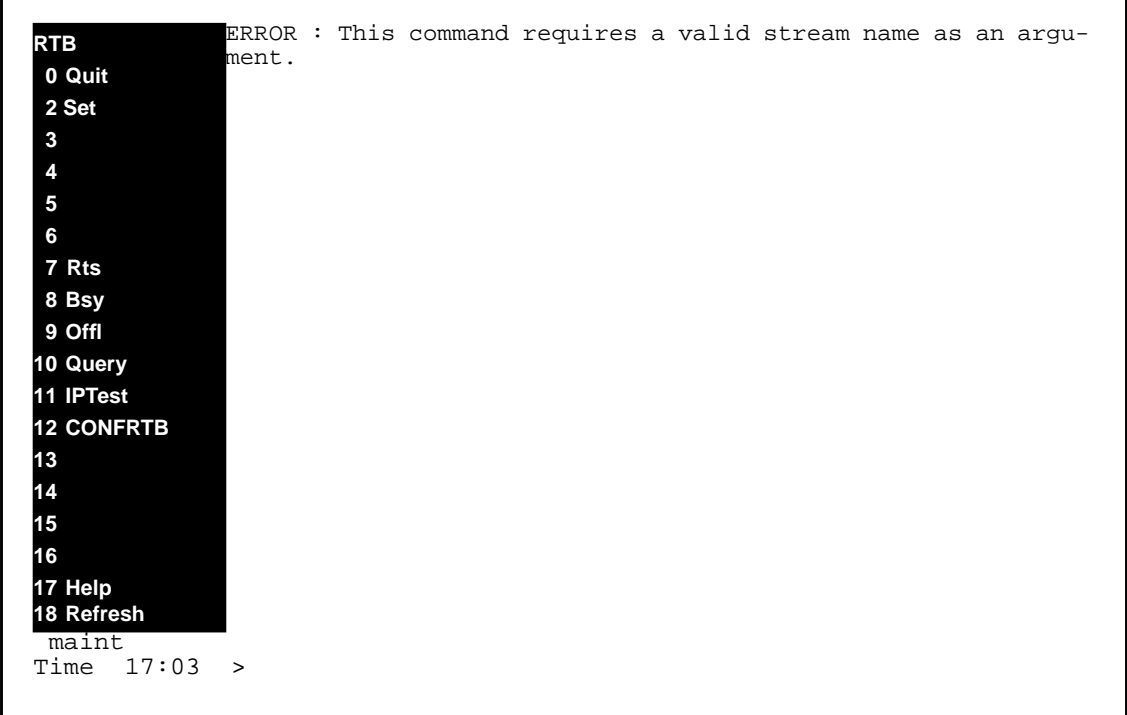

# **7.2.22 Accessing directory - Configure RTB (CONFRTB):**

The CONFRTB directory resides under the RTB directory, which in turn can be seen by issuing BILLMTC;SCHEDULE.

The CONFRTB directory provides the craftsperson with access to commands that can configure RTB for a billing stream.

# **7.2.22.1 To access**

The craftsperson must enter the BILLMTC;SCHEDULE;RTB menu in the BILLMTC RMI then type either CONFRTB or the corresponding number in the BILLMTC;SCHEDULE;RTB menu.

In SDMC11, RTBMaxConsecutiveFailures<sup>1</sup> is the only parameter that needs to be configured. The CONFRTB add, change and delete commands all work in a prompt mode.

# **7.2.22.2 To return to CI**

The craftsperson enters 'quit' or the corresponding number from the RTB menu to go back to the RTB menu.

The craftsperson has the option of entering 'quit all' to exit all menus.

# **7.2.23 CONFRTB Commands**

| <b>COMMAND</b><br><b>NAME</b> | <b>NEW, CHANGED</b><br><b>OR DELETED</b> | <b>NEW NAME</b><br>(if renamed) | <b>DIRECTORY</b><br><b>NAME</b> |
|-------------------------------|------------------------------------------|---------------------------------|---------------------------------|
| Set                           | <b>NFW</b>                               |                                 | BILLMTC->SCHEDULE->RTB->CONF    |
| Add                           | <b>NFW</b>                               |                                 | BILLMTC->SCHEDULE->RTB->CONF    |
| Del                           | <b>NFW</b>                               |                                 | BILLMTC->SCHEDULE->RTB->CONF    |
| Change                        | <b>NEW</b>                               |                                 | BILLMTC->SCHEDULE->RTB->CONF    |

**Table 20 Table of CONFRTB Commands**

<sup>1</sup>In normal operation, open files will only be sent to the Primary IP destination specified in the Schedule tuple. If a problem occurs with that destination and RTB fails, the current file will be closed, a major alarm raised and a corresponding log printed. RTB will be retried on the next open file(s) based on the value of MaxRTBConsecutiveFailures (range from 0 to 10, default 3). Each time there is a failure, the current file will be closed and RTB attempted on the next file until RTBMaxConsecutiveFailures is reached. At that point, critical alarm will be raised, a log will be printed and RTB will be moved to the SYSB state. While in this state, RTB will not be active.

# **7.2.24 Command name - SET:**

# **7.2.24.1 Command type**

MENU command from the RTB level.

# **7.2.24.2 Command target**

SDM

# **7.2.24.3 Command availability**

RES

# **7.2.24.4 Command description**

The SET command is used to set the RTB session to a default stream or, if no stream is provided, to clear the previously set default stream.

This command is useful because when a default stream name is set, other RTB commands will automatically use the default stream if one is not explicitly specified for that command.

# **7.2.24.5 Warning**

There are no warnings associated with this command.

# **7.2.24.6 Command syntax**

SET {stream} <streamName>

# **7.2.24.7 Parameter definitions**

#### **Table 21**

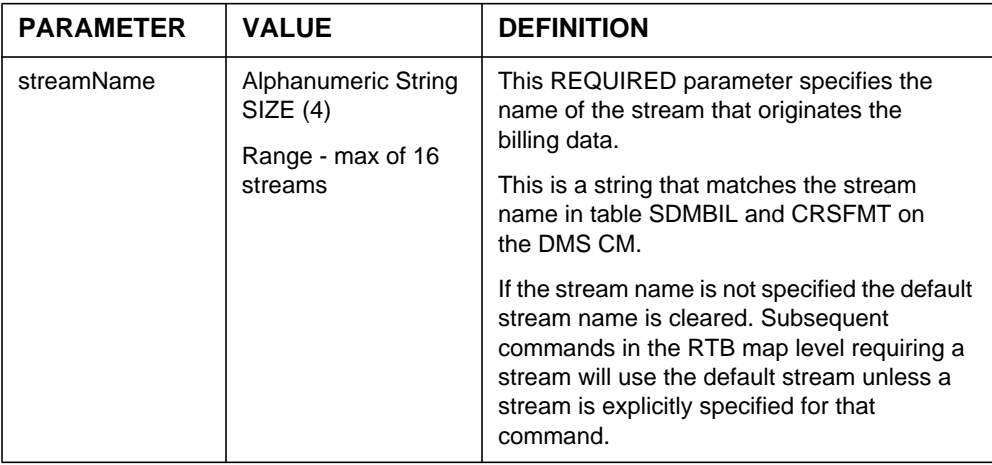

## **7.2.25 Responses**

The SET command can generate the following responses.

### **7.2.25.1 Response - SET**

RTB stream context now set to: <StreamName>

### **Explanation:**

This message is in response to a craftsperson invoking the SET command successfully.

## **System action:**

#### **User action:**

No action is required.

## **7.2.25.2 Response - Invalid streamName**

```
ERROR: Invalid Stream Name. Valid streams are
*** {<stream1, stream2...}.
Command aborted.
```
### **Explanation:**
This message is generated in response to a craftsperson invoking the SET command using an invalid stream name.

#### **System action:**

Prompt is returned to craftsperson, execution of the command ends and the SET command terminates execution.

#### **User action:**

The craftsperson must re-enter the command providing a valid stream name.

#### **7.2.25.3 Response - Invalid keyword**

Invalid keyword. Valid keywords for set are: {stream }.

#### **Explanation:**

This message is generated in response to a craftsperson invoking the SET command without the keyword "stream".

#### **System action:**

Prompt is returned to craftsperson, execution of the command ends and the SET command terminates execution.

#### **User action:**

The craftsperson must re-enter the command providing a keyword stream.

#### **7.2.25.4 Response - Clear stream context**

\*\*\* Stream context is now cleared.

#### **Explanation:**

This message is in response to a craftsperson invoking the SET command without an argument.

#### **System action:**

#### **User action:**

No user action is required.

#### **Notes**

Not applicable.

# **7.2.26 Examples**

**Example - SET**

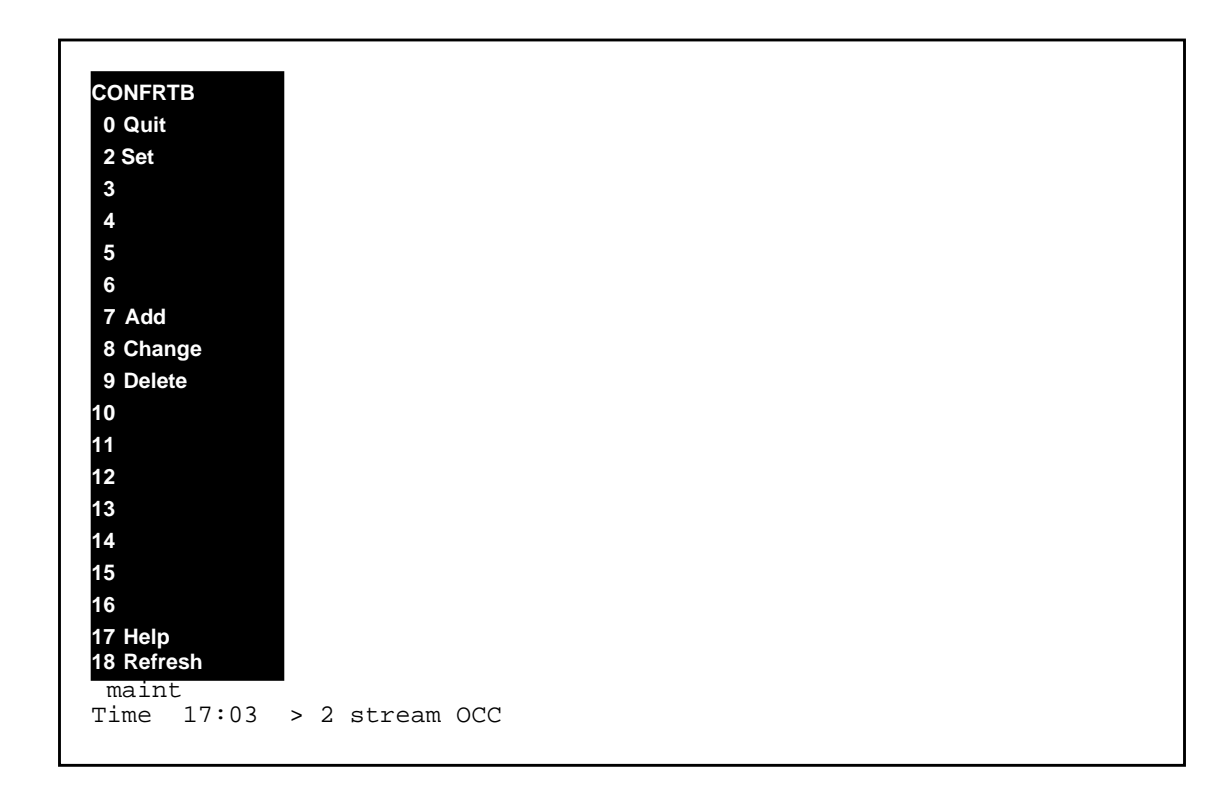

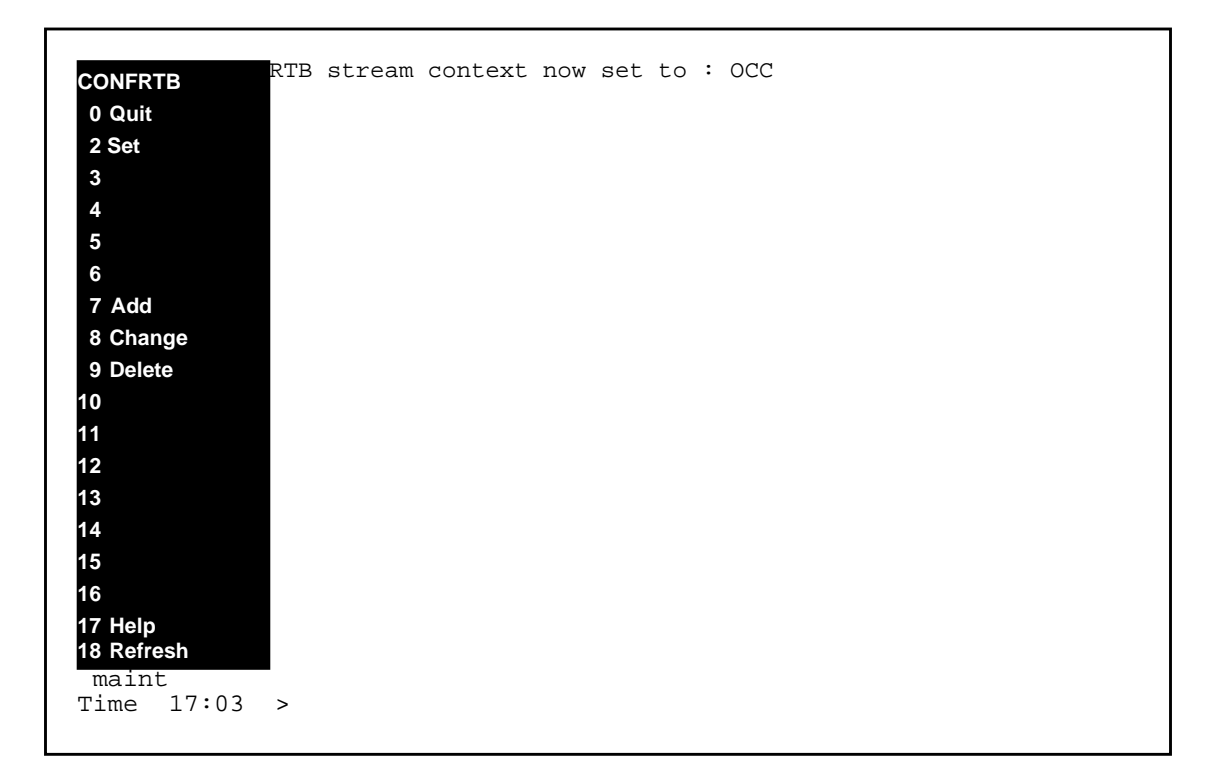

# **Example - Invalid Stream name**

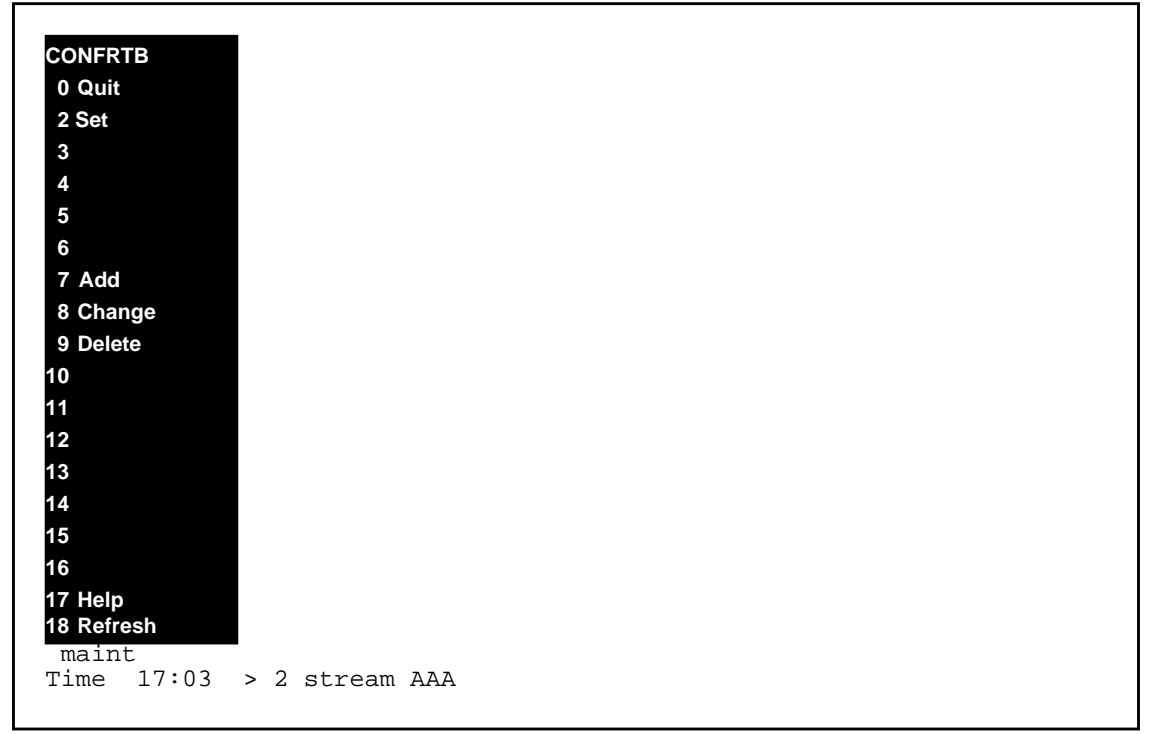

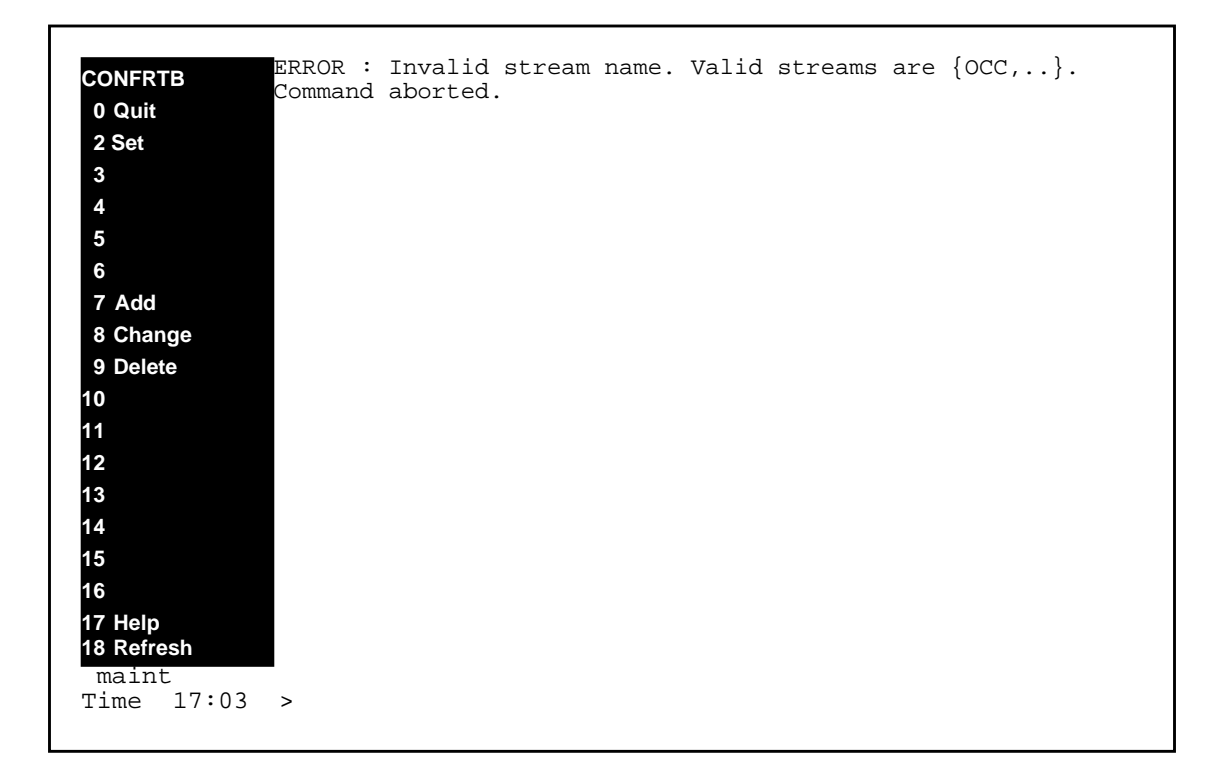

## **Example - Clear stream context**

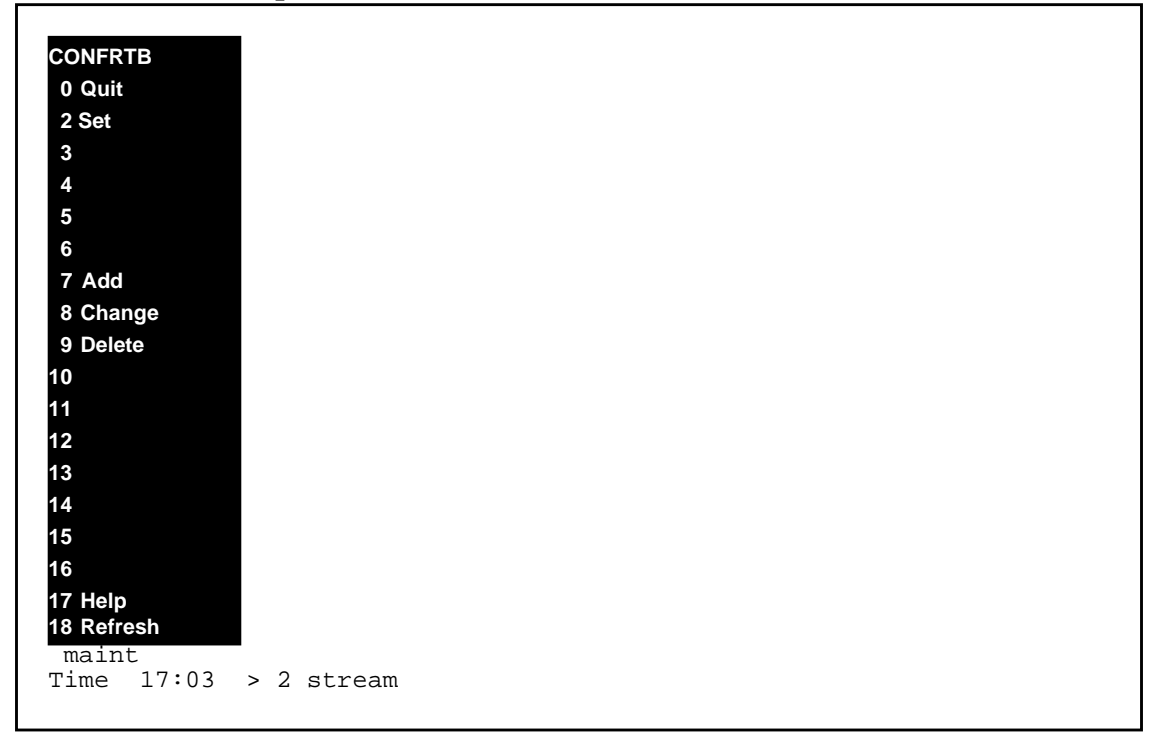

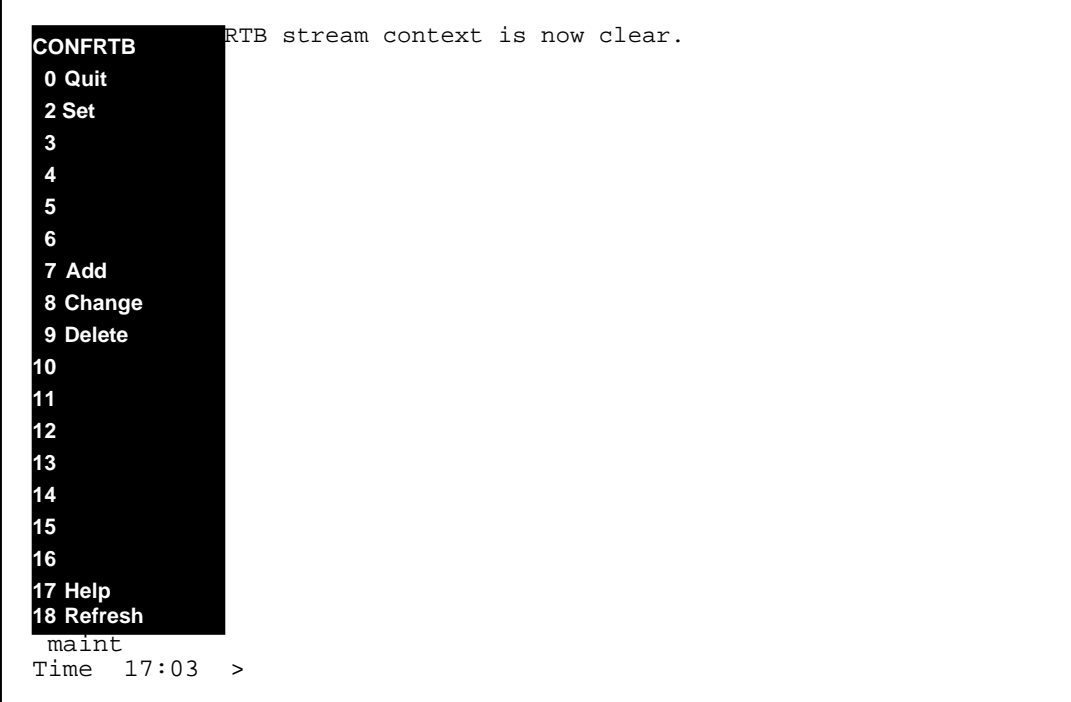

# **7.2.27 Command name - Add:**

# **7.2.27.1 Command type**

MENU command from the RTB level.

# **7.2.27.2 Command target**

SDM

# **7.2.27.3 Command availability**

RES

# **7.2.27.4 Command Description**

This command creates a new RTB billing configuration for a stream.

# **7.2.27.5 Warning**

There are no warnings associated with this command.

# **7.2.27.6 Command syntax**

Add [<StreamName>]

Please enter the RTBMaxConsecutiveFailures (0..10)[3]

# **7.2.27.7 Parameter definitions**

#### **Table 22**

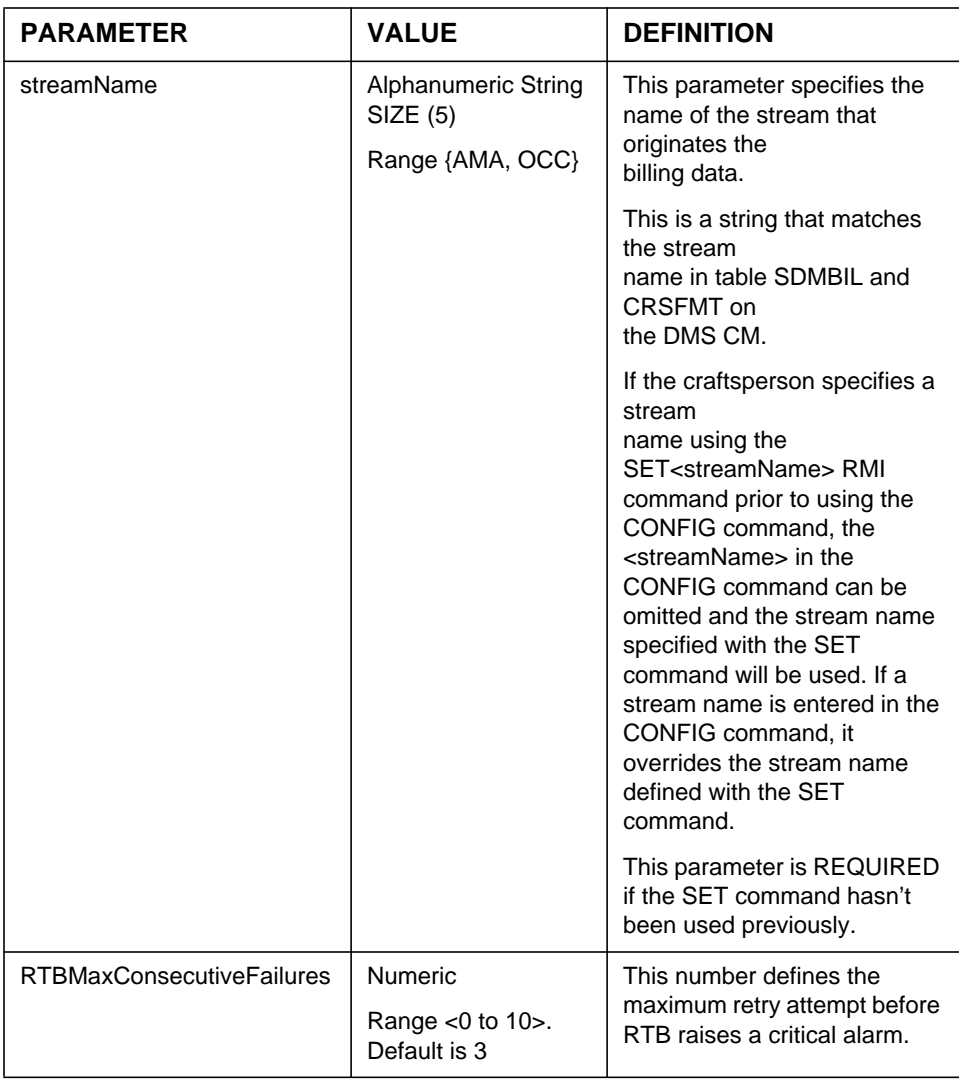

# **7.2.28 Responses**

The Add command can generate the following responses.

#### **7.2.28.1 Response - Invalid streamName**

```
ERROR: Invalid Stream Name. Valid streams are
*** {<stream1, stream2...}.
Command aborted.
```
## **Explanation:**

This message is generated in response to a craftsperson invoking the ADD command using an invalid stream name.

#### **System action:**

Prompt is returned to the craftsperson and the execution of the command ends.

#### **User action:**

The craftsperson must re-enter the command providing a valid stream name.

## **7.2.28.2 Response - No schedule tuple**

```
Stream <streamName>: There is no Schedule Tuple. Try "Add" from the
BILLMTC;SCHEDULE level.
```
#### **Explanation:**

This message is generated in response to a craftsperson invoking the ADD command while schedule tuple is not present.

#### **System action:**

Prompt is returned to the craftsperson and the execution of the command ends.

#### **User action:**

The craftsperson must add the schedule tuple by using Add command from the BILLMTC;SCHEDULE.

#### **7.2.28.3 Response - Stream doesn't use RFTPW protocol**

Stream <streamname>: The following protocol is not supported by RTB- <protocol>.

Try changing the protocol to RFTPW using the "Change" command in the BILLMTC;SCHEDULE level.

#### **Explanation:**

This message is generated in response to a craftsperson invoking the CONFRTB ADD command for a stream that doesn't use RFTPW protocol. RTB supported only RFTPW protocol in the SDMC11 release.

#### **System action:**

Prompt is returned to craftsperson, execution of the command ends and RTB is not configured.

#### **User action:**

The craftsperson must change the protocol in the RTB schedule tuple to RFTPW through the BILLMTC;SCHEDULE;CHANGE command before configuring the RTB stream<sup>1</sup>.

#### **7.2.28.4 Response - Stream doesn't use DIRP file format**

Stream <streamname> : The following file format is not supported by RTB - <fileformat>.

#### **Explanation:**

This message is generated in response to a craftsperson invoking the CONFRTB ADD command for a stream that doesn't use DIRP file format. RTB supports only DIRP file format in the SDMC11 release.

#### **System action:**

Prompt is returned to craftsperson, execution of the command ends and RTB tuple is not configured.

#### **User action:**

The craftsperson must change the file format in the RTB schedule tuple to DIRP through the BILLMTC;SCHEDULE;CHANGE command before configuring the RTB stream<sup>2</sup>.

#### **7.2.28.5 Response - Missing Stream Name**

\*\*\* ERROR: This command requires a valid stream as an argument. \*\*\* Command aborted

#### **Explanation:**

<sup>1</sup>Note that this will require the stream associated with the schedule tuple to also use the DIRP file format. <sup>2</sup>Note that this will require the stream associated with the schedule tuple to also use the DIRP file format. This message is in response to a craftsperson invoking the ADD command without an argument. An argument is required at the command line if the SET command hasn't been used previously.

#### **System action:**

Prompt is returned to the craftsperson and the execution of the command ends.

#### **User action:**

The craftsperson must re-enter the command providing the required argument or must use the SET command to set the default stream.

#### **7.2.28.6 Response**

```
You entered:
RTB Max Consecutive Failures : <User's entered value>
Commit ? [Save] {Save Edit Abort}:
```
#### **Explanation:**

This message is shown at the end after the user has entered all the valid values. It allows the user to review the contents of additions made to the stream and edit, save or abort the operation.

#### **System action:**

If the user enters "save", the information entered by the user is saved. On an "edit", the system takes the user through all the fields again. An "abort" will cancel the whole operation and it will not change anything in the system.

## **User action:**

User must enter Save, Edit or Abort.

#### **7.2.28.7 Response - Save.**

RTBMaxConsecutiveFailures has been saved.

#### **Explanation:**

This message informs the user that the values entered are now saved. The configuration of the stream was successful.

#### **System action:**

The command is about to exit.

# **User action:**

None, this is information for the user.

## **7.2.28.8 Response - Abort**

```
User accepts default value of RTBMaxConsecutiveFailures =
<defaultvalue>.
```
#### **Explanation:**

This message is displayed to the user when the user types "abort" at the prompt for MaxRTBConsecutiveFailures.

#### **System action:**

Command execution stops.

## **User action:**

No user action is required.

#### **Notes**

Not applicable.

# **7.2.28.9 Response - RTB already configured**

RTB already configured for stream : < streamname>

# **Explanation:**

This message is shown when this RTB has already been configured before.

#### **System action**:

The operation is aborted.

# **User action:**

Not applicable.

# **7.2.29 Examples**

**Example - ADD**

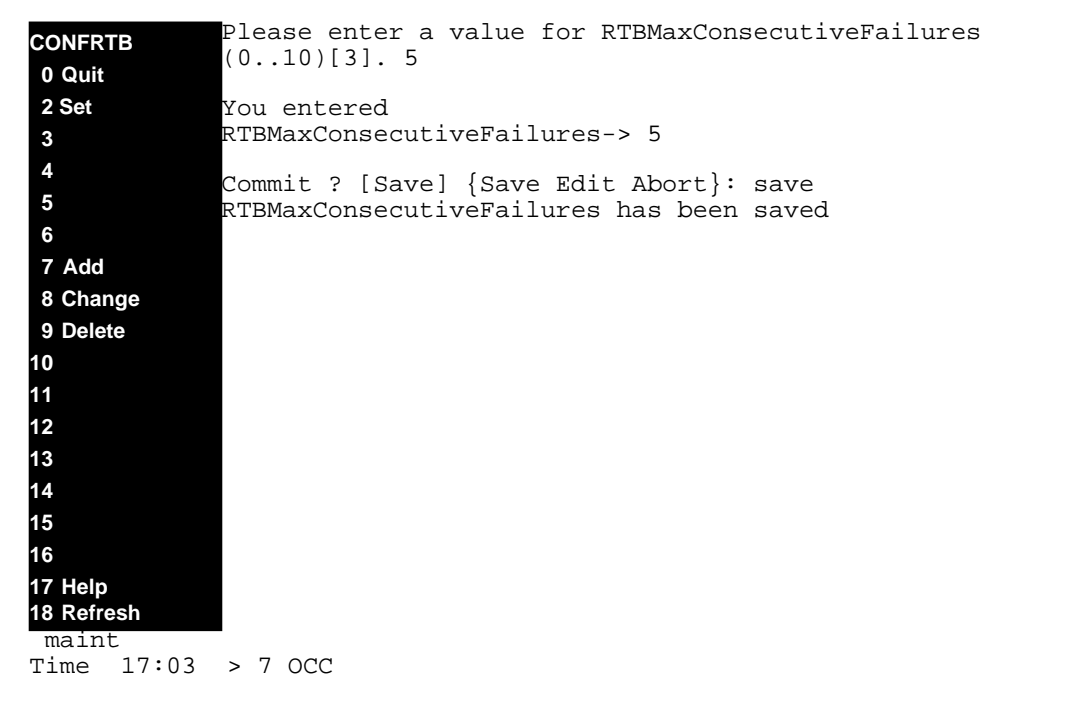

# **7.2.30 Command name - CHANGE:**

# **7.2.30.1 Command type**

MENU command from the RTB level.

# **7.2.30.2 Command target**

SDM

# **7.2.30.3 Command availability**

RES

# **7.2.30.4 Command Description**

This command modifies an existing RTB billing configuration for a stream.

# **7.2.30.5 Warning**

There are no warnings associated with this command.

# **7.2.30.6 Command syntax**

Change [<StreamName>] Please enter the RTBMaxConsecutiveFailures (0..10).[5]

# **7.2.30.7 Parameter definitions**

#### **Table 23**

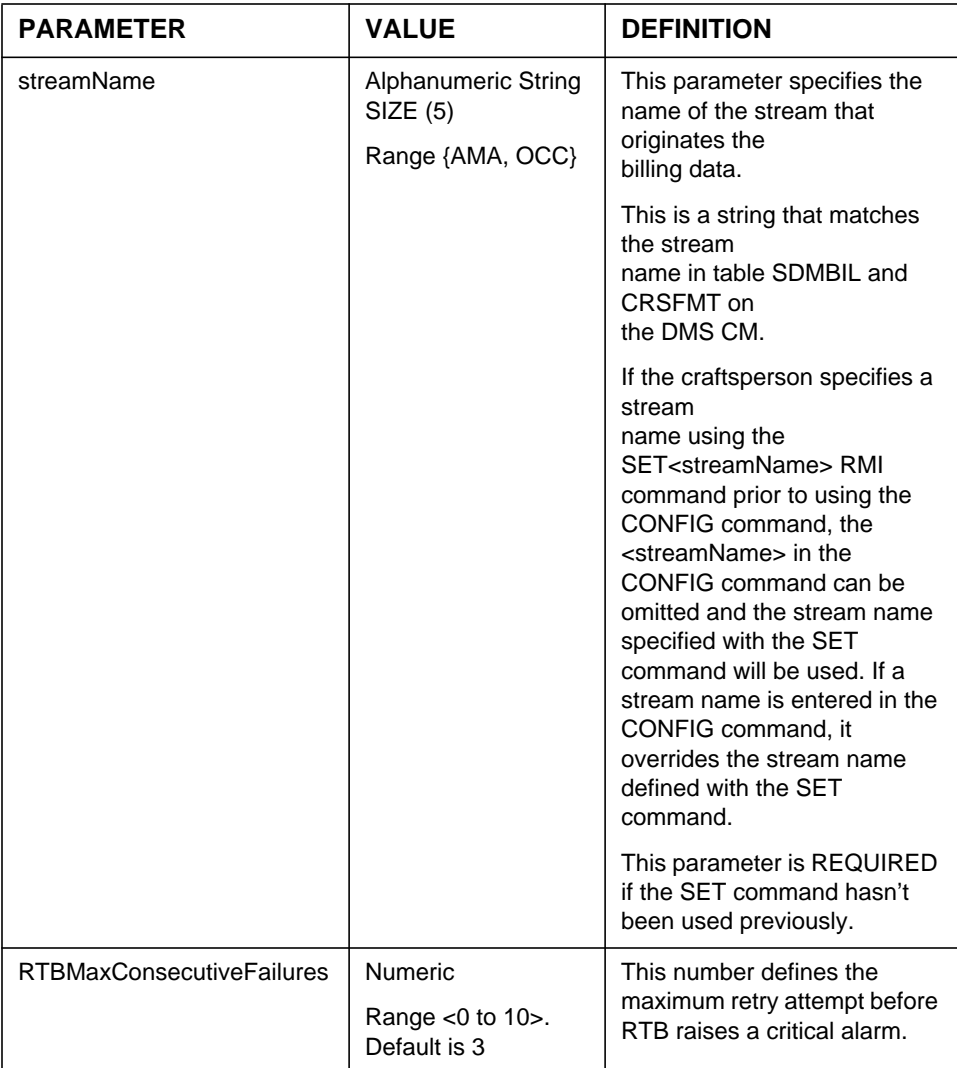

# **7.2.31 Responses**

The Change command can generate the following responses.

#### **7.2.31.1 Response - Invalid streamName**

```
ERROR: Invalid Stream Name. Valid streams are
*** {<stream1, stream2...}.
Command aborted.
```
## **Explanation:**

This message is generated in response to a craftsperson invoking the CHANGE command using an invalid stream name.

#### **System action:**

Prompt is returned to the craftsperson and the execution of the command ends.

#### **User action:**

The craftsperson must re-enter the command providing a valid stream name.

## **7.2.31.2 Response - Missing Stream Name**

```
*** ERROR: This command requires a valid stream as an argument.
*** Command aborted
```
#### **Explanation:**

This message is in response to a craftsperson invoking the CHANGE command without an argument. An argument is required at the command line if the SET command hasn't been used previously.

#### **System action:**

Prompt is returned to the craftsperson and the execution of the command ends.

#### **User action:**

The craftsperson must re-enter the command providing the required argument or must use the SET command to set the default stream.

#### **7.2.31.3 Response**

```
You entered:
RTB Max Consecutive Failures : <User's entered value>
Commit ? [Save] {Save Edit Abort}:
```
#### **Explanation:**

This message is shown at the end after the user has entered all the valid values. It allows the user to review the contents of additions made to the stream and edit, save or abort the operation.

# **System action:**

If the user enters "save", the information entered by the user is saved. On an "edit", the system takes the user through all the fields again. An "abort" will cancel the whole operation and it will not change anything in the system.

# **User action:**

User must enter Save, Edit or Abort.

# **7.2.31.4 Response - Save.**

RTBMaxConsecutiveFailures has been changed

# **Explanation:**

This message informs the user that the values entered are now saved. The configuration of the stream was successful.

# **System action:**

The command is about to exit.

# **User action:**

None, this is information for the user.

# **7.2.31.5 Response - Abort**

```
User accepts default value of RTBMaxConsecutiveFailures =
<defaultvalue>.
```
#### **Explanation:**

This message is displayed to the user when the user types "abort" at the prompt for MaxRTBConsecutiveFailures.

# **System action:**

Command execution stops.

# **User action:**

No user action is required.

#### **Notes**

Not applicable.

# **7.2.31.6 Response - RTB not configured**

RTB is not configured for stream : <streamname> Try the "Add" command. Operation aborted.

#### **Explanation:**

This message is shown when this RTB has not been configured yet.

#### **System action:**

The operation is aborted.

#### **User action:**

Not applicable.

# **7.2.32 Examples**

## **Example - CHANGE**

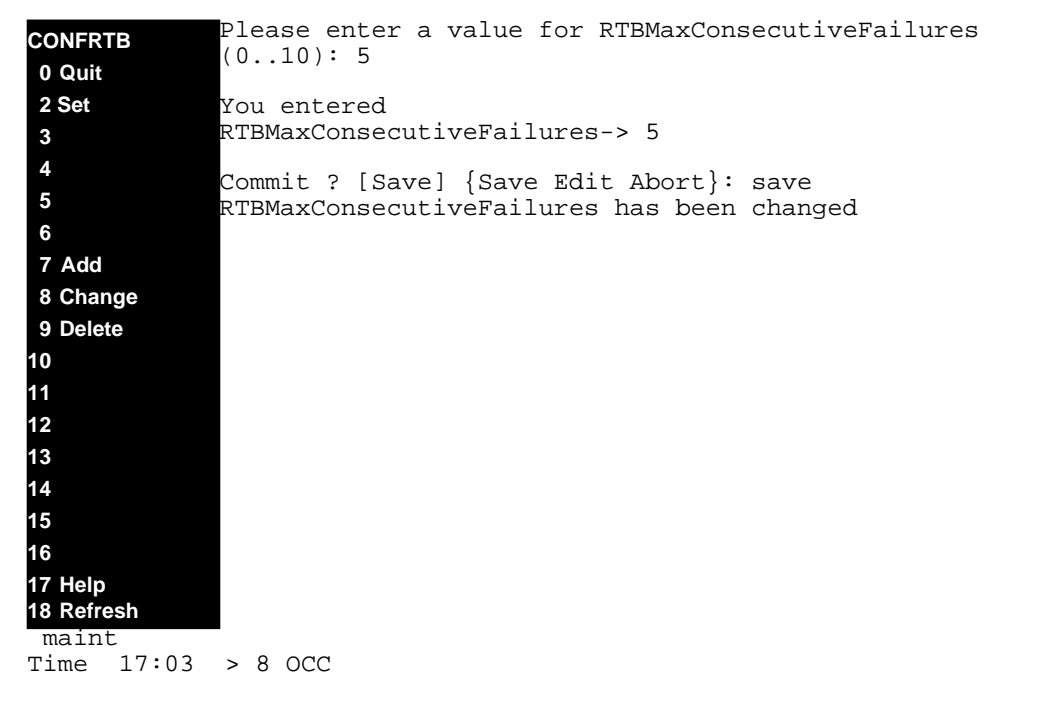

# **7.2.33 Command name - DELETE:**

# **7.2.33.1 Command type**

MENU command from the RTB level.

# **7.2.33.2 Command target**

SDM

# **7.2.33.3 Command availability**

RES

# **7.2.33.4 Command Description**

This command deletes an existing RTB billing configuration for a stream.

# **7.2.33.5 Warning**

There are no warnings associated with this command.

## **7.2.33.6 Command syntax**

# Delete [<StreamName>] **7.2.33.7 Parameter definitions**

#### **Table 24**

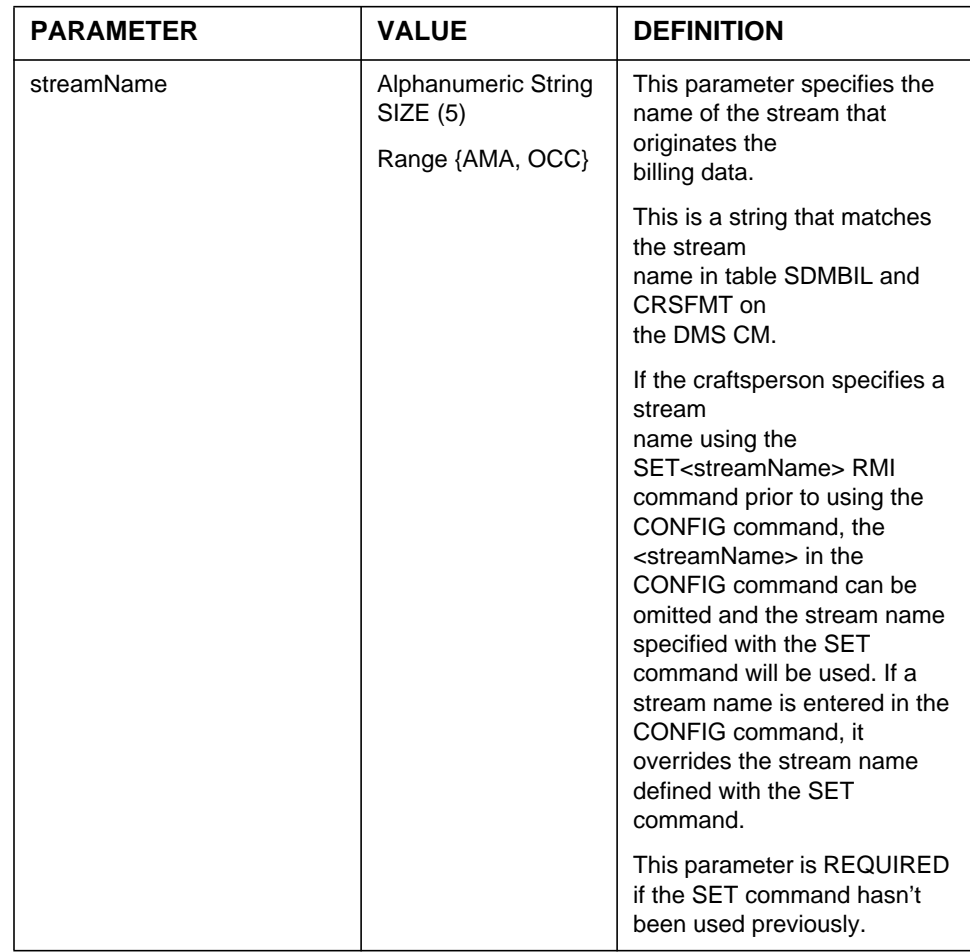

## **7.2.34 Responses**

The Delete command can generate the following responses.

# **7.2.34.1 Response - Invalid streamName**

```
ERROR: Invalid Stream Name. Valid streams are
*** {<stream1, stream2...}.
Command aborted.
```
## **Explanation:**

This message is generated in response to a craftsperson invoking the DELETE command using an invalid stream name.

# **System action:**

Prompt is returned to the craftsperson and the execution of the command ends.

# **User action:**

The craftsperson must re-enter the command providing a valid stream name.

# **7.2.34.2 Response - Missing Stream Name**

```
*** ERROR: This command requires a valid stream as an argument.
*** Command aborted
```
## **Explanation:**

This message is in response to a craftsperson invoking the DELETE command without an argument. An argument is required at the command line if the SET command hasn't been used previously.

# **System action:**

Prompt is returned to the craftsperson and the execution of the command ends.

#### **User action:**

The craftsperson must re-enter the command providing the required argument or must use the SET command to set the default stream.

# **7.2.34.3 Response**

Are you sure you want to delete the RTB tuple? (Y/N).

# **Explanation:**

This message is shown at the end after the user has entered delete but before the configuration is actually removed.

# **System action:**

If the user enters "yes", the configuration is deleted. If "no" is entered, the command is cancelled.

# **User action:**

User must enter Yes, No

#### **7.2.34.4 Response - Yes.**

Delete RTB tuple has completed.

#### **Explanation:**

This message informs the user that Real Time Billing has been removed from the stream.

#### **System action:**

The command is about to exit.

#### **User action:**

None, this is information for the user.

## **7.2.34.5 Response - No**

Delete operation has been cancelled.

#### **Explanation:**

This message is displayed to the user when the user types "N" at the prompt for "Yes/No".

#### **System action:**

Command execution stops.

#### **User action:**

No user action is required.

#### **Notes**

Not applicable.

# **7.2.34.6 Response - RTB not configured**

RTB is not configured for stream : < streamname>

Operation aborted.

#### **Explanation:**

This message is shown when this RTB has not been configured yet.

#### **System action:**

The operation is aborted.

#### **User action:**

Not applicable.

# **7.2.34.7 Response - Invalid state for RTB tuple deletion**

Stream <streamname> : The requested action is not valid in the current state.

#### **Explanation:**

This message is shown when this RTB state either in RTS or MANB state. The deletion of RTB tuple is allowed only when RTB state=OFFL.

#### **System action:**

The operation is aborted.

#### **User action:**

Not applicable.

# **7.2.35 Examples**

 $\overline{\Gamma}$ 

# **Example - Delete**

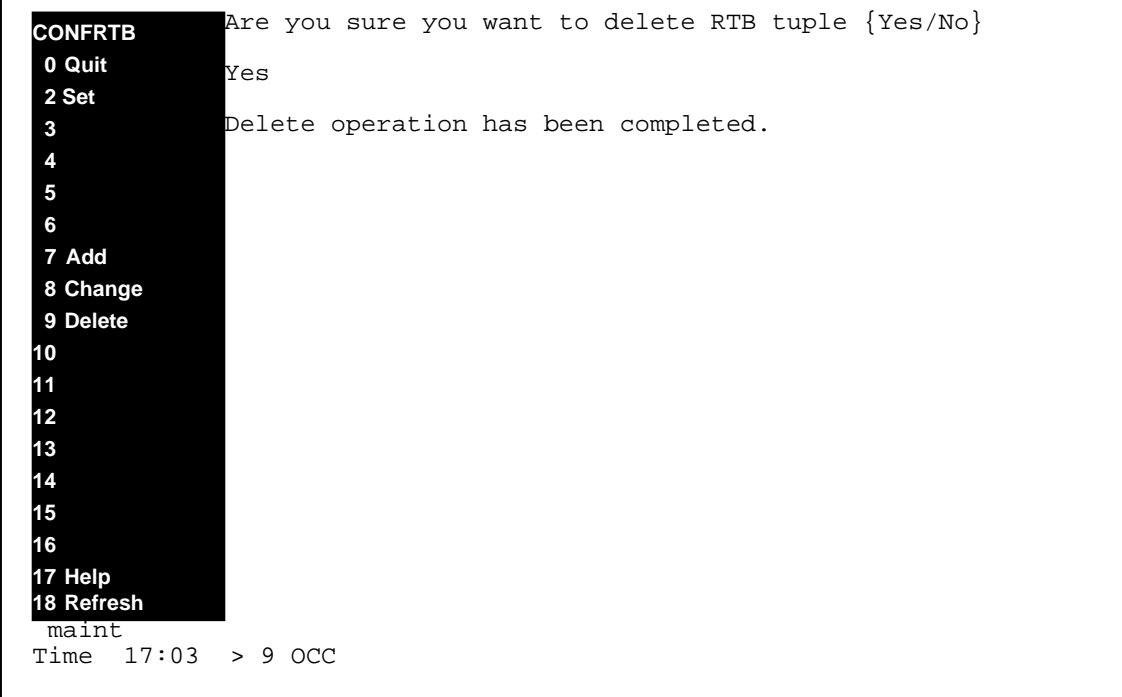

#### **62** Man machine interface (MM)

# **Section 10: Product Description - BAF in DIRP File Format**

# **10.1 Feature ID and Title**

A60007455 BAF in DIRP File Format

# **10.2 Introduction**

# **10.2.1 Background and Business Rationale**

Several SDMC customers require the functionality to store Bellcore AMA Format (BAF) records in DIRP file format. This feature is useful to SDMC customers who generate AMA billing for local calls and whose downstream systems currently support DIRP formatted files.

# **10.2.2 Synopsis and Scope**

This feature adds support to the SBA for storage of Bellcore AMA Format (BAF) records into Device Independent Recording Package (DIRP) formatted files.

The SBA already has the ability (provided by AF7546 SuperNode Billing Application (SBA) Base Billing Platform, and AF7547, BAF/ AMADNS Decoupling from Base Billing) to receive buffers containing these records from the switch. The support delivered by this feature includes the ability to extract the received BAF records into DIRP files.

This feature is compatible with A60007444, Multi-Destination per Billing Stream.

# **10.3 Functional Description**

To support the storage of BAF records to a DIRP formatted file, the following SBA component needs to be refined to provide the functionality:

**•** File Manager Component. The file manager accepts the BAF records and stores them in DIRP formatted billing files.

# **10.3.1 Components Interaction**

The following diagram illustrates an architectural view and the interactions between different billing components. The shaded boxes indicate the components implemented to support BAF record storage to DIRP formatted files on the SDM.

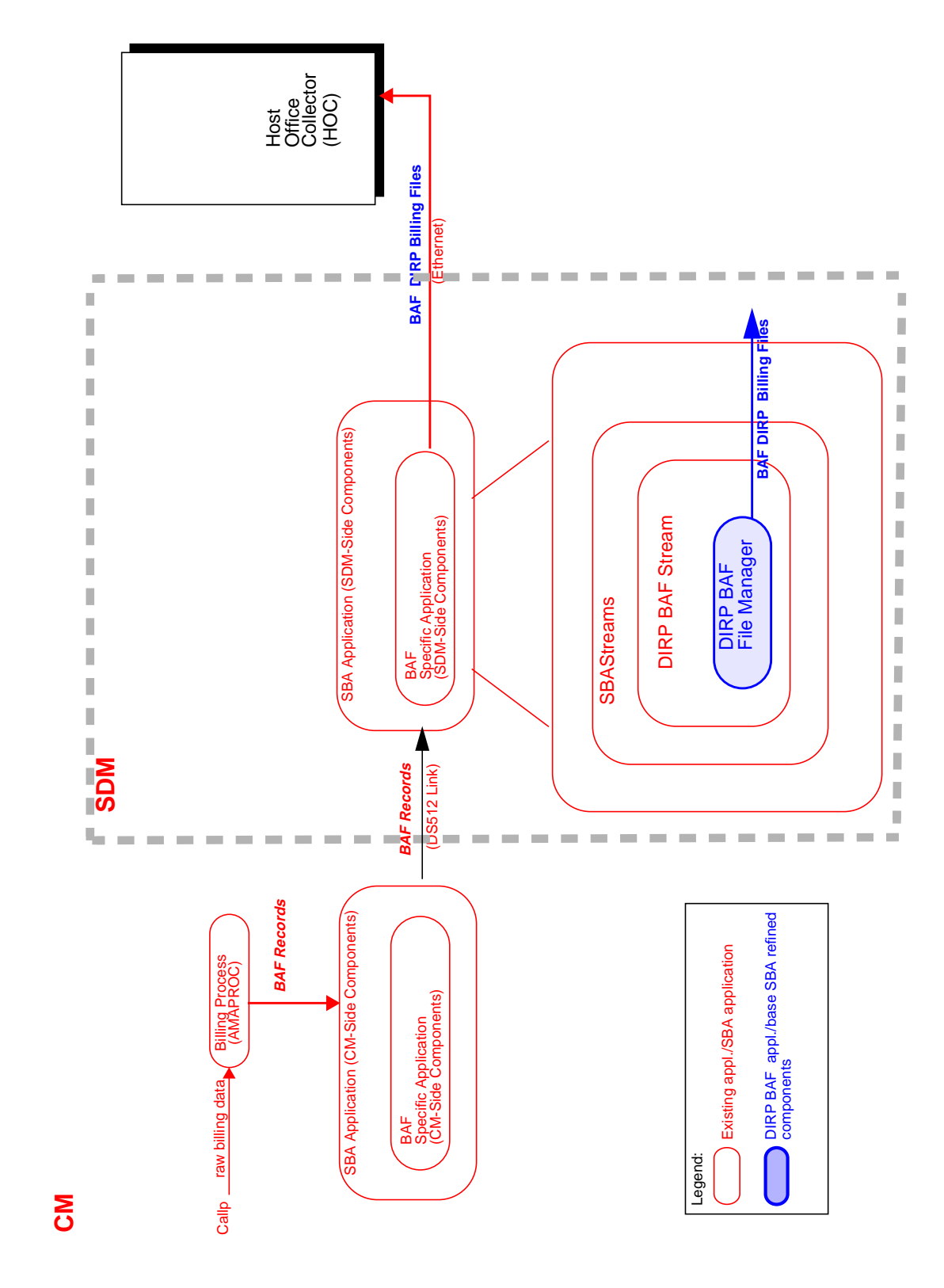

**Figure 9 SBA Architectural Overview and DIRP BAF File Manager Component**

# **10.3.2 DIRP BAF File Manager**

The functional component supporting the BAF record storage into DIRP formatted files is described in this section.

The DIRP File Manager component has been updated to support BAF records currently received by the SDM. These BAF records are stored in a DIRP formatted billing file.

In addition, two non-call processing event records are also supported by the SDM. Please refer to "Table 4 DIRP BAF Non-Call Supported Records" on page 153.

## **10.3.2.1 Event Records**

Table 4, "DIRP BAF Non-Call Supported Records," on page 153 lists all of the non-call records, created by the SDM, currently supported for the DIRP formatted billing file. Current BAF records received by the SDM are still generated by the CM. The creation of the Transfer In, and Transfer Out records is handled by the DIRP BAF File Manager component.

#### **Table 4 DIRP BAF Non-Call Supported Records**

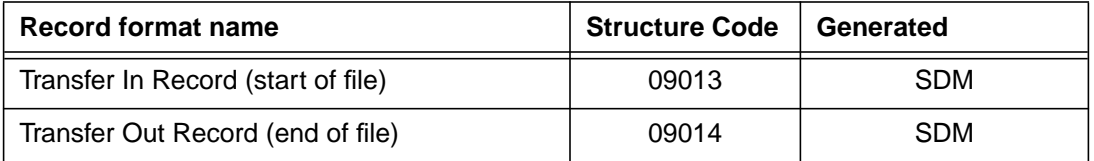

The supported non-call BAF records created by the SDM are the Transfer In (File Start - Structure Code 09013) record, and the Transfer Out (File End - Structure Code 09014). The information contained in each of these records has not been changed by this feature.

Each of these records has an associated Record Descriptor Word (RDW) indicating the size of the record. Note that the size of this field is four bytes. The first two bytes of the RDW record the total number of bytes in the record (including the RDW), expressed as a 16-bit binary number. The eight most significant bits of the 16-bit binary number are recorded in the first byte; the eight least significant bits are recorded in the second byte. The last two bytes of the RDW are recorded as hexadecimal zeros.

## **Record Descriptor Word - 4 bytes**

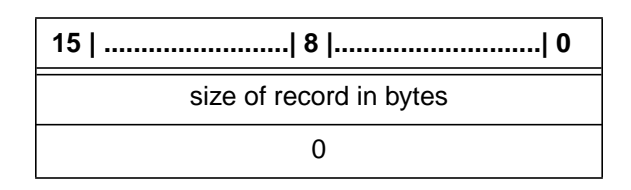

The Transfer In (File Start - Structure Code 09013) record is the first record inserted at the beginning of every DIRP file by this feature. The table below identifies all field data in this record. The starting byte position in the record for each field is shown along with the length of the field in nibbles. The bit map layout of this structure code is also below. Each row in the bit map represents one byte (2 nibbles) of information.

## **Transfer In (File Start - Structure Code 09013) - 32 bytes**

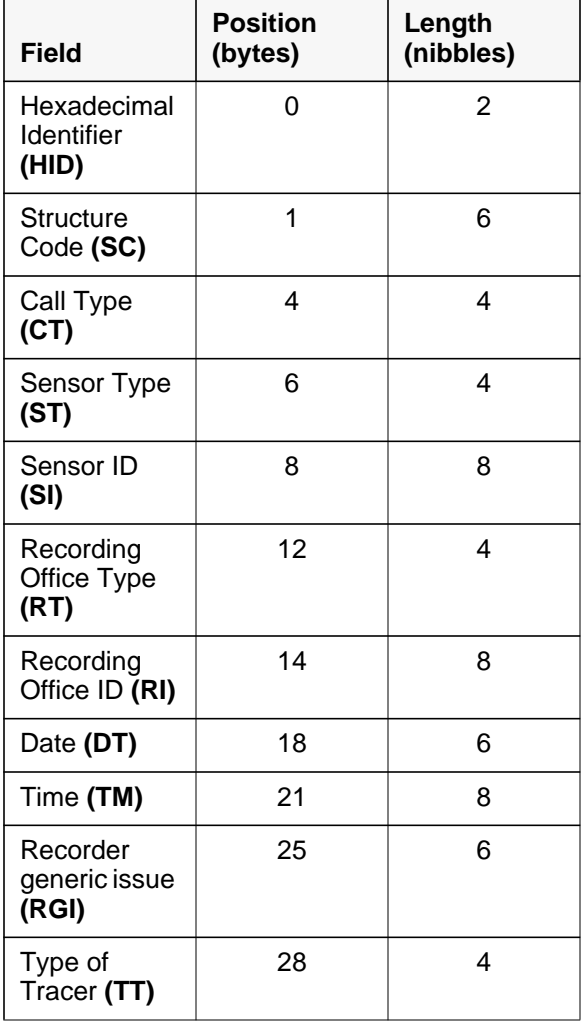

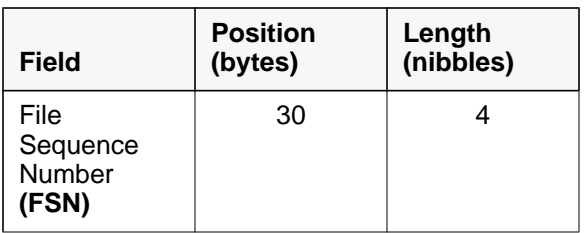

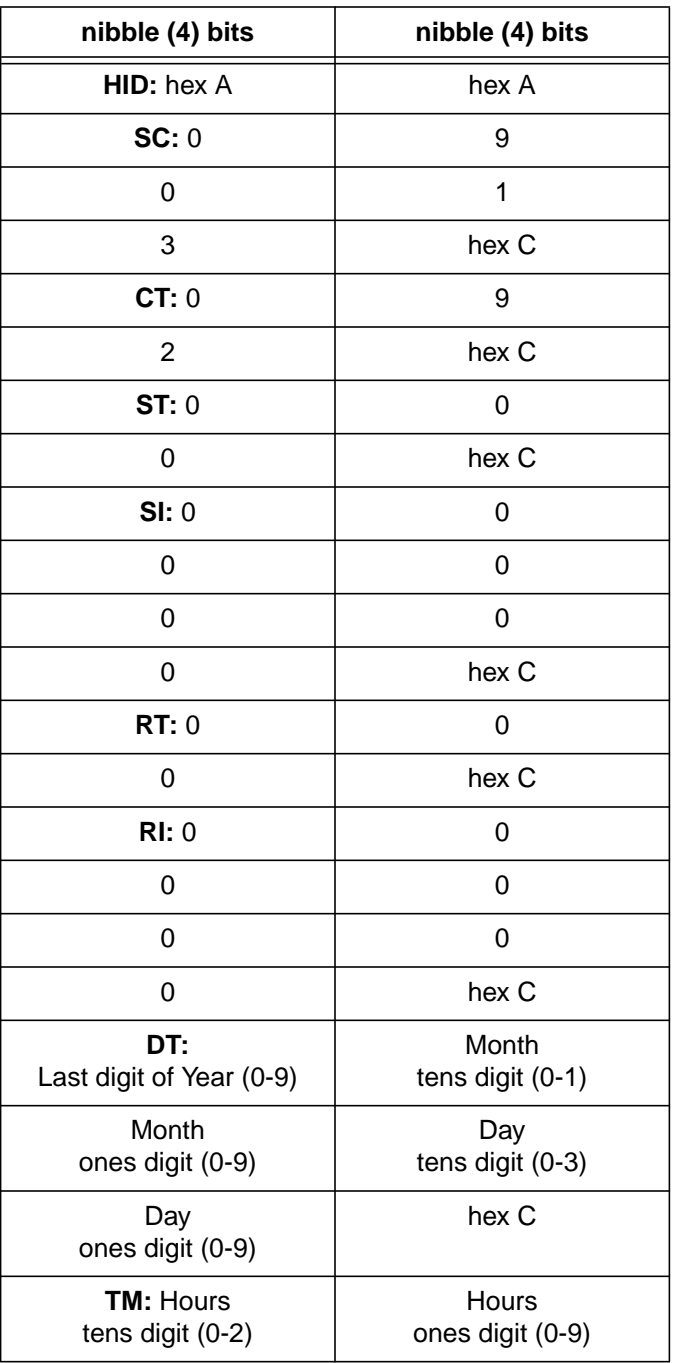

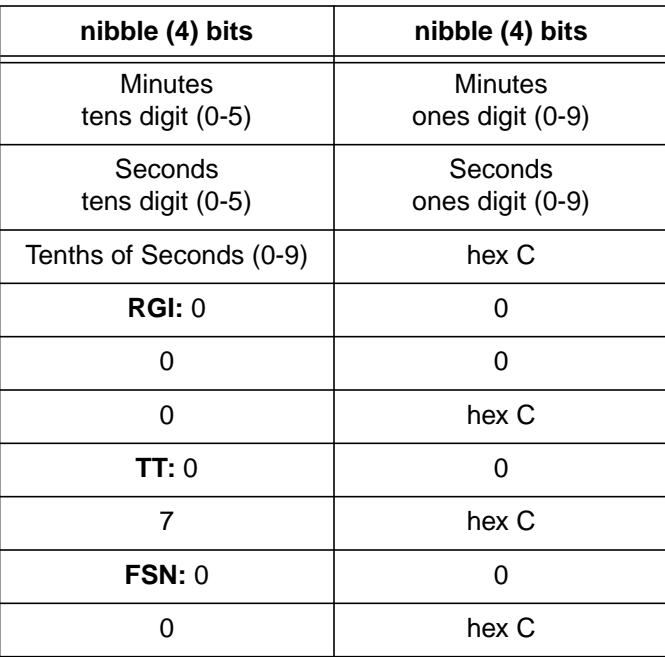

The Transfer Out(File End- Structure Code 09014) record is the last record inserted at the end of every DIRP file by this feature. The table below identifies all field data in this record. The starting byte position in the record for each field is shown along with the length of the field in nibbles. The bit map layout of this structure code is also below. Each row in the bit map represents one byte (2 nibbles) of information.

**Transfer Out (File End- Structure Code 09014) - 39 bytes**

| <b>Field</b>                              | <b>Position</b><br>(bytes) | Length<br>(nibbles) |
|-------------------------------------------|----------------------------|---------------------|
| Hexadecimal<br><b>Identifier</b><br>(HID) | n                          | 2                   |
| Structure<br>Code (SC)                    |                            | 6                   |
| Call Type<br>(CT)                         | Δ                          | 4                   |
| Sensor Type<br>(ST)                       | 6                          | 4                   |
| Sensor ID<br>(SI)                         | 8                          | 8                   |

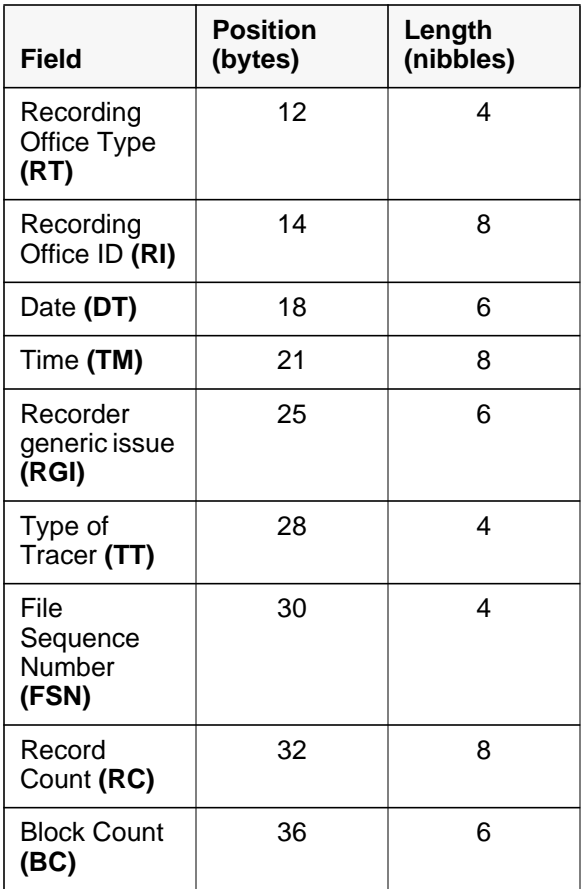

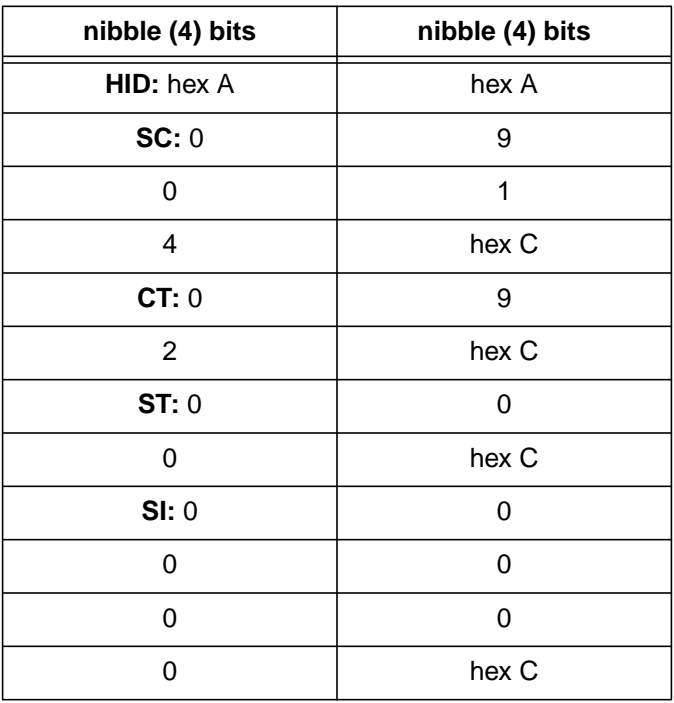

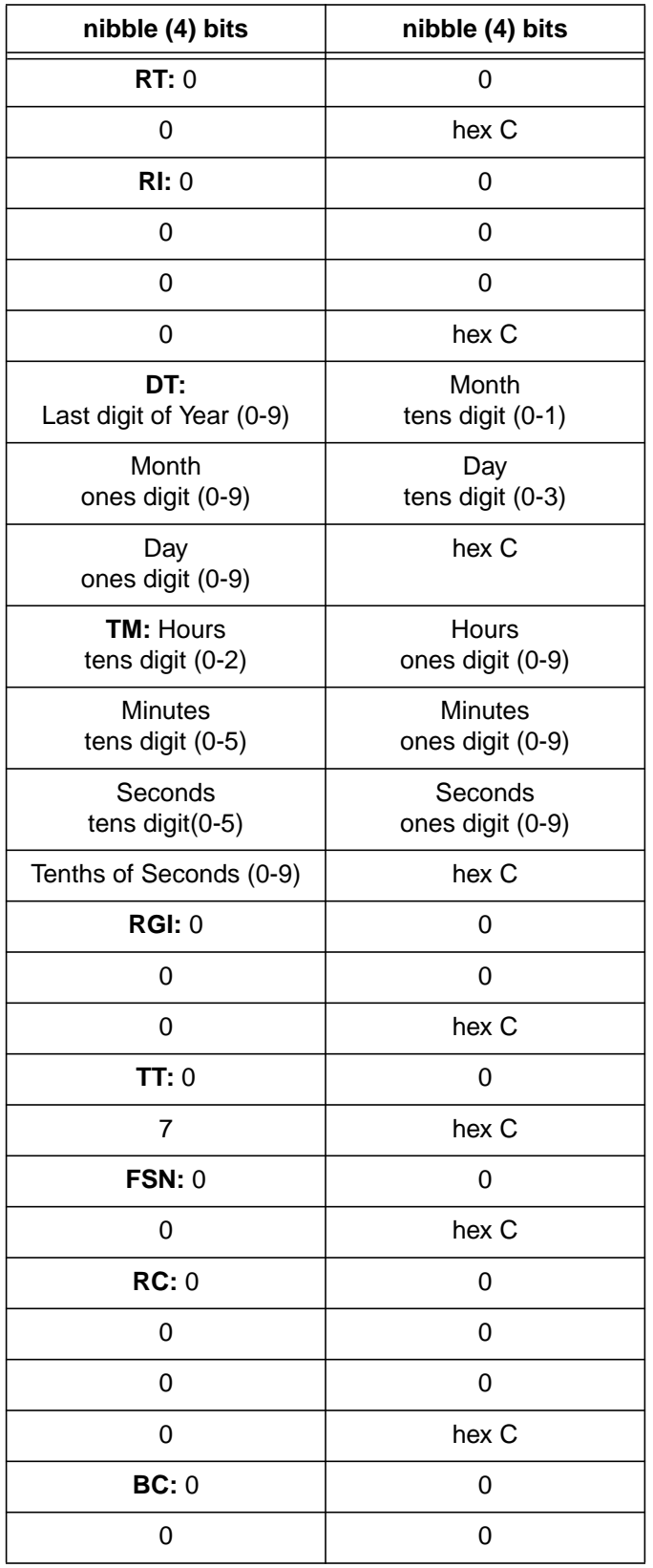

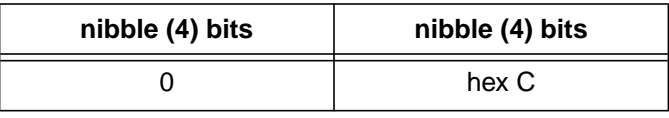

# **10.4 File Structure Layout**

The file structure created by the DIRP BAF File Manager on the SDM uses variable 2048 - byte blocking. P[lease refer to "Figure 10 DIRP](#page-103-0) [files" on page 160.](#page-103-0)

#### **Figure 10 DIRP files**

<span id="page-103-0"></span>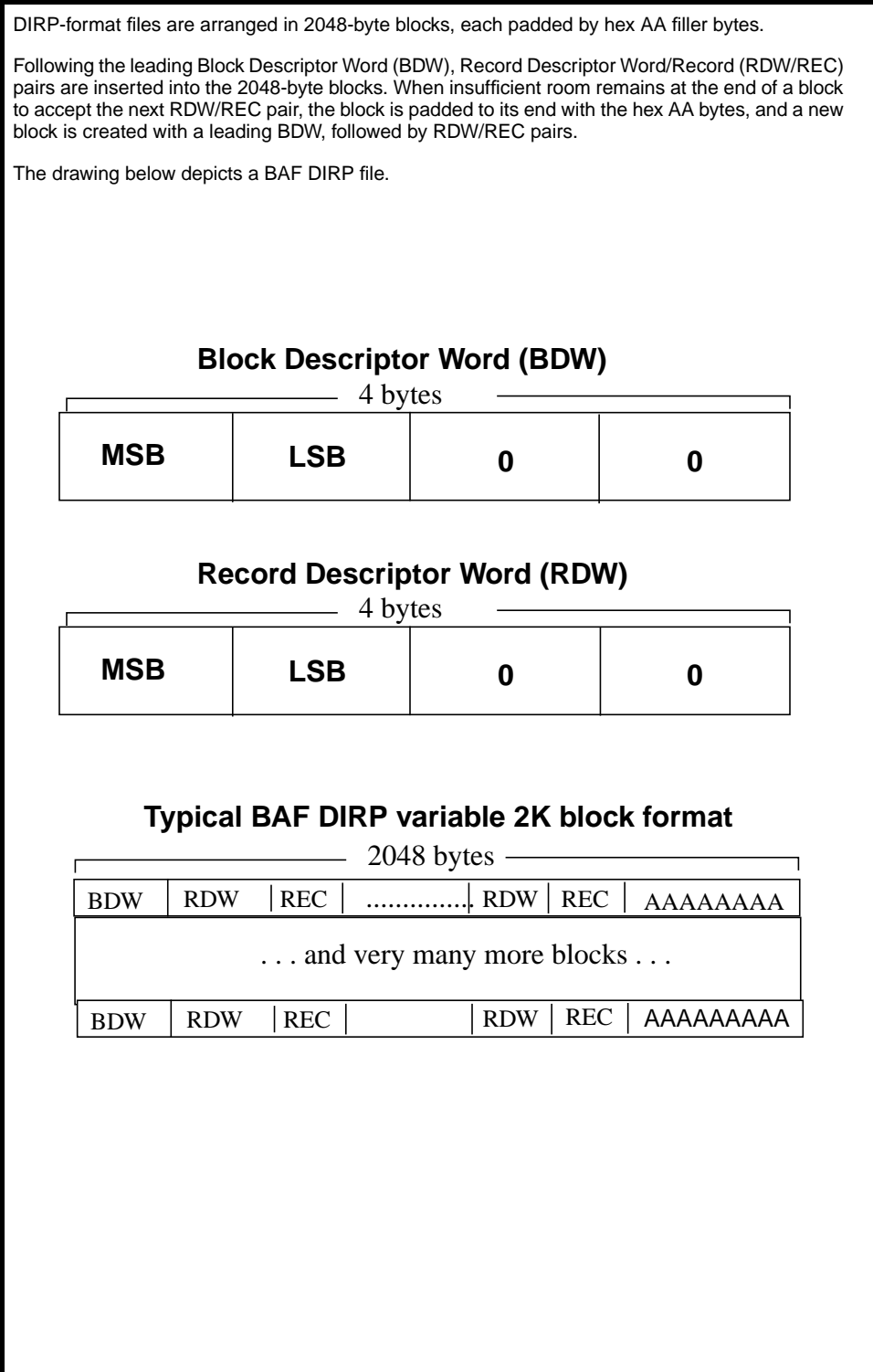

# **10.5 Limitations and Restrictions**

In addition to restrictions and limitations documented in AF7546, SuperNode Billing Application (SBA) Base Billing Platform, and AF7547, BAF/AMADNS Decoupling From Base Billing, the following restrictions and/or limitations also apply.

- **•** Only BAF records currently handled by feature AF7547, BAF/ AMADNS Decoupling From Base Billing will be stored into the DIRP formatted file.
- **•** The following obsolete BAF Tracer structure codes will not be created by the SDM: 09046 - OM Tracer (non-local office), and 09049 - OM Tracer (local office).
- **•** Support does not exist for CDR to BAF interaction with DIRP formatting.

# **10.6 Man Machine Interface (MMI)**

 $N/A$ 

**10.7 Log Changes**

 $N/A$ 

# **10.8 Alarm Changes (AL)**

N/A

# **10.9 MIB Changes**

N/A

# **10.10 DMS Operational Measurement Changes (OM)**

N/A

# **10.11 DMS Office Parameter Changes (OP)**

 $N/A$ 

# **Section 8: Product Description - Support for DMS-GSP CDRs on SDM**

# **8.1 Feature ID and Title**

A60007440 Support for DMS-GSP CDRs on SDM.

# **8.2 Introduction**

# **8.2.1 Background and Business Rationale**

This feature brings SDM SBA billing-record handling to the DMS-GSP switch. SBA is a market successor to the FP Billing Server, and, in combination with other SDM features, provides a unified off-switch OAM&P/ billing platform. This reduces processing load on the switch, increasing its potential useful bandwidth. It also contributes to an evolutionary path to future technologies useful to DMS-GSP customers.

# **8.2.2 Synopsis and Scope**

The feature adds support to the SBA for the call records and switch related records from a DMS Global Services Platform (DMS-GSP) switch listed in Table 1, *["Supported records"](#page-107-0)* on page 74. (Please see NTP-297-2651-119, *DMS-Global Services Platform Billing Records Reference Manual* for the supported records' layouts and full descriptions.) Please note that the table does not include the Emergency Start Record (ESR) and the System Restart Record (SRR). The conditions that would generate these records do not occur on the SDM. (The SRR is supported by this feature if received from the switch, but is not generated on the SDM.)

This feature neither includes nor requires any CM development. It runs on the SDM and has the following responsibilities.

- receiving DMS-GSP-specific Call Data Record (CDR) and associated extension records and supported switch-generated<sup>1</sup> Switch Event Records (SERs) from the DMS-GSP switch;
- generating those supported SERs which are file-specific;
- storing the records into files in the DIRP format<sup>2</sup>; and
- searching and displaying records in the generated DIRP billing files.

<sup>&</sup>lt;sup>1</sup>Please see Table 1, ["Supported records"](#page-107-0) on page 74 for the source of a given supported SER.  $2$ There is no plan to support AMADNS files in this feature.

<span id="page-107-0"></span>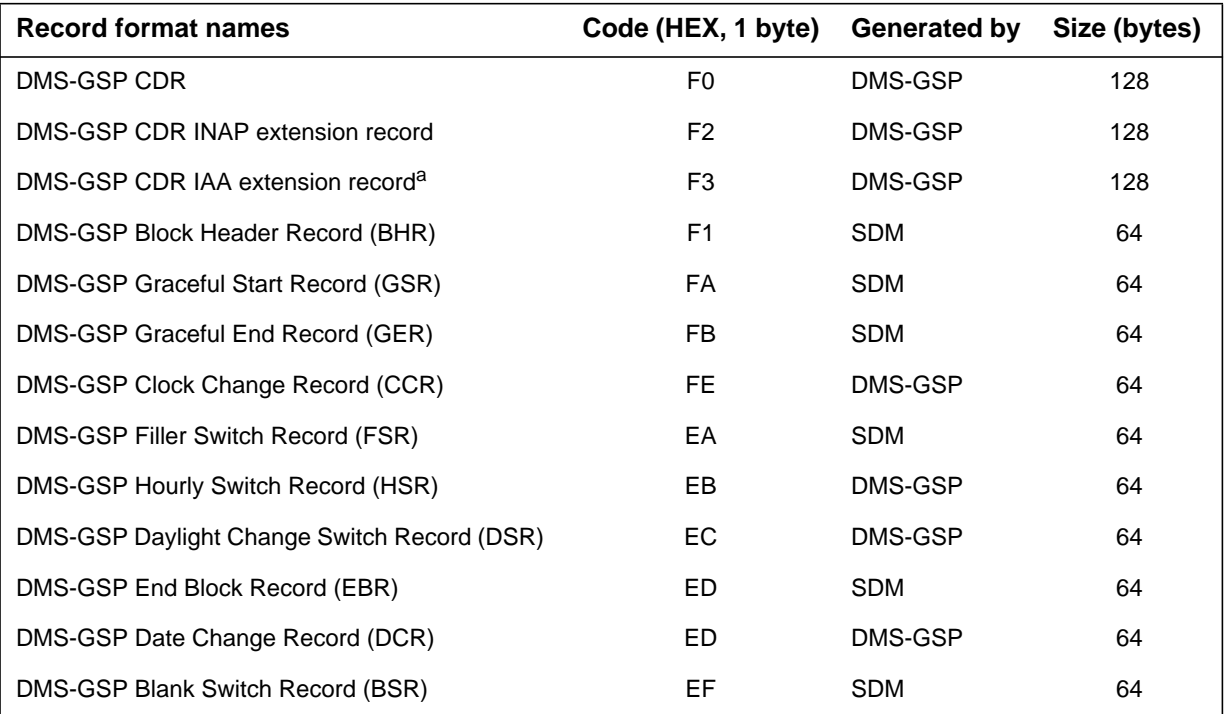

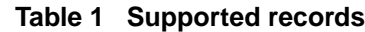

a. This extension record is created for the Inter-Administrative Accounting (IAA) services feature (AX1282.)

> This feature is compatible with feature 60006224, *Support for DMS-300 CDRS on SDM,* to provide complete CDR handling for billing streams of a DMS-GSP/DMS-300 combination switch, but is not dependent on delivery of that feature for its operation. It is similarly compatible with but independent of AX1333, *Real-Time Billing Delivery* (RTB)*.* This feature is derived from AF7546, *SuperNode Billing Application (SBA) Base Billing Platform*. It is dependent on AR1103, *SDM Table Access Interface* (TAI), to retrieve the SWITCH\_ID office parameter from table OFCVAR on the switch. The switch ID is needed to create some of the supported event records.

# **8.3 Functional Description**

The following SBA components are created or modified to provide the DMS-GSP functionality.

**•** The stream component receives the billing and event records generated by the switch, generates file-specific event-records as required, and assembles records into files. This component is enhanced to handle the supported GSP billing and event records.
- **•** The DMS-GSP Field Database defines the fields that are contained in the supported records. This information is required by the record parsing engine within SBA as well as by the AMADUMP application.
- **•** AMADUMP is enhanced to support GSP records and to provide open file search of the supported records.

# **8.3.1 Component interaction**

The following diagram illustrates an architectural view and the interactions between different billing components. The shaded boxes indicate the components implemented to support DMS-GSP billing records on the SDM.

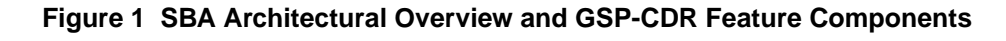

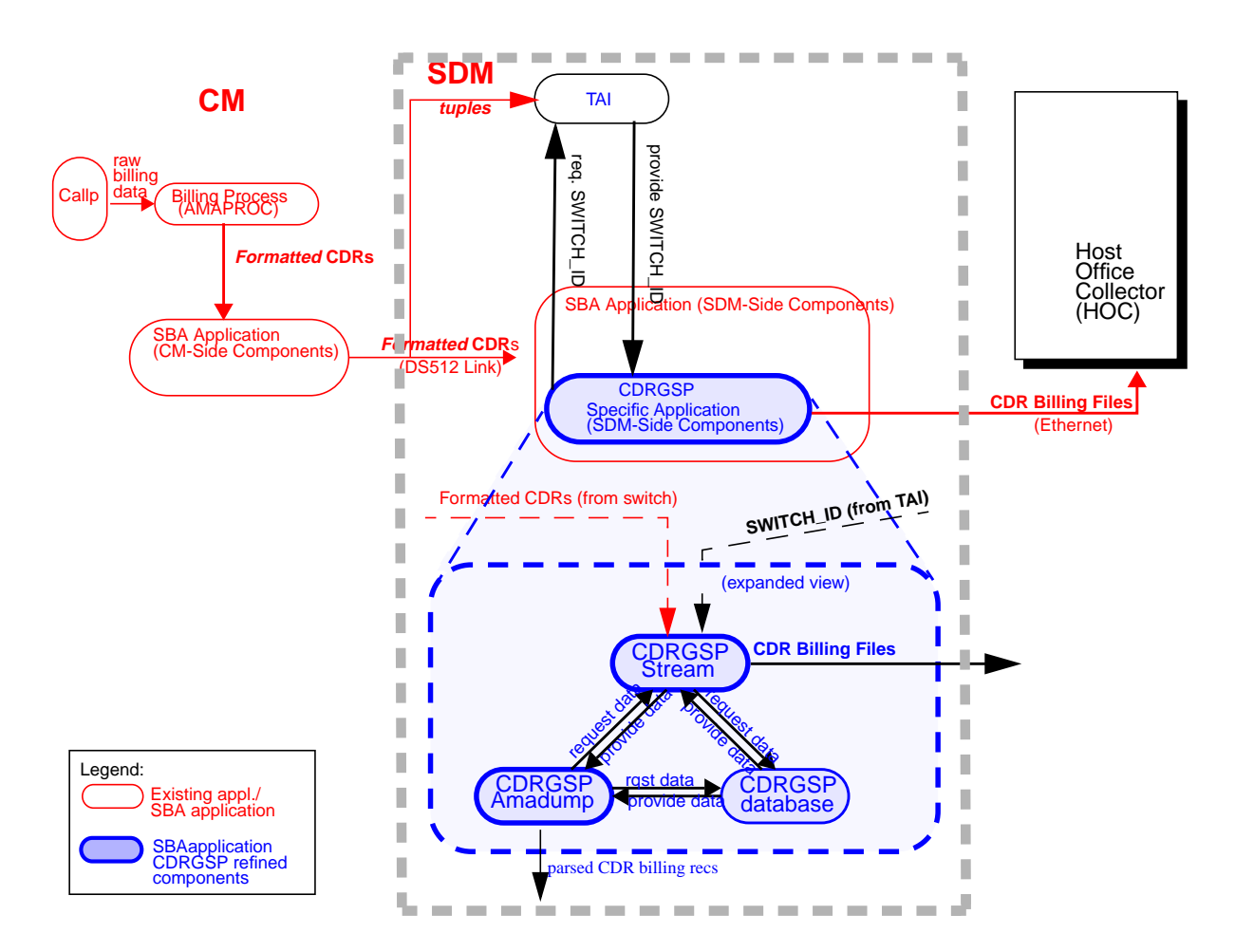

# **8.4 File Structure Layout**

Files generated by the SDM for the DMS-GSP product do not contain ESRs or SRRs, but are otherwise identical in structure and format to CM-generated files, and parse similarly.

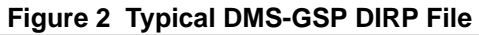

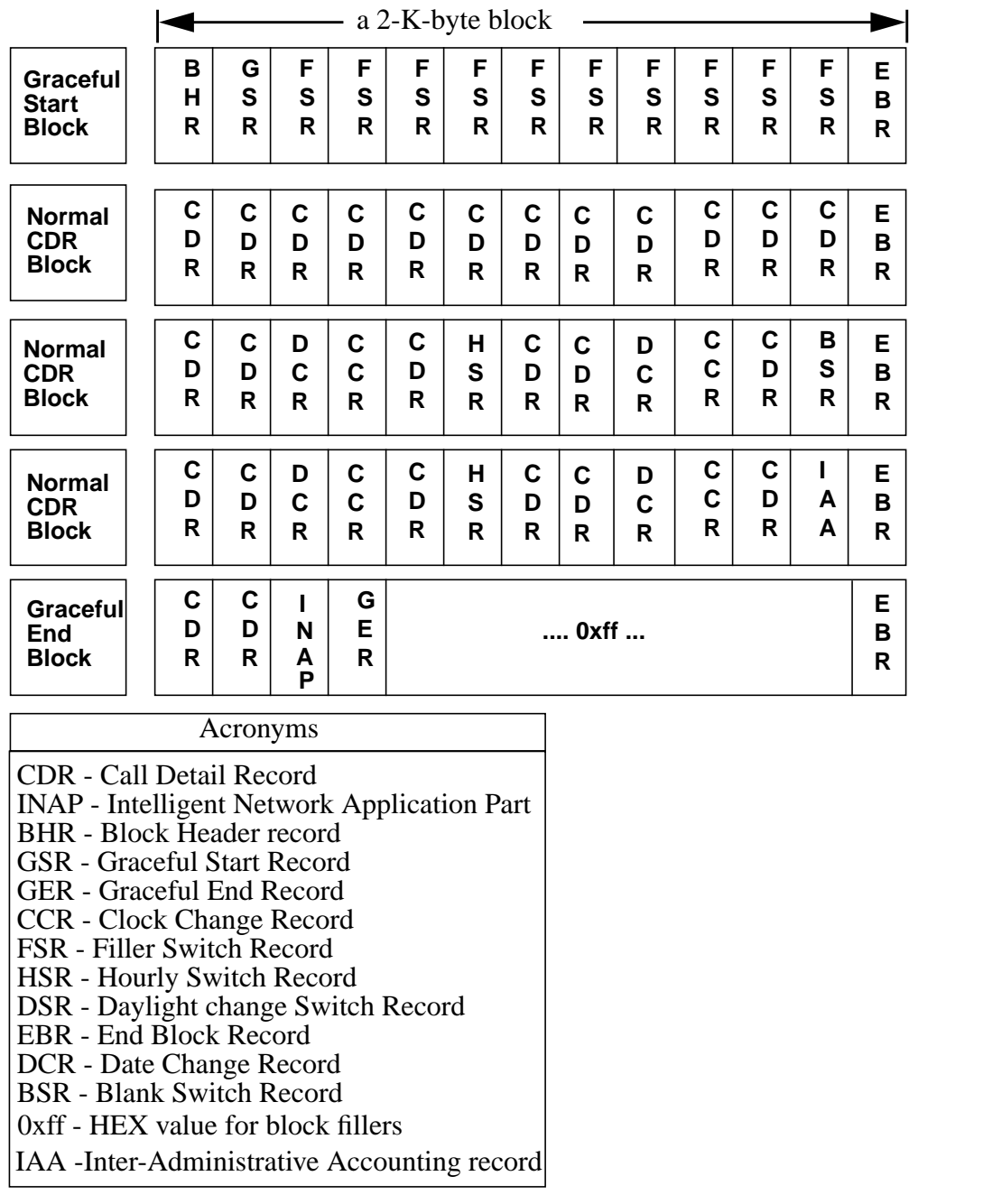

# **8.5 Limitations and Restrictions**

This feature has the same restrictions and limitations documented in AF7546, AX1333 (RTB), and AR1103 (TAI). Additional restrictions and limitations follow:

- The feature supports only the DIRP file format and the records listed in [Table 1,](#page-107-0) *["Supported records"](#page-107-0)* on page 74.
- Craftspersons are not prevented from configuring the stream to support the AMADNS fileformat. If the stream is configured with a file format other than DIRP, this feature will not work.
- A DMS-GSP software release based on CSP10 or later is required on the CM.
- When AMADUMP is used on an open file, those complete records in the file at time of invocation will be visible. Other records may become visible while AMADUMP is running, depending on activity in the billing stream, but the user may need to reissue the "dump" command to see them.
- The SWITCH\_ID value on the switch is propagated to the SDM via the TAI. Because of inherent latencies in the TAI, synchrony of this value (the NODE\_ID field in CDRs and SERs) between CDRs and SERs in a single file cannot be guaranteed<sup>1</sup>.
- The content of any one file generated on the SDM cannot be guaranteed to be identical to the content of a file generated by DIRP on the switch, even though the net set of CDRs and extension records written to files *IS* identical. That is, neither the partitioning of records into files, nor the value of file-specific sequence numbers assigned to individual records, can be guaranteed to be identical.
- This feature only supports GSP06, GSP07, and GSP08 releases under the following conditions. If any of these conditions is not met, the feature only supports GSP06 billing record formats, because the Record Parsing Engine (RPE) database was created based on GSP06.
	- **1.** The CDR record format is not changed. That means its number of fields and field definitions are the same as in GSP06.
	- **2.** The SER record formats are not changed. That means the number of fields and field definitions in each are the same as in GSP06.
	- **3.** The headers of extension records (INAP and IAA) are not changed. That means a) the INAP header (REC\_CODE, FCINUM, RECODE\_ID, LAST, SEQ\_NUM) format and b) the IAA header (REC\_CODE, PARMNUM, EXTNUM, LAST, SEO NUM, LENGTH) format are the same as in GSP06.
- This feature does not support the TOPS Detail Record (TDR).

<sup>1</sup>Neither can it be guaranteed under DIRP. The only way this feature COULD make such a guarantee would be to parse each CDR for the NODE. ID field and force a rotation if this value changed. This would incur unacceptable real-time costs. Moreover, the change of a switch ID is a very infrequent occurrence, accompanying a network reconfiguration or a new installation, that would not be expected in normal operation.

• Due to the record-format (CDR250) conflict, this feature cannot run concurrently with the Ax0820 feature (supporting the UCS CDRs). The DMS-GSP switch uses the same record-format as the DMS-250 switch doses. Therefore, objects supporting either the DMS-GSP or DMS-250 switch based on the condition specified in the MIB are created at a given time. The flag indicates the type of a switch (DMS-GSP or DMS-250).

# **8.6 Man Machine Interface (MMI) Changes**

# **8.6.1 Commands**

This section describes only the sub-commands that are added and/or modified to support GSP AMADUMP. For other supported AMADUMP subcommands, refer to the MM section of AF7546 Supernode Billing Application located in PLS DOC.

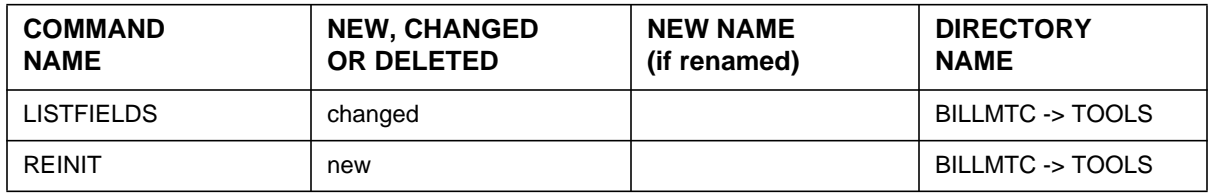

# **8.6.1.1 Sub-Command Name: listfields**

# **8.6.1.1.1 Description**

This sub-command is specifically modified for GSP AMADUMP. When invoked, it will provide the craftsperson with a list of the fieldnames that the craftsperson can use when adding a filter string. This sub-command displays a list of field names for CDRs, or for supported records. In addition to field names, listfields lists the field formats.

# **8.6.1.1.2 Syntax**

LISTFIELDS <record format>

# **8.6.1.1.3 Parameters**

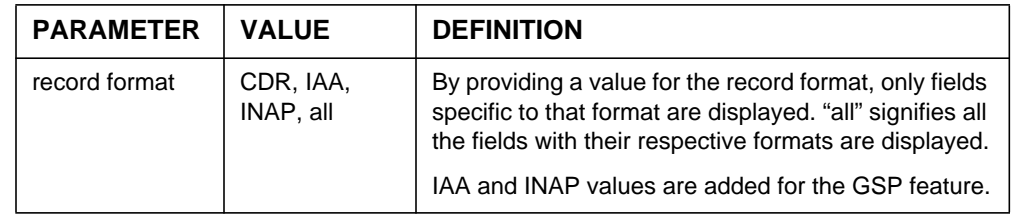

# **8.6.1.2 Sub-Command Name: reinit**

# **8.6.1.2.1 Description**

This command is new specifically for GSP AMADUMP. It will query and reinitialize all search parameters currently defined with the exception of the search keys defined by the filter command.

# **8.6.1.2.2 Syntax**

REINIT <flag>

# **8.6.1.2.3 Parameters**

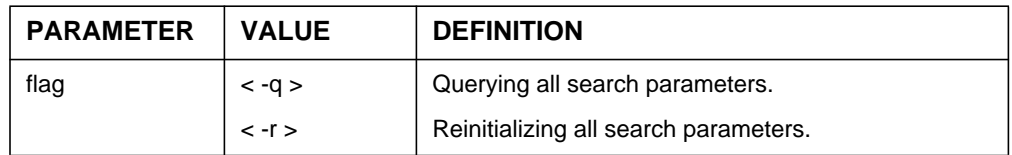

This feature provides no other human-interface changes.

# **8.7 Log Changes**

N/A

# **8.8 Alarm Changes**

N/A

# **8.9 MIB changes**

To activate the GSP CDR feature, the MIB TypeOfCDR must be set appropriately from the BILLMTC directory:

# **Command**:

mib cdr set TypeOfCDR GSP

#### **8.10 DMS Operational Measurement Changes (OM)** N/A

# **8.11 DMS Office Parameter Changes (OP)**

N/A

# **Section 9: Product Description - Multidestination per Billing Stream**

# **9.1 Feature ID and Title**

A60007444 Multi-destination per Billing Stream.

# **9.2 Introduction**

# **9.2.1 Background and Business Rationale**

SDMC customers want the SuperNode Data Manager (SDM) to provide the ability to push billing data from an unfiltered billing stream to multiple destinations. Support is required for scheduled billing data transfer as well as realtime billing data transfer. SDMC customers also want the capability to allow multiple external clients to register for billing data transfer pushes on a per-stream basis through a new SDM registration interface. Support for a minimum of three (3) destinations per stream is required ( e.g., SDM Event Record Manager, customer's billing OSS, customer's fraud detection OSS).

# **9.2.2 Synopsis and Scope**

This document assumes that the reader is familiar with feature AF7546, SuperNode Billing Application (SBA) Base Billing Platform (in the SDMC10 release); AX1333, Real Time Billing Delivery (RTB) (in the SDMC11 release); and with feature AX1341 SDM OM Delivery Proxy Server/Client (in the SDMC11 release).

Currently, the pushed (outbound file transfer) transfer of billing data can only be initiated from the Remote Management Interface (RMI). There is also only one conceptual destination for each stream. Each destination corresponds to a schedule tuple, and although the schedule tuple contains a primary and secondary address, the conceptual destination is still the downstream billing processor (DPMS).

Scheduled billing file transfer and Real Time Billing (RTB) is enhanced to allow for multiple destinations for a single billing stream. Multi-destination capability can be active on multiple billing streams. The billing data sent to the downstream processor(s) is unfiltered. SDM multi-destination capability will allow multiple external clients to register for pushes of billing data on a perstream basis, through the use of a new registration interface added by this feature (60007444).

Multi-destination capability can be activated by logging onto the SDM's RMI and datafilling scheduled billing file transfer and/or RTB as desired. Security is provided by limiting access to the SDM.

A remote registration interface is also included to allow applications such as the ERM (Event Record Manager) to register for pushes of billing data over the Ethernet Lan without logging in to the SDM. Security for this functionality will be provided by the customer's DCE (Distributed Computing Environment) network. It should be noted that since the Remote Registration System (RRS) depends on DCE to provide security, DCE is required by the RRS.

DCE is not required by the SBA application, and no dependency is created by this feature. The portions of the remote registration interface that provide for a secure login to the SDM are packaged in the Remote Registration System(RRS) application and not in the SBA application. Both the SBA and RRS applications must be installed for the remote registration for billing data to function.

For this feature the OM Proxy Access(OPA) application is renamed Remote Registration System(RRS) and enhanced to provide remote registration for both the SBA and OM Data Delivery (OMDD) applications. In this and future releases the new RRS application obsoletes the use of the OPA application. The OM remote registration can operate without SBA being installed.

The RTB application is delivered in the SDMC load and the RRS application that provides remote registration for the SBA is also included in SDMC due to its dependence on RTB. Therefore, this feature's enhancements to RTB and the new remote registration interface to SBA are only available in the SDMC load.

This feature, provides multi-destination capability for scheduled billing file transfer in the SDMN12 and SDMC12 loads. Multi-destination capability for RTB and the remote registration interface to SBA will only be available in the SDMC12 load.

# **9.3 Functional Description**

This feature can be divided into two basic components: multi-destination support and the remote registration interface. Multi-destination support can be further broken down into support for scheduled billing file transfer and support for RTB.

The changes to scheduled billing file transfer involve changes to the schedule tuple that allow the datafilling of multiple destinations per stream. This functionality is added to both the SDMN12 and SDMC12 loads.

RTB is enhanced to allow multiple instances to be active on a single billing stream. This functionality will be available in the SDMC12 load only.

The Remote Registration System(RRS) allows a downstream collector to register for billing data remotely. The RRS, as a replacement for the OPA, is still used in conjunction with the OMDD application to provide remote registration for OM data. OMDD12 and later releases will support remote registration with the RRS only.

Remote registration requires development in the OSS to collect data from the user and format messages to be sent to the RRS. In the SDMC12 release the only OSS to support remote registration is the Eventure Record Manager (This development is done in Eventure Record Manager 2.0.). Other OSSs wishing to make use of this functionality will be required to undertake the necessary development on their platform. Please refer to "Figure 8 Remote Registration Interface" on page 83.

#### **Figure 8 Remote Registration Interface**

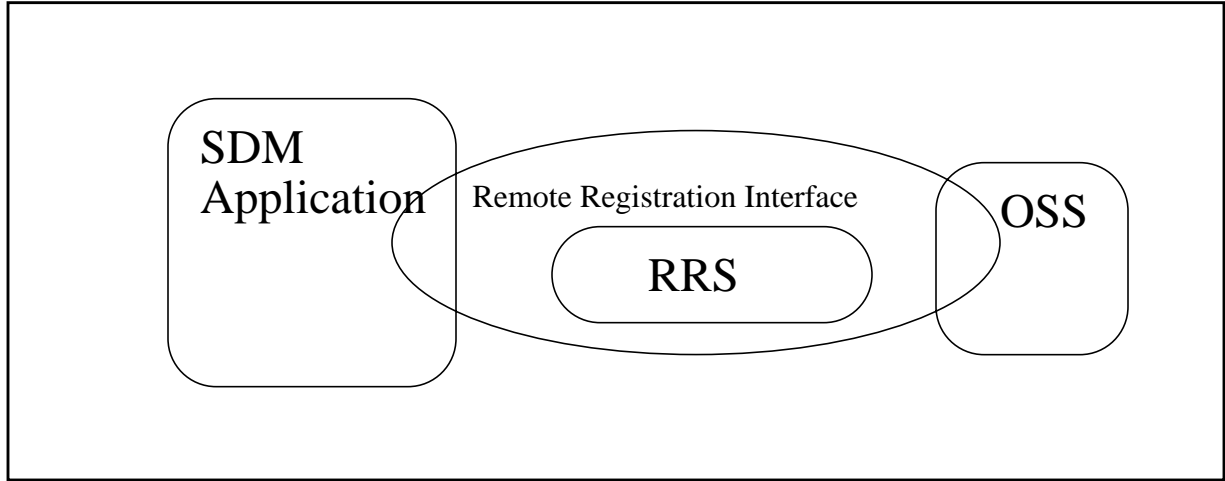

#### **9.3.1 Multi-destination Scheduled Billing File Transfer**

The file transfer subsystem uses a schedule tuple to specify scheduled file transfers. These tuples contain all the data needed to execute a file transfer event. In previous releases the key to this tuple was a combination of stream and file format. Although the craftsperson was able to datafill a primary and alternate address, the alternate address would only be used if the file could not be transmitted to the primary address. A schedule tuple would therefore correspond to a single (redundant) destination pair.

This feature adds a destination string as a third part of the schedule tuple key. For each combination of these three fields (stream, file format, and destination) different file transfer parameters can be specified ([Table 1, "Schedule tuple](#page-117-0) [parms," on page 84\).](#page-117-0) There can only be one tuple for each unique combination of stream, file format, and destination.

## <span id="page-117-0"></span>**Table 1 Schedule tuple parms**

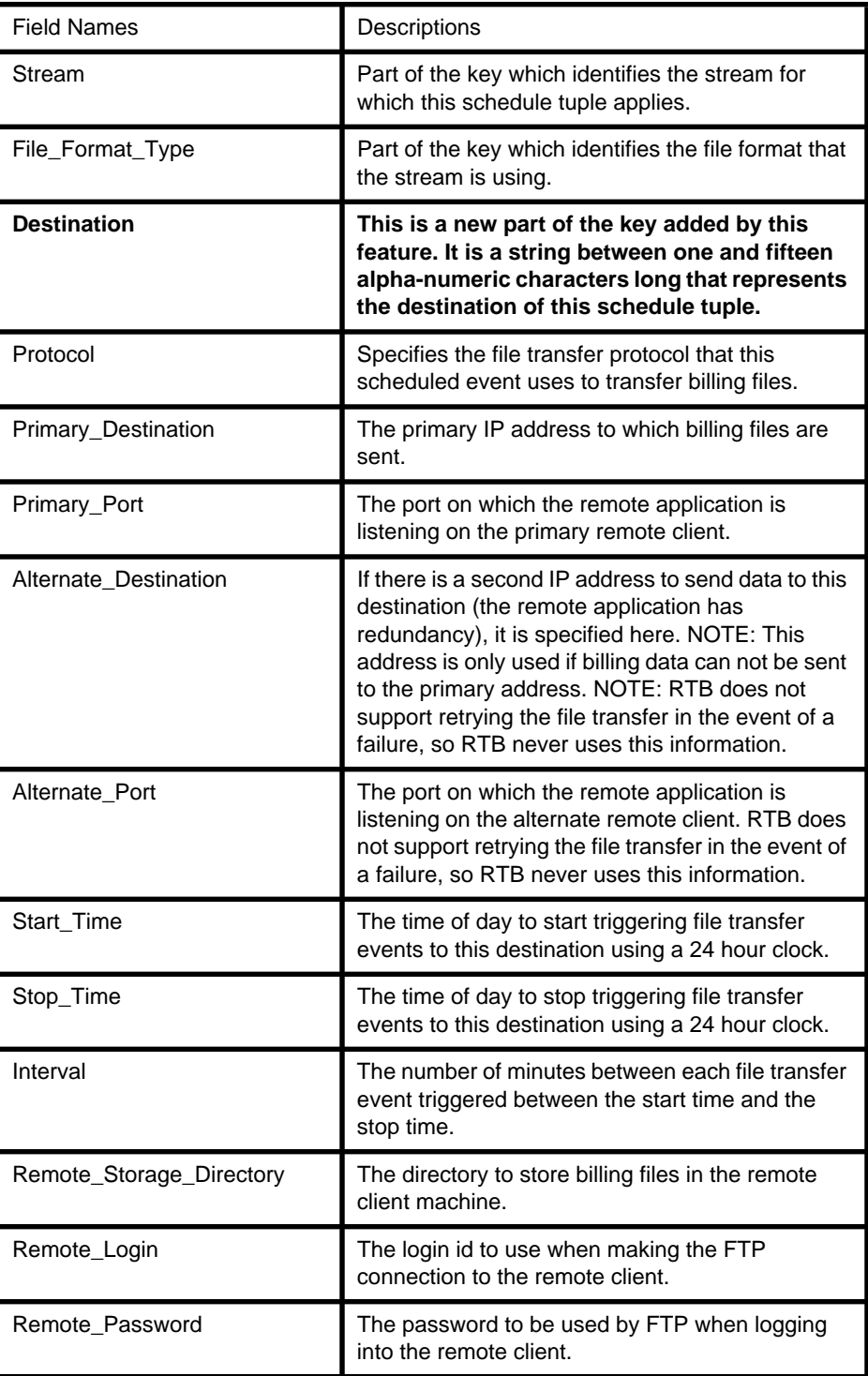

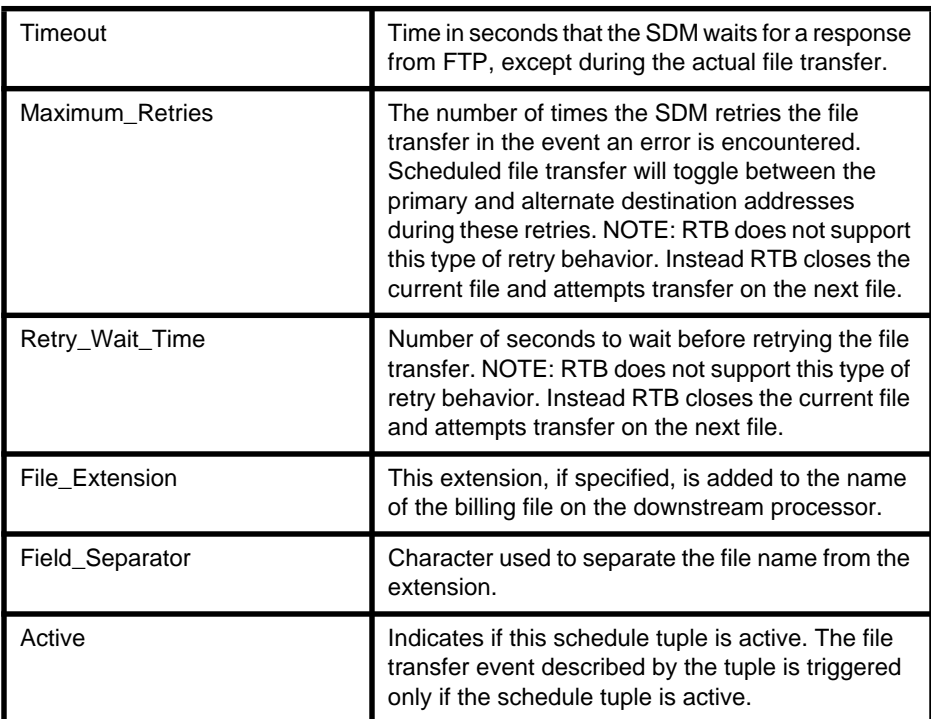

#### **Table 1 Schedule tuple parms**

The figure ["Multiple destinations" on page 86](#page-119-0) depicts a possible scenario with multi-destination. In this figure billing data for a stream (OCC) is sent to three destinations. Two of these destinations, DOWNSTREAM and FRAUDDETECTOR, have built-in redundancy and if one of the machines goes down, the other can take over the processing of billing data. The destination OSS does not have this redundancy.

[Table 2, "Example Multi-destination datafill," on page 86](#page-119-0) gives an example of the datafill for this scenario. The values of interest in this table are the key values (stream, file format and destination) and the values for *Primary\_Destination* and *Alternate\_Destination*. The other values would be selected based on the requirements of the individual destinations.

<span id="page-119-0"></span>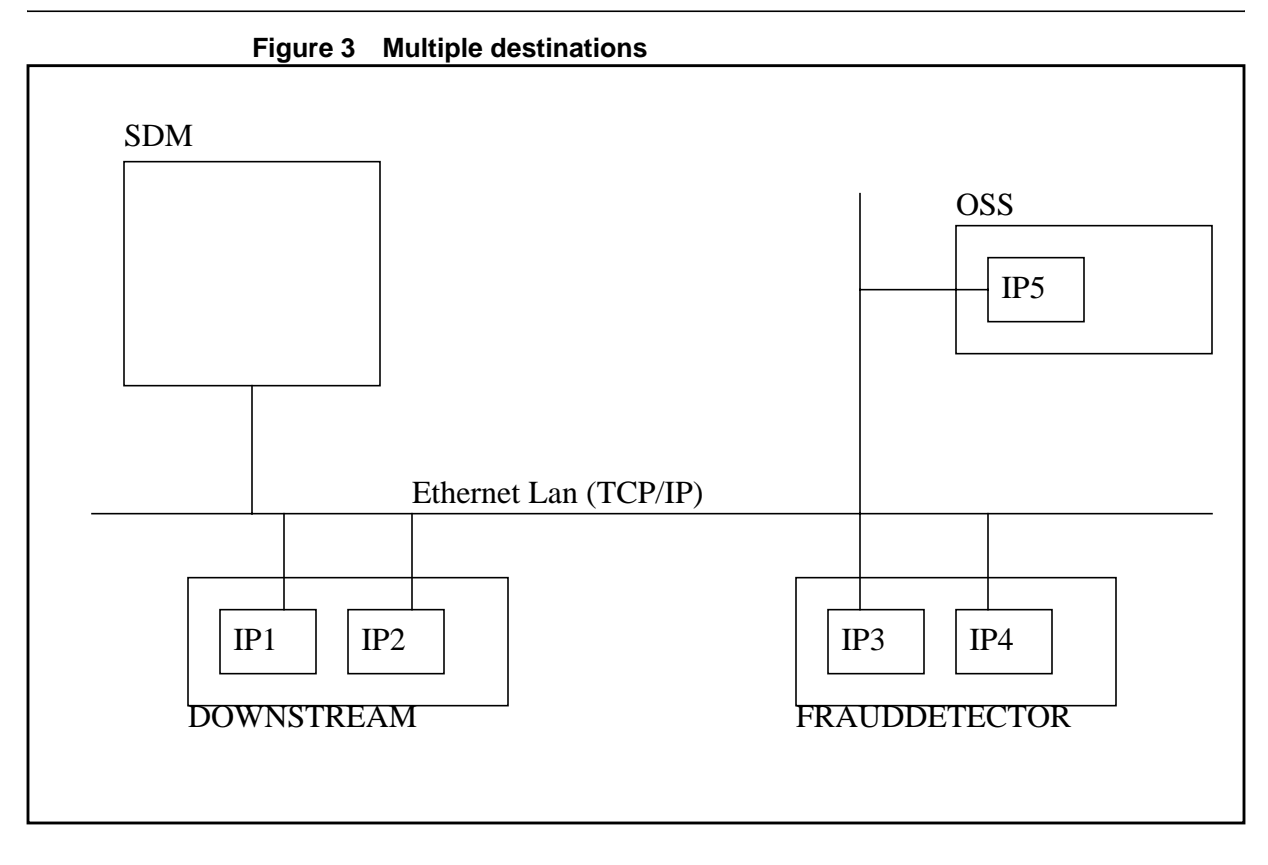

#### **Table 2 Example Multi-destination datafill**

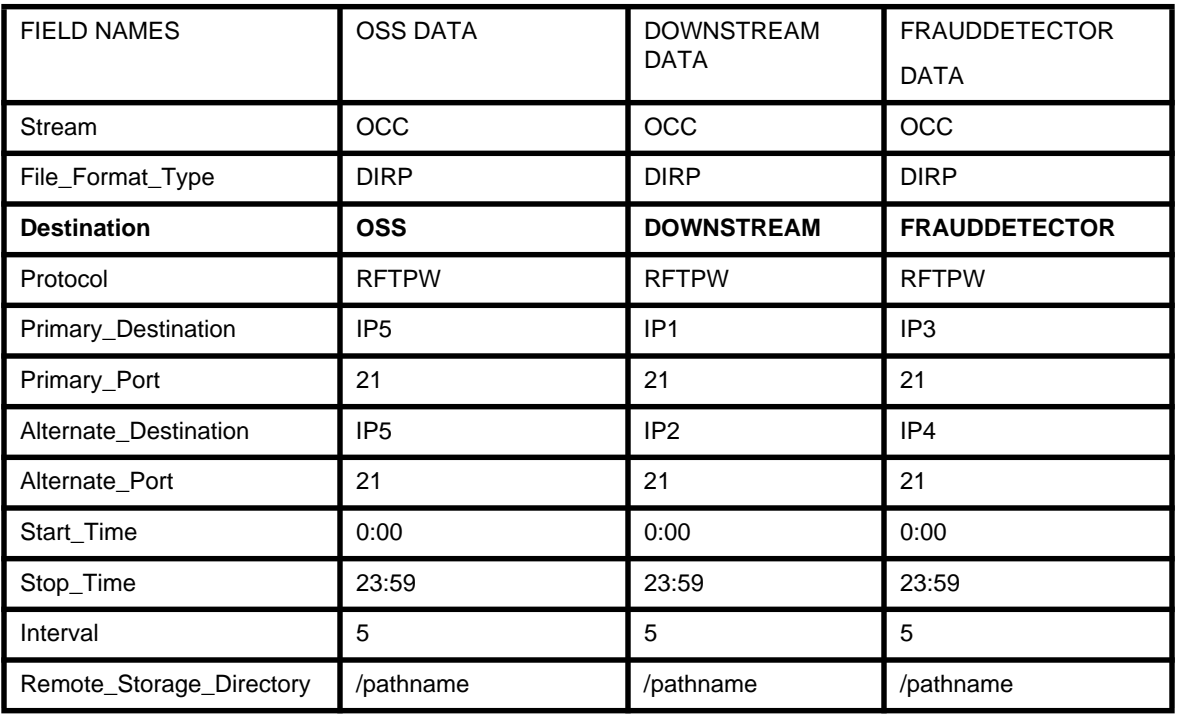

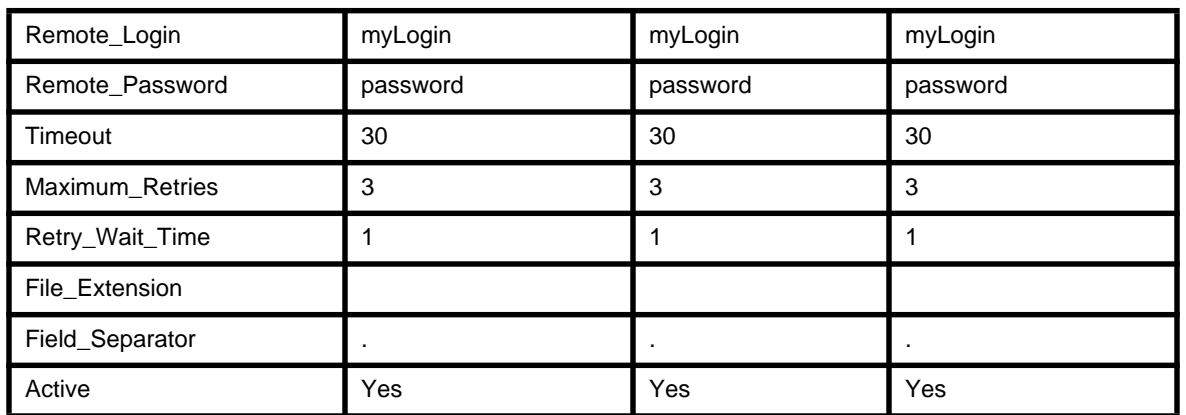

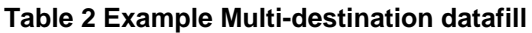

## **9.3.2 Multi-destination RTB**

RTB transfers the currently open billing file as the records are written to disk, providing minimal delay from the time the record was first created to the time the billing data is transferred to the downstream destination.

In previous releases, the key to the RTB tuple was the stream name. With this key it was possible to match the RTB tuple to a schedule tuple since a stream only supports one file format. In this feature the file format and the destination are added to the key. This allows the RTB tuples to map to a single schedule tuple and provides the ability to run multiple instances of RTB on a single stream.

Many of the data items in the schedule tuple are used by RTB to perform the file transfer. For RTB to be activated requires that a schedule tuple be present, that the file format be DIRP, and that the protocol must be RFTPW. The schedule tuples in the illustration above would support RTB.

To activate RTB it is necessary to datafill an RTB tuple (see Table 3, "RTB Tuple," on page 87 for a description of the fields). The key to the tuple must correspond to an existing schedule tuple key. Once the RTB tuple which describes an RTB instance is datafilled, the RTB instance can be "BSYed" (busyed) and "RTSed" (returned to service).

#### **Table 3 RTB Tuple**

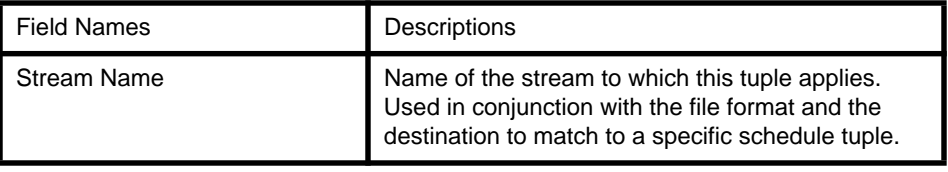

# File Format **Name of the file format to which this tuple applies. Used in conjunction with the stream and the destination to match to a specific schedule tuple. Destination Community Communist Communist Lines in Name of the destination to which this tuple applies.**

#### <span id="page-121-0"></span>**Table 3 RTB Tuple**

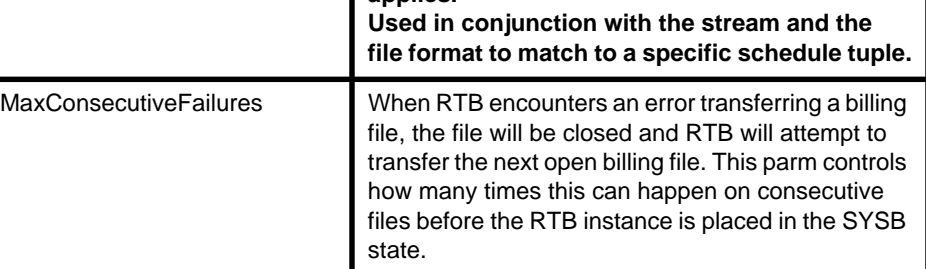

#### **9.3.3 Sendfile**

Sendfile is enhanced to allow a destination to be specified on the command line. In the event that a destination is not specified the files will be sent to all the destinations datafilled for that stream, whether or not they are active.

#### **9.3.4 Multi-destination Interactions**

Scheduled billing file transfer events occur only if the tuple is active (the active field set). Activating a schedule tuple notifies the file manager that the scheduled file transfer event specified by this schedule tuple is interested in processing billing files in the closedNotSent state. Once the scheduled file transfer event has finished processing the billing file (sending it downstream), the file manager is notified that file transfer is no longer interested in the file. When all the parties registered with the file manager as being interested in the file have declared themselves complete, the file manager changes the state of the file to closedSent making the file available for deletion. Therefore, if multiple schedule tuples are active, the file does not make the state transition to closedSent until the file has been transferred to all the destinations that have an active schedule tuple.

#### **Usage Notes:**

Schedule Tuple Active Restriction

It is essential that all destinations that require guaranteed receipt of all billing data have an active schedule tuple corresponding to that destination. Having an active tuple insures that the file remains on the disk in the closedNotSent state until it has been successfully transferred.

This is important to RTB. For example, if RTB were active on two destinations A and B without the schedule tuple being active and the file transfer to destination A failed, the file transfer to B could still complete successfully and the file would transition to the closedSent state without ever being transferred to destination A. If, however the schedule tuples had been active, the file would remain in the closedNotSent state until the new scheduled file transfer event, at which time the file would be transferred to destination A and transition to the closedSent state.

*Note:* Files will remain in the closedNotSent state until they have been transferred to all active destinations. This means that if one destination is unable to transfer the files and the problem is not corrected, the files will accumulate until the SDM disk is full and the stream will go into backup. If a file has already been sent to all but one of the active destinations and the state transition is being blocked by one active destination, this destination can be made inactive and the file will transition to closedSent. However, if there is only one destination, settting that destination inactive will not cause a state transition. The AMABACKUP utility can also be used to force a state transition.

Having the schedule tuple active and RTB INSV does not result in the file being transmitted twice. The scheduled file transfer event can detect that the file was successfully transferred by RTB and indicate to the file manager that it has completed processing the file without retransmitting the file to the same downstream processor.

Schedule tuple must be datafilled for RTB to be configured and activated.

For an RTB instance to be started, a corresponding schedule tuple must already be datafilled. RTB uses information in the schedule tuple to execute its own file transfer events.

RTB causes a file rotation if an error occurs.

An error occurring in RTB causes the billing file for the stream to rotate even if there is more than one RTB instance transferring files for that stream (billing is being sent to more than one destination).

*Note:* This feature does not alter the behavior of AMABACKUP. Files backedup to tape using AMABACKUP will still be force to the closedSent state.

# **9.3.5 Remote Registration System**

The Remote Registration System accepts formatted messages which can manipulate both the scheduled file transfer and RTB subsystems. Messages are provided to perform all the actions available at the RMI.

The RRS requires SDMC12 or later releases of SBA and OM Data Delivery (OMDD) to function.

This application provides remote registration access to the ERM for OMDD and SBA. There are no installation dependencies between OMDD, SBA, and RRS.

These applications can be installed in any order, but Nortel Networks recommends that the RRS be in the MANBSY state while registered applications are being installed. If a registered application is installed while the RRS is in service, a temporary loss of service will be experienced.

SBA can be installed without the RRS and functions normally except that the registered OSS can not register remotely for billing data. The same is true with OMDD.

The RRS application replaces the OPA. It is strongly recommended that an OPA already on the SDM be uninstalled. These two applications (OPA and RRS) can, however, both be installed and running.

# **9.4 File Structure Layout**

#### N/A

# **9.5 Limitations and Restrictions**

All limitations and restrictions from features AF7546 (SuperNode Billing Application (SBA) Base Billing Platform), AX1333 (Real Time Billing Delivery), and ERM feature restrictions are still in effect unless specifically stated otherwise. The following additional restrictions apply to this feature:

- To ensure that all billing data is transferred to a specific destination, it is necessary that the corresponding schedule tuple be active. Fo[r more](#page-121-0) [information see "Multi-destination Interactions" on page 88.](#page-121-0)
- An error occurring in RTB causes the billing file for the stream to rotate even if there is another RTB instance transferring files for that stream (billing is being sent to more than one destination).
- Use of the RRS requires DCE.
- The RRS requires SDMC12 or later releases of SBA and OMDD to function.
- It is critical that multiple destinations on the same stream for either scheduled transfers or real time billing must NOT have the same downstream IP address and directory. This is to prevent multiple FTP transfers from overwriting the same file.

# **9.6 Man Machine Interface (MMI)**

The following section documents the changes to the schedule, sendfile and RTB commands plus the new responses. For more complete details, please refer to the other released SBA base and RTB documents.

#### **9.6.1 RTB Commands Table 2 Table of CONFRTB Commands**

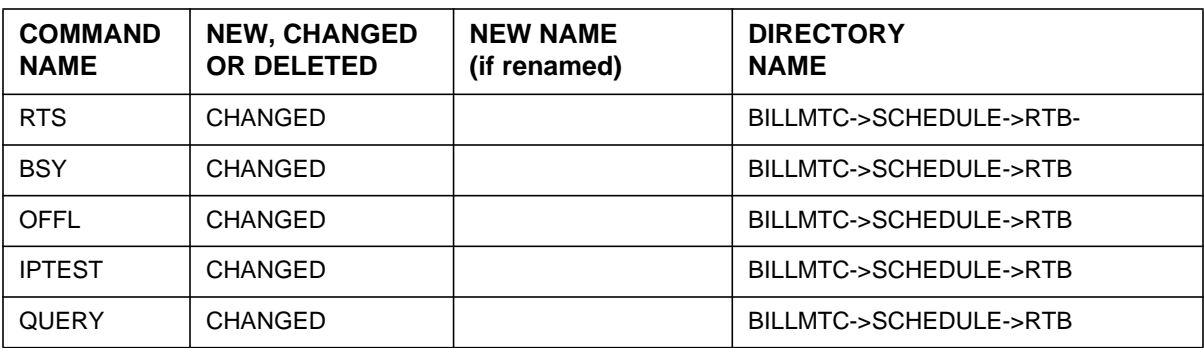

# **9.6.1.1 Command: RTB\_RTS**

#### **9.6.1.1.1 Command description**

The RTS command is used to return RTB to service for a stream.

#### **9.6.1.1.2 Command syntax**

RTS [<streamName>] **<fileformat> <destination>**

#### **9.6.1.1.3 Qualifications and warnings**

There are no warnings associated with this command.

# **9.6.1.1.4 New parameter definitions**

#### **Table 3**

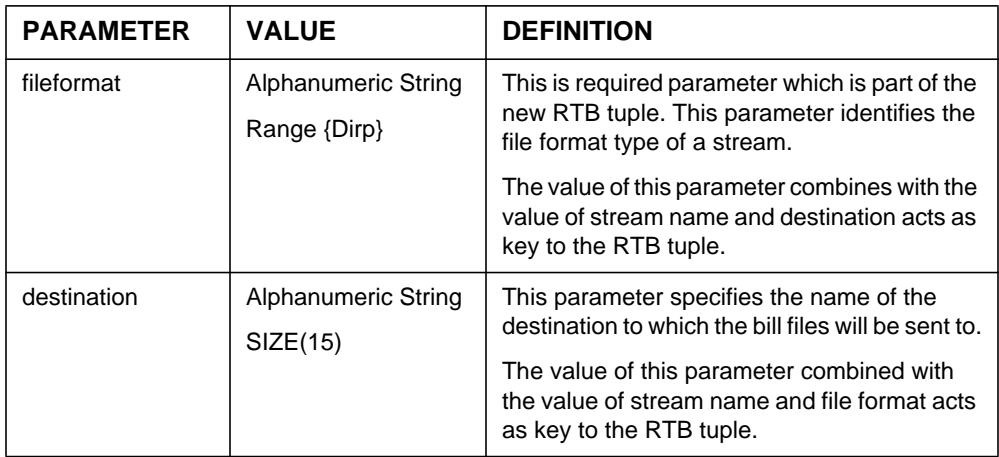

#### **9.6.1.1.5 Responses**

The RTS command can generate the following new responses outlined below.

#### **Response - Missing file format**

ERROR : One of the required paramter is missing. Please re-enter all the required paramters in the following order.

Usage : Command [<streamname>]<fileformat><destination>

#### **Explanation:**

This message is in response to a craftsperson invoking the RTS command without a file format argument.

#### **System action:**

Prompt is returned to the craftsperson and execution of the command ends.

#### **User action:**

The craftsperson must re-enter the command providing the all required argument. Please use help command for more details.

#### **Response - Invalid file format**

ERROR: Invalid file format. Valid file formats are {DIRP,...}. Command aborted.

#### **Explanation:**

This message is in response to a craftsperson invoking the RTS command without a valid file format argument.

#### **System action:**

Prompt is returned to the craftsperson and execution of the command ends.

#### **User action:**

The craftsperson must re-enter the command providing the valid file format.

#### **Response - Missing destination**

ERROR : One of the required paramter is missing. Please re-enter all the required paramters in the following order.

Usage : Command [<streamname>]<fileformat><destination>

## **Explanation:**

This message is in response to a craftsperson invoking the RTS command without a destination argument.

#### **System action:**

Prompt is returned to the craftsperson and execution of the command ends.

#### **User action:**

The craftsperson must re-enter the command providing the required all arguments.

## **Response - Invalid destination**

Error : RTB is not configured for stream <streamName>

# **Explanation:**

This message is in response to a craftsperson invoking the RTS command with a bad destination.

# **System action:**

Prompt is returned to the craftsperson and execution of the command ends.

#### **User action:**

The craftsperson must re-enter the command providing the valid destination.

# **9.6.1.1.6 Examples**

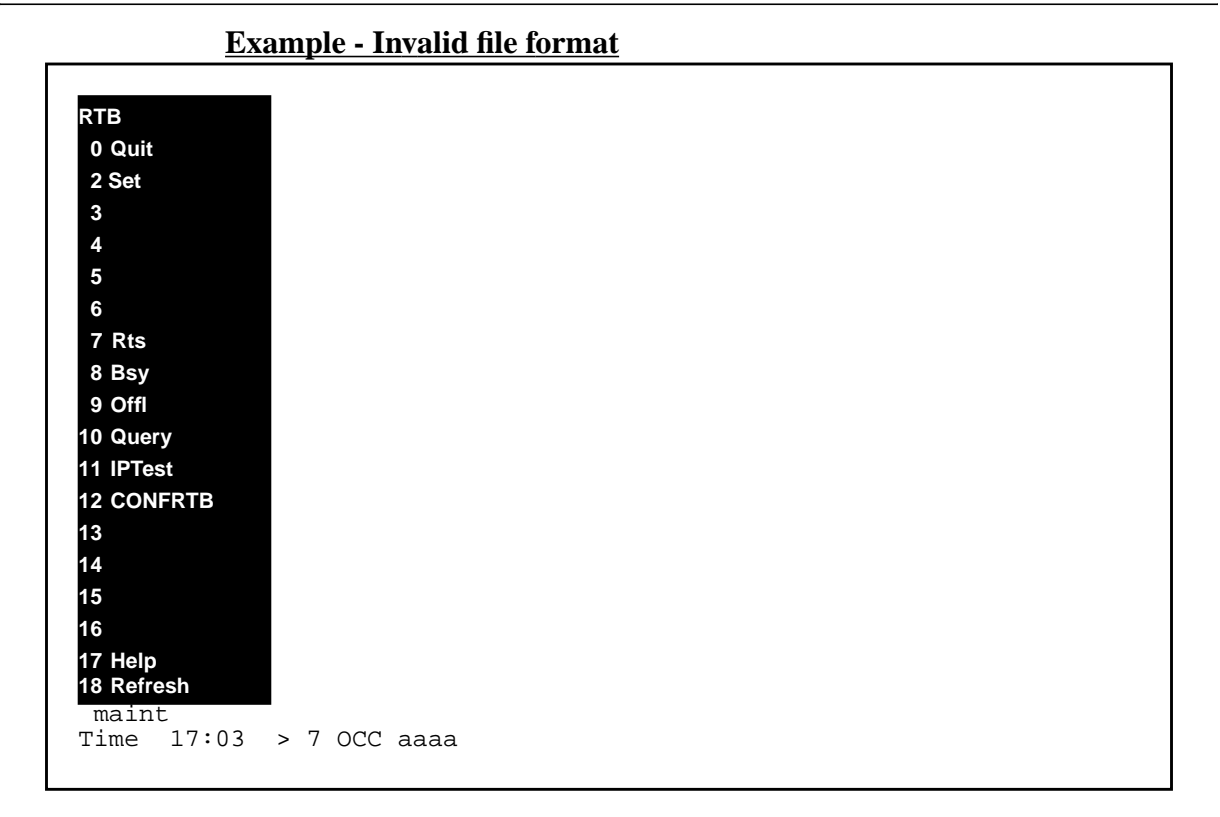

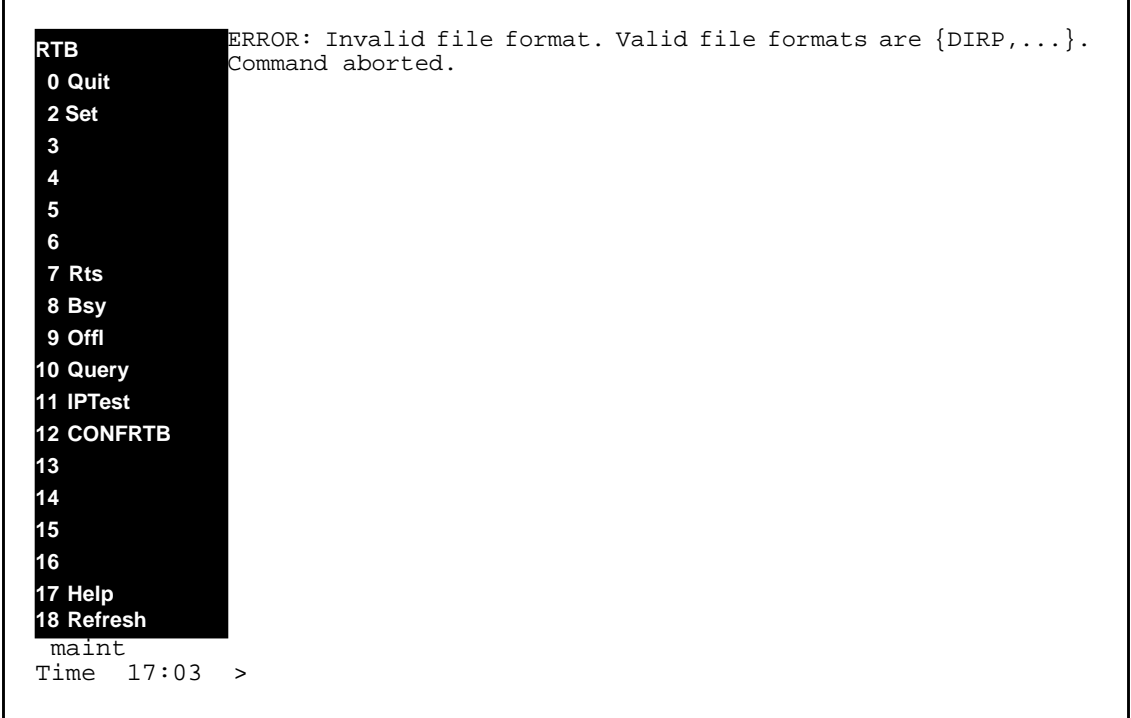

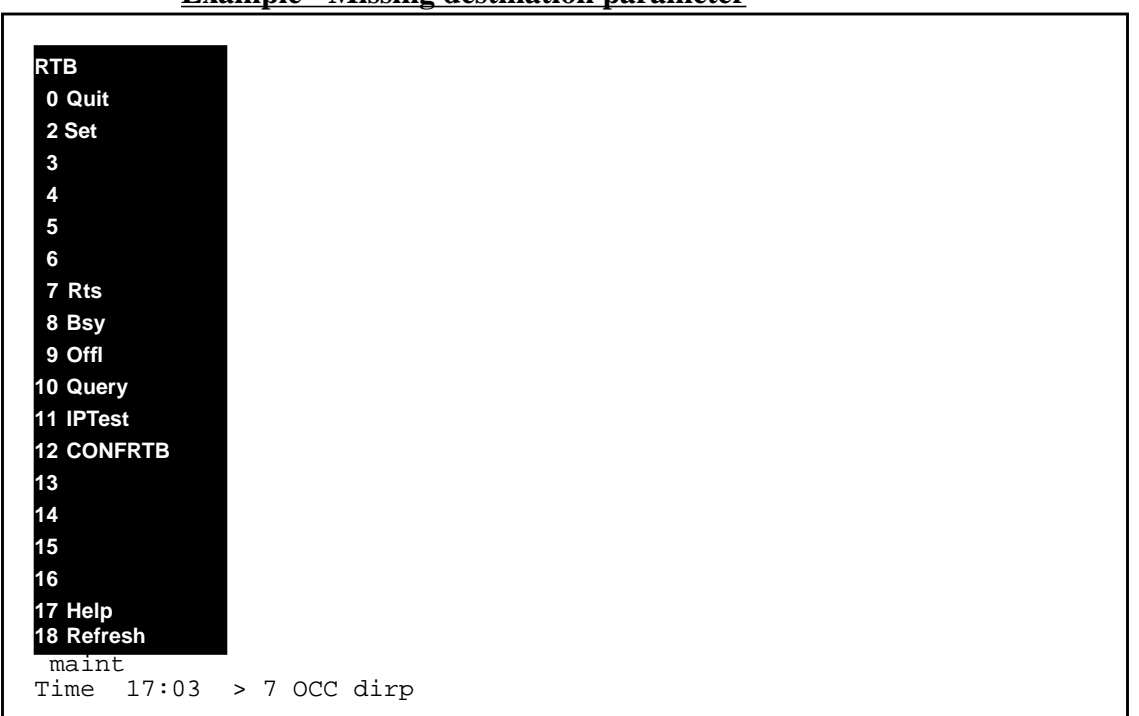

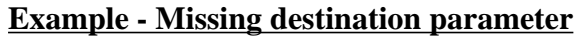

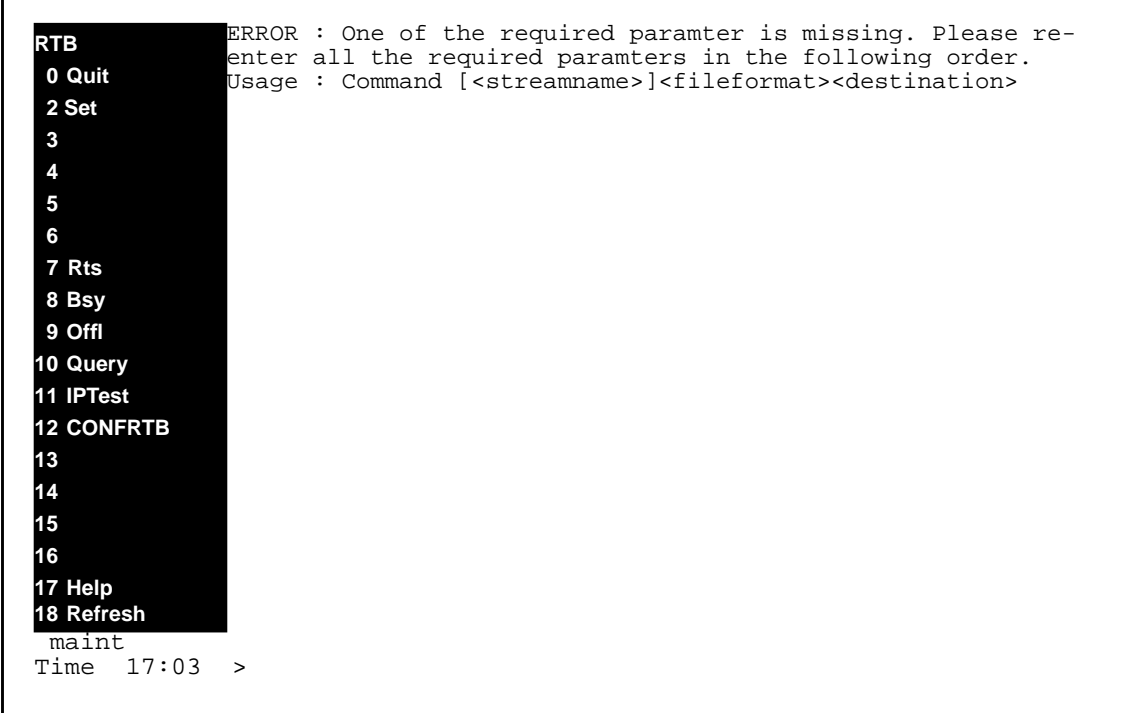

#### **9.6.1.2 Command name - RTB-BSY:**

#### **9.6.1.2.1 Command type**

MENU command from the RTB level.

## **9.6.1.2.2 Command description**

The BSY command is used to manual busy RTB.

#### **9.6.1.2.3 Qualifications and Warning**

Due to the destructive nature of the BSY command, the user will be prompted for a confirmation if RTB is in service at that time.:

Bsying a RTB stream will stop current RTB open file transferring. Are you sure you want to BSY RTB? (Y/N):

#### **9.6.1.2.4 Command syntax**

BSY [<streamName>] **<fileformat><destination>**

#### **9.6.1.2.5 New parameter definitions**

**Table 4**

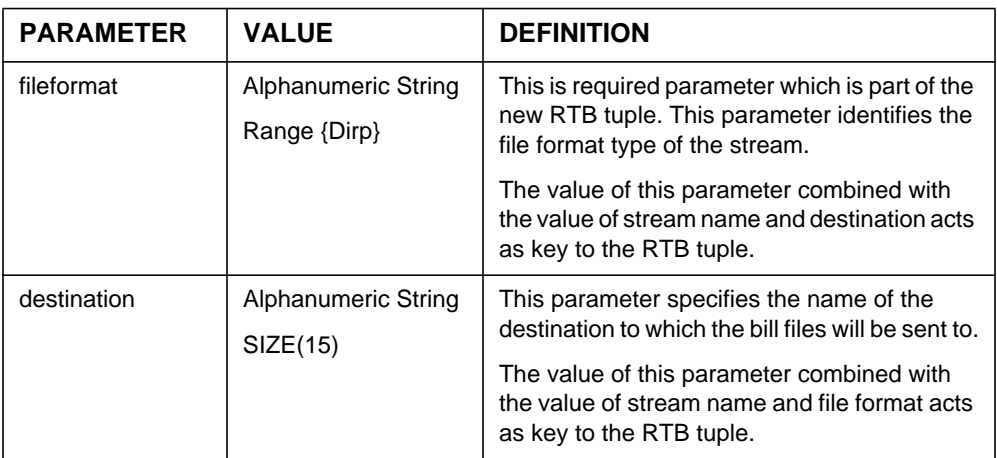

#### **9.6.1.2.6 Responses**

The BSY command can generate the following new responses outlined below.

#### **Response - Missing file format**

ERROR : One of the required paramter is missing. Please re-enter all the required paramters in the following order.

Usage : Command [<streamname>]<fileformat><destination>.

#### **Explanation:**

This message is in response to a craftsperson invoking the BSY command without a file format argument.

#### **System action:**

Prompt is returned to the craftsperson and execution of the command ends.

#### **User action:**

The craftsperson must re-enter the command providing the all required argument. Please use help command for more details.

## **Response - Invalid file format**

ERROR: Invalid file format. Valid file formats are {DIRP,...}. Command aborted.

## **Explanation:**

This message is in response to a craftsperson invoking the BSY command without a valid file format argument.

#### **System action:**

Prompt is returned to the craftsperson and execution of the command ends.

# **User action:**

The craftsperson must re-enter the command providing the valid file format.

#### **Response - Missing destination**

ERROR : One of the required paramter is missing. Please re-enter all the required paramters in the following order.

Usage : Command [<streamname>]<fileformat><destination>.

# **Explanation:**

This message is in response to a craftsperson invoking the BSY command without a destination argument.

# **System action:**

Prompt is returned to the craftsperson and execution of the command ends.

#### **User action:**

The craftsperson must re-enter the command providing the required all arguments.

#### **Response - Invalid destination**

Error : RTB is not configured for stream <streamName>

#### **Explanation:**

This message is in response to a craftsperson invoking the BSYcommand with a bad destination.

#### **System action:**

Prompt is returned to the craftsperson and execution of the command ends.

#### **User action:**

The craftsperson must re-enter the command providing the valid destination.

## **9.6.1.2.7 Notes**

Not applicable.

# **9.6.1.2.8 Examples**

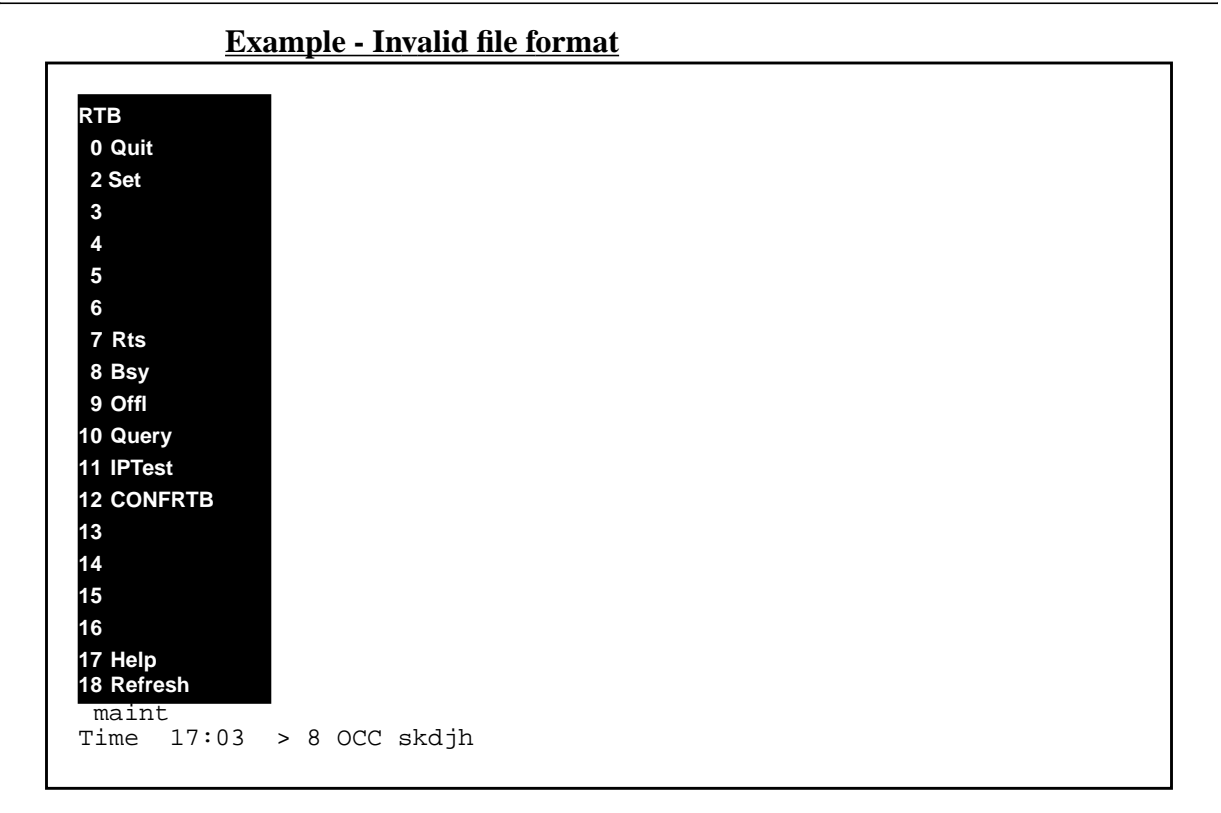

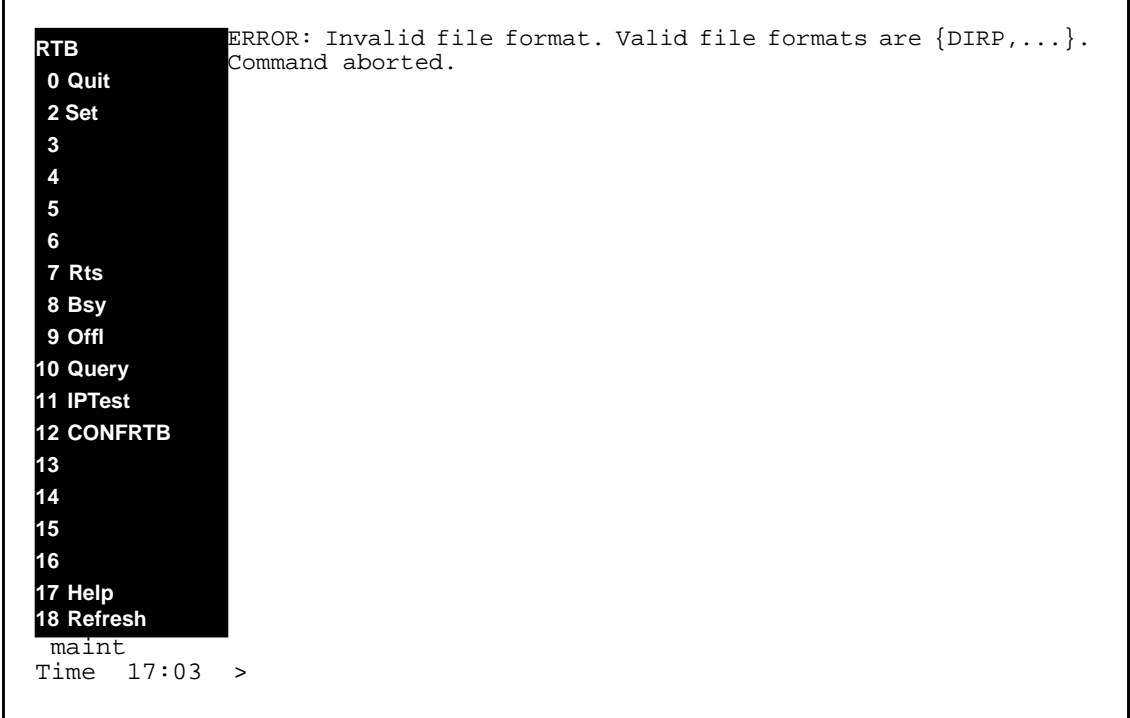

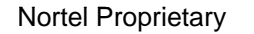

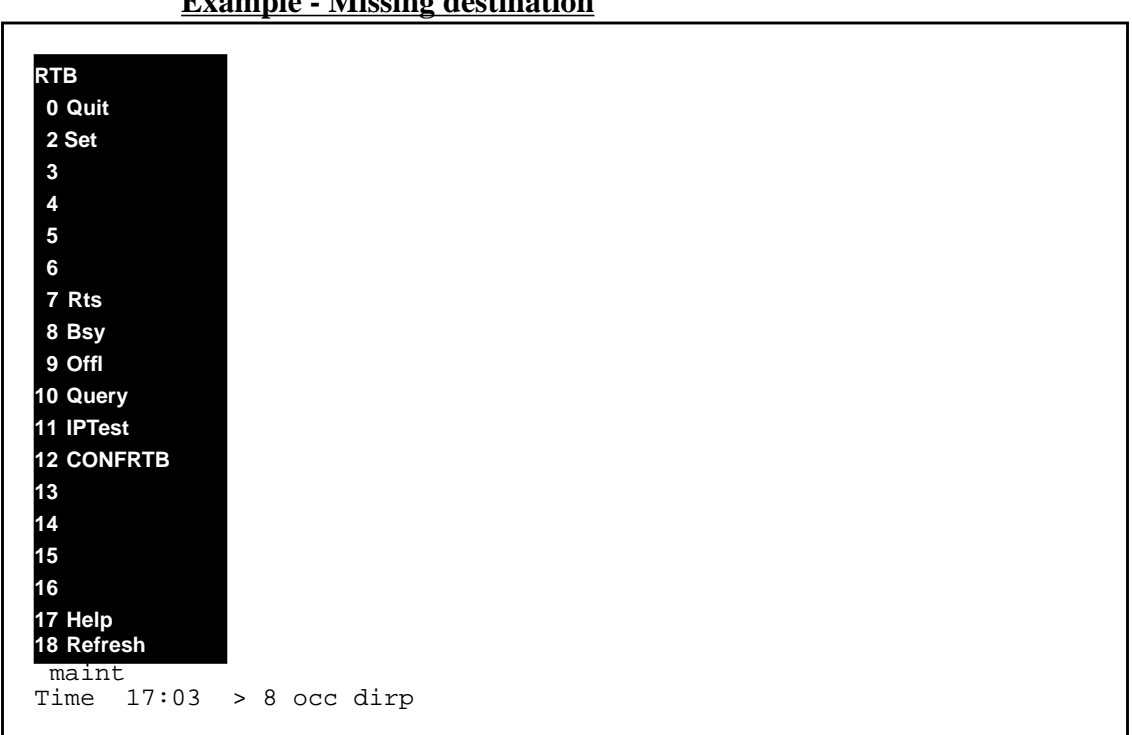

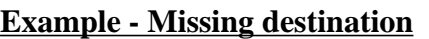

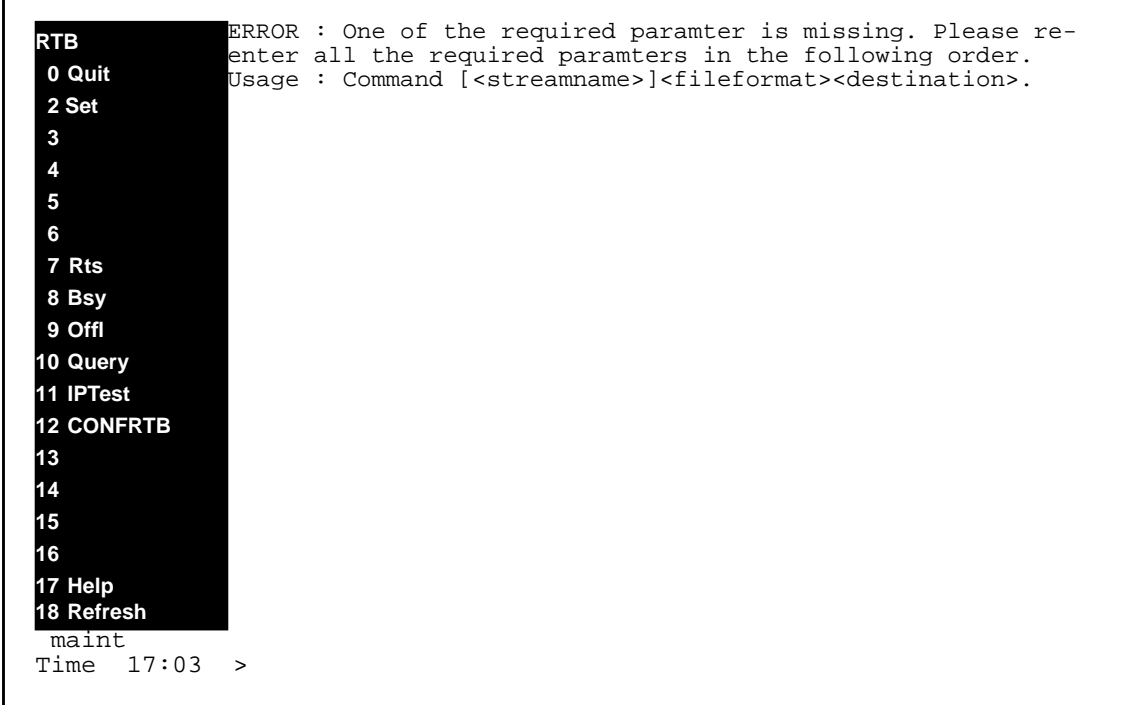

#### **9.6.1.3 Command name - RTB-OFFL:**

## **9.6.1.3.1 Command type**

MENU command from the RTB level.

## **9.6.1.3.2 Command description**

The OFFL command is used to take the RTB offline.

#### **9.6.1.3.3 Qualifications and Warning**

There is no warning associate with this command.

#### **9.6.1.3.4 Command syntax**

OFFL [<streamName>] **<fileformat> <destination>**

## **9.6.1.3.5 New parameter definitions**

#### **Table 5**

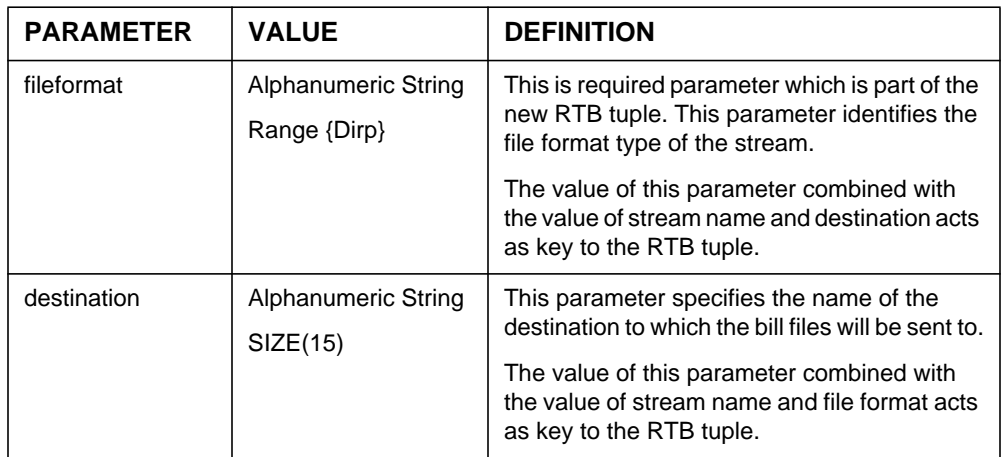

#### **9.6.1.3.6 Responses**

The OFFL command can generate the following new responses outlined below.

#### **Response - Missing file format**

ERROR : One of the required paramter is missing. Please re-enter all the required paramters in the following order.

Usage : Command [<streamname>]<fileformat><destination>.

#### **Explanation:**

This message is in response to a craftsperson invoking the OFFL command without a file format argument.

#### **System action:**

Prompt is returned to the craftsperson and execution of the command ends.

#### **User action:**

The craftsperson must re-enter the command providing the all required argument. Please use help command for more details.

#### **Response - Invalid file format**

ERROR: Invalid file format. Valid file formats are {DIRP,...}. Command aborted.

#### **Explanation:**

This message is in response to a craftsperson invoking the OFFL command without a valid file format argument.

#### **System action:**

Prompt is returned to the craftsperson and execution of the command ends.

#### **User action:**

The craftsperson must re-enter the command providing the valid file format.

#### **Response - Missing destination**

ERROR : One of the required paramter is missing. Please re-enter all the required paramters in the following order.

Usage : Command [<streamname>]<fileformat><destination>.

#### **Explanation:**

This message is in response to a craftsperson invoking the OFFL command without a destination argument.

#### **System action:**

Prompt is returned to the craftsperson and execution of the command ends.

#### **User action:**

The craftsperson must re-enter the command providing the required all argument.

#### **Response - Invalid destination**

Error : RTB is not configured for stream <streamName>

#### **Explanation:**

This message is in response to a craftsperson invoking the OFFL command with a bad destination.

#### **System action:**

Prompt is returned to the craftsperson and execution of the command ends.

#### **User action:**

The craftsperson must re-enter the command providing the valid destination.

## **9.6.1.3.7 Notes**

Not applicable.

# **9.6.1.3.8 Examples**

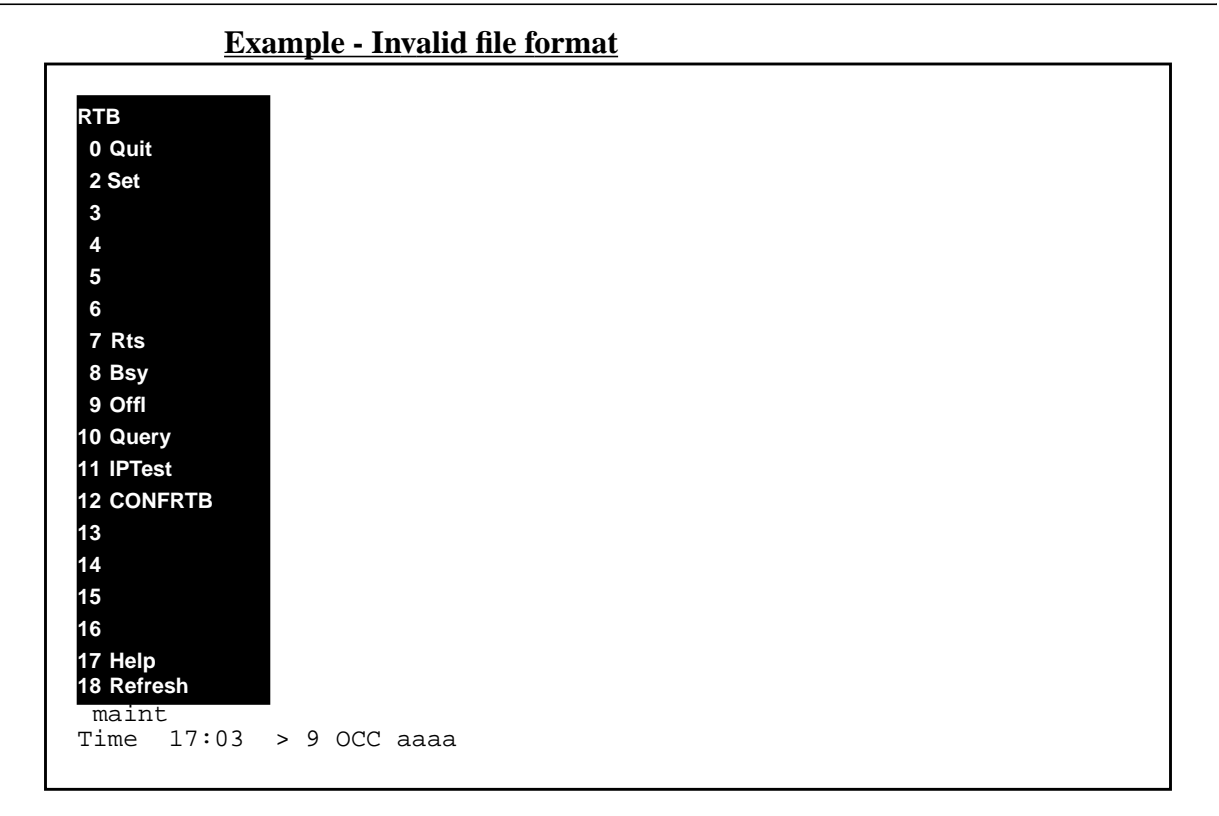

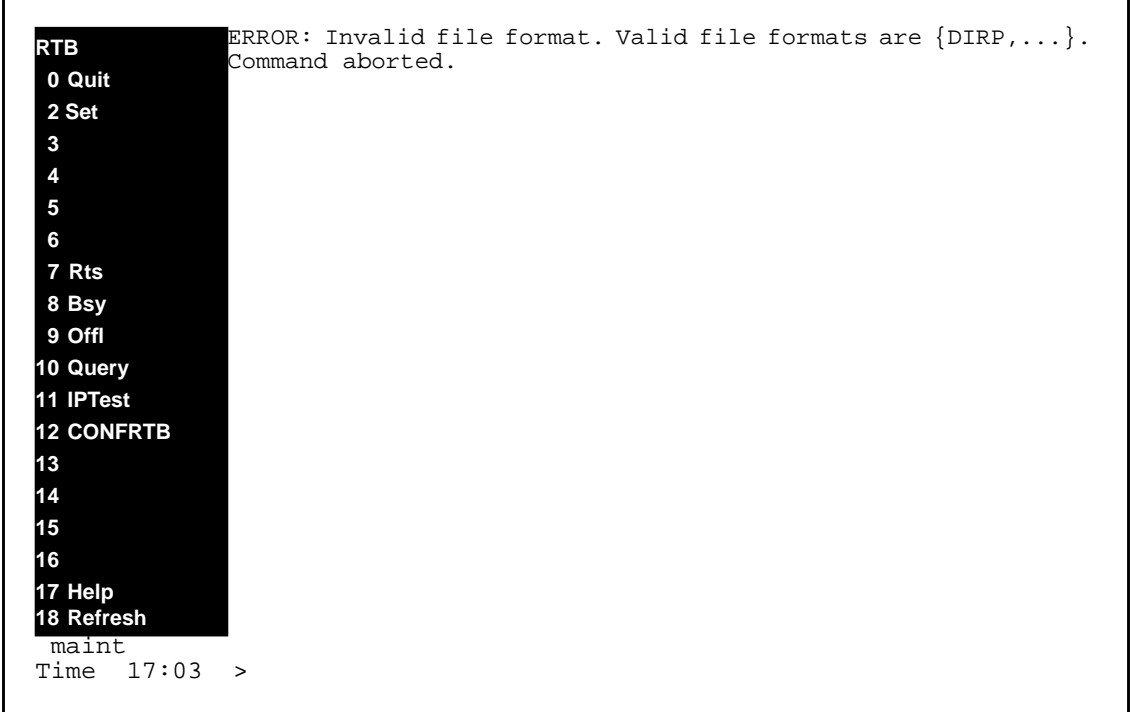

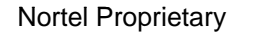

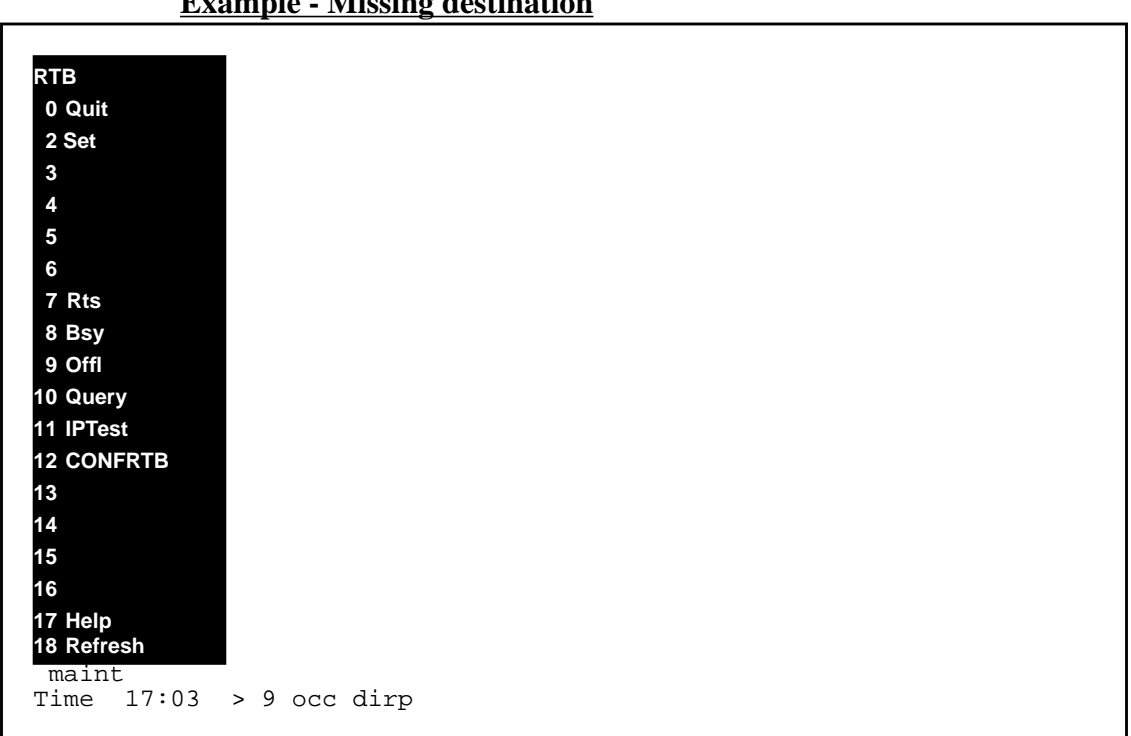

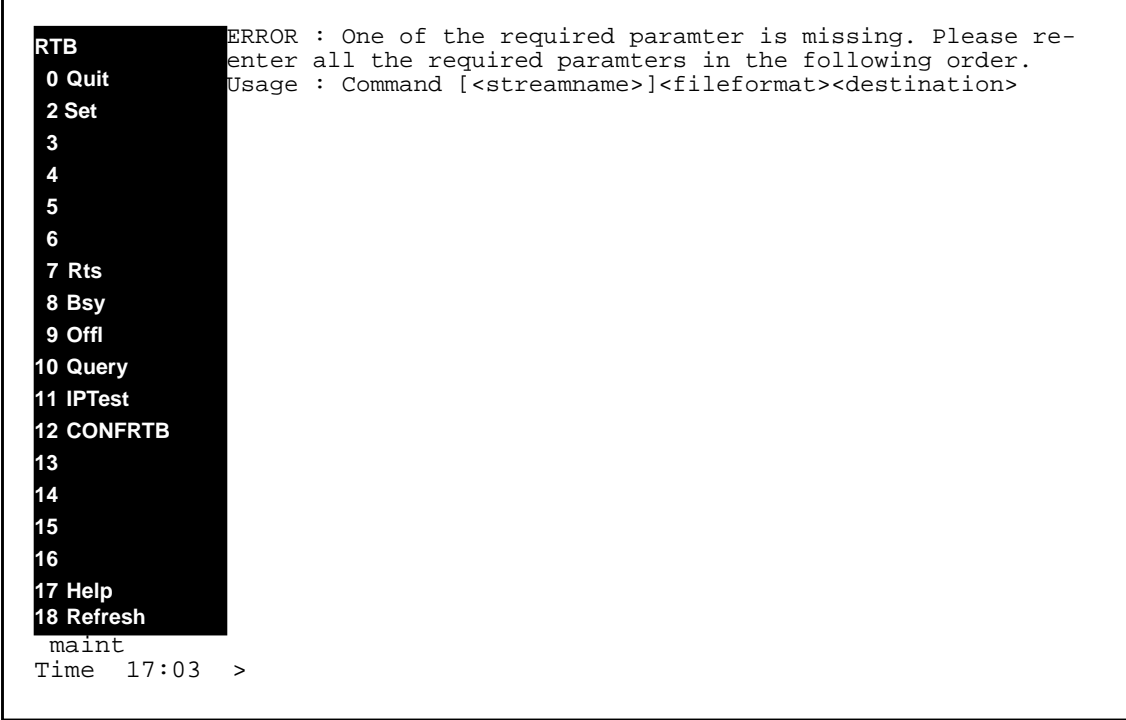

# **Example - Missing destination**

#### **9.6.1.4 Command name - QUERY:**

## **9.6.1.4.1 Command type**

MENU command from the RTB level.

## **9.6.1.4.2 Command target**

SDM

## **9.6.1.4.3 Command availability**

RES

## **9.6.1.4.4 Command description**

The Query command is used to query the status of RTB stream. In contrast to other RTB commands, this command doesn't require the protocol to be RFTPW in the Schedule tuple.

# **9.6.1.4.5 Warning**

There are no warnings associated with this command.

# **9.6.1.4.6 Command syntax**

QUERY [<streamName>]

# **9.6.1.4.7 Parameter definitions**

No new parameter for RTB QUERY command.

# **9.6.1.4.8 Responses**

The QUERY command can generate the following responses.

#### **Response - QUERY**

```
STREAM : < streamName>
Destination list:
     ------------------------------------------------------------
DIRP Eventure <status>
DIRP Eventure1
 ..............
DIRP EventureN <status><status><status></>>
```
The status could be either INSV, SYSB, MANB or OFFL.

# **Explanation:**

This message is in response to a craftsperson invoking the QUERY command successfully.

#### **System action:**

#### **User action:**

No action is required.

#### **Response - No RTB configured tuples found**

```
STREAM : < streamName>
Destination list:
                                                      ------------------------------------------------------------
There are no RTB tuples configured for this stream.
```
## **Explanation:**

This message is in response to a craftsperson invoking the QUERY command when no RTB tuple has been configured yet.

## **System action:**

#### **User action:**

User could use CONFRTB:Add command to configure RTB tuples.

#### **9.6.1.4.9 Notes**

Not applicable.

#### **9.6.1.4.10 Examples**

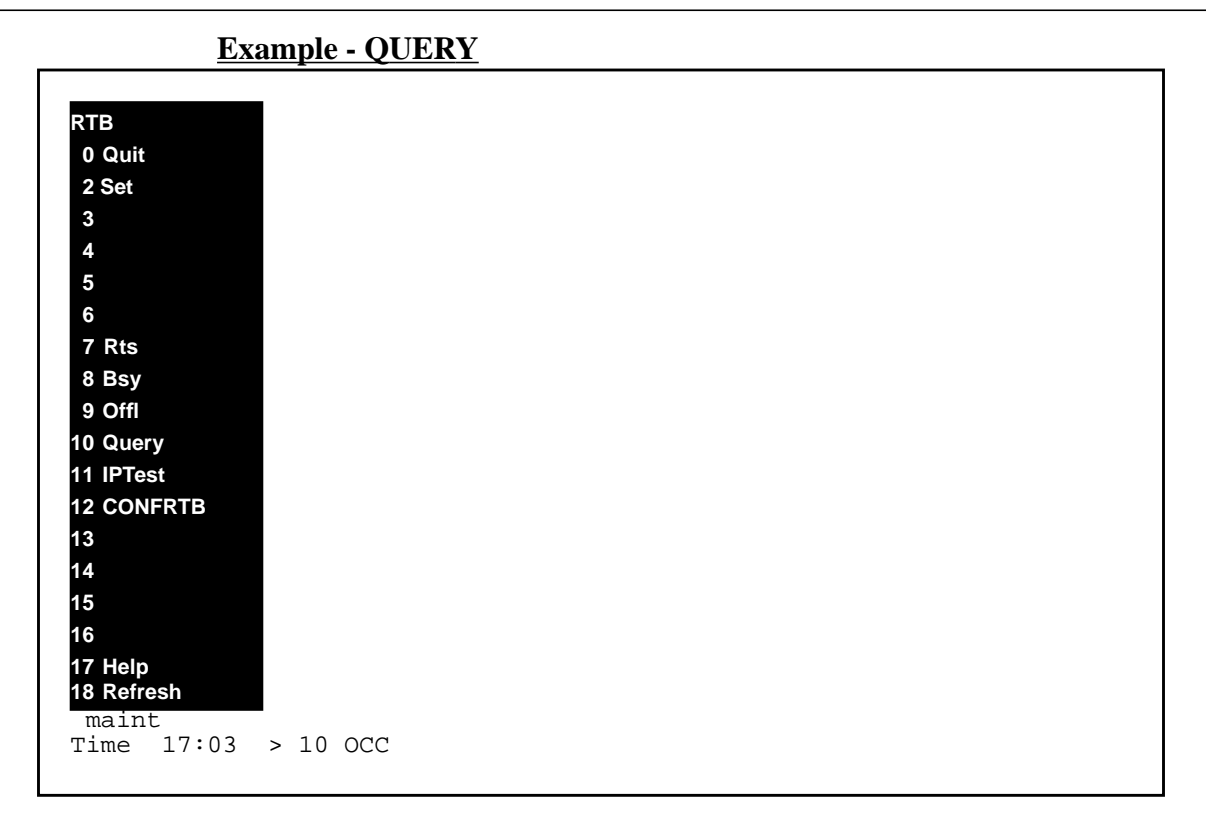

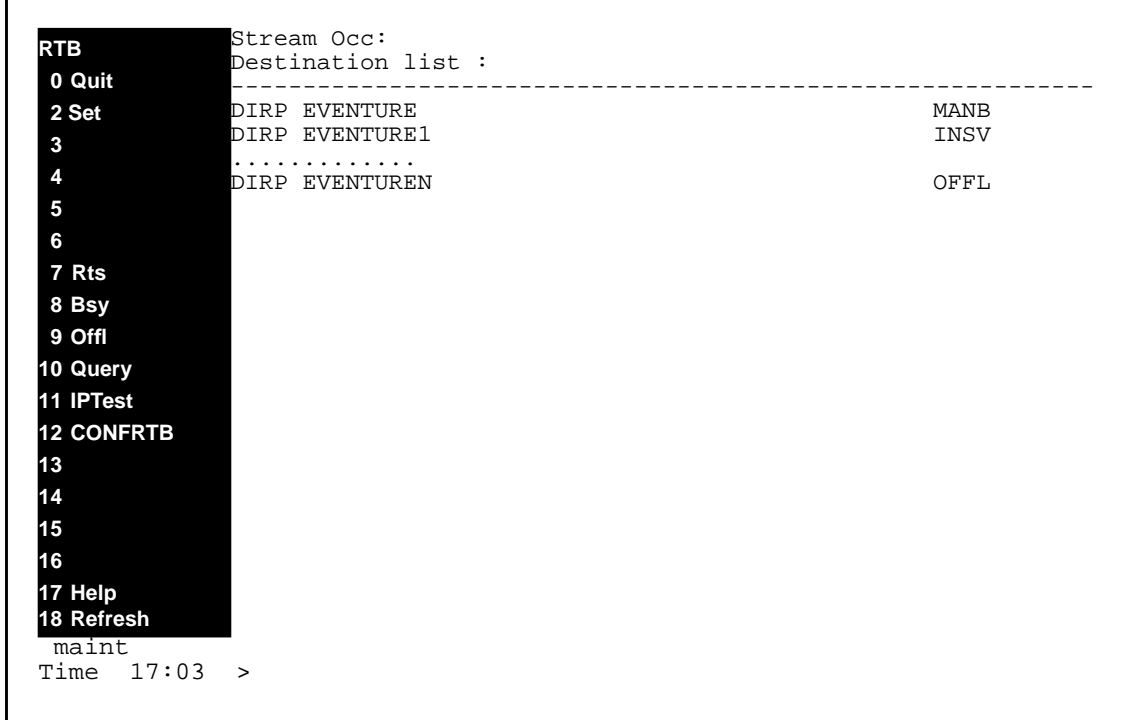

## **9.6.1.5 Command name - IPTEST:**

# **9.6.1.5.1 Command type**

MENU command from the RTB level.

# **9.6.1.5.2 Command target**

SDM

# **9.6.1.5.3 Command availability**

RES

# **9.6.1.5.4 Command description**

The IPTEST command is used to ping the downstream processor. Like the RTB QUERY command, IPTEST command doesn't require a protocol to be RFTPW in the schedule tuple.

# **9.6.1.5.5 Warning**

There are no warnings associated with this command.

# **9.6.1.5.6 Command syntax**

IPTEST [<streamName>] **<fileformat><destination>**

# **9.6.1.5.7 New parameter definitions**

#### **Table 6**

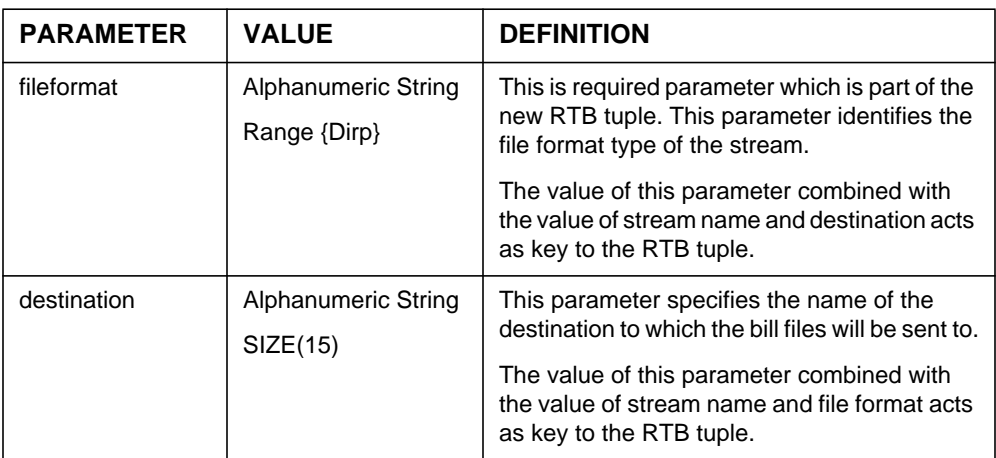

#### **9.6.1.5.8 Responses**

The IPTEST command can generate the following new responses outline below.

#### **Response - Missing file format**

ERROR : One of the required paramter is missing. Please re-enter all the required paramters in the following order.

Usage : Command [<streamname>]<fileformat><destination>.

#### **Explanation:**

This message is in response to a craftsperson invoking the IPTEST command without a file format argument.

#### **System action:**

Prompt is returned to the craftsperson and execution of the command ends.

#### **User action:**

The craftsperson must re-enter the command providing the all required argument. Please use help command for more details.

#### **Response - Invalid file format**

ERROR: Invalid file format. Valid file formats are {DIRP,...}. Command aborted.

#### **Explanation:**

This message is in response to a craftsperson invoking the IPTEST command without a valid file format argument.

#### **System action:**

Prompt is returned to the craftsperson and execution of the command ends.

#### **User action:**

The craftsperson must re-enter the command providing the valid file format.

#### **Response - Missing destination**

ERROR : One of the required paramter is missing. Please re-enter all the required paramters in the following order.
Usage : Command [<streamname>]<fileformat><destination>.

# **Explanation:**

This message is in response to a craftsperson invoking the IPTEST command without a destination argument.

# **System action:**

Prompt is returned to the craftsperson and execution of the command ends.

# **User action:**

The craftsperson must re-enter the command providing the required all arguments.

# **Response - Invalid destination**

Error : RTB is not configured for stream <streamName>

# **Explanation:**

This message is in response to a craftsperson invoking the IPTEST command with a bad destination.

# **System action:**

Prompt is returned to the craftsperson and execution of the command ends.

# **User action:**

The craftsperson must re-enter the command providing the valid destination.

# **9.6.1.5.9 Notes**

Not applicable.

# **9.6.1.5.10 Examples**

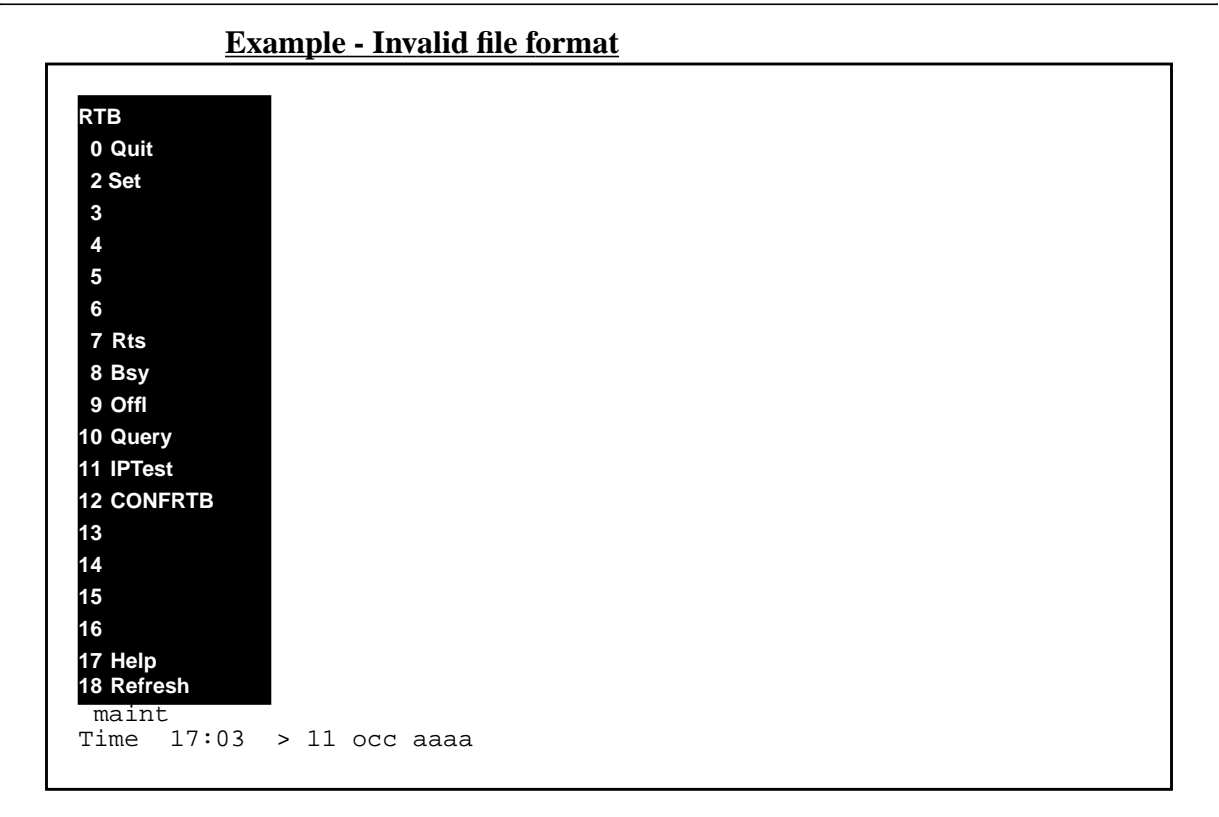

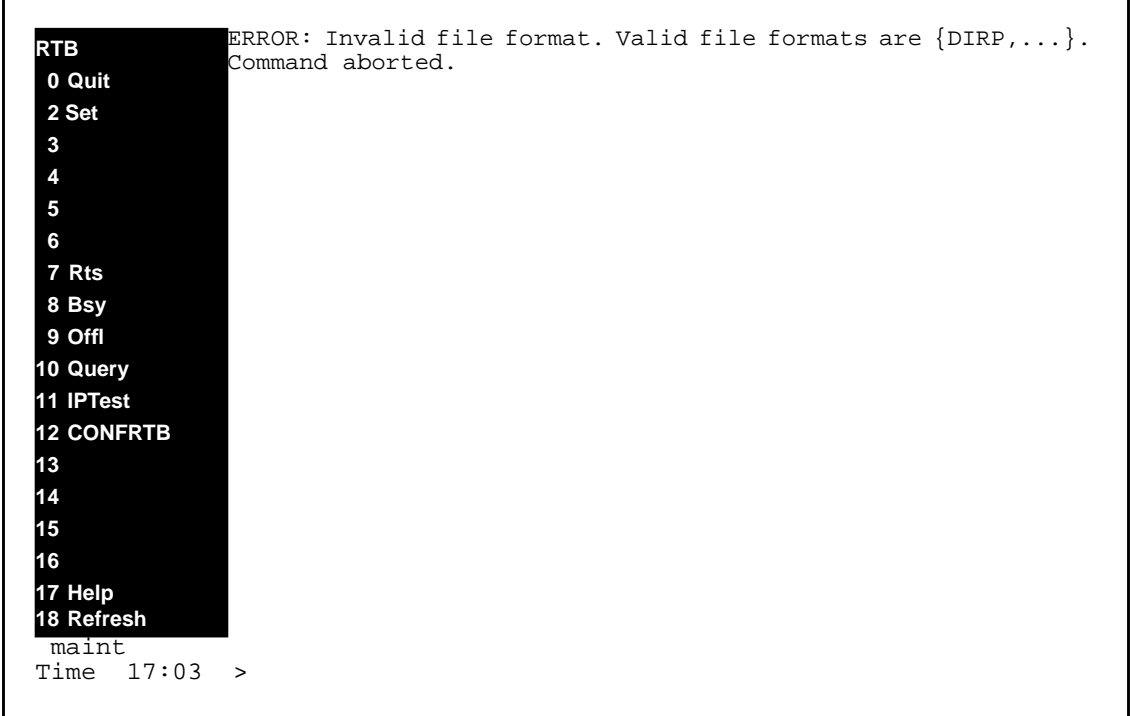

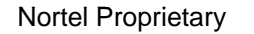

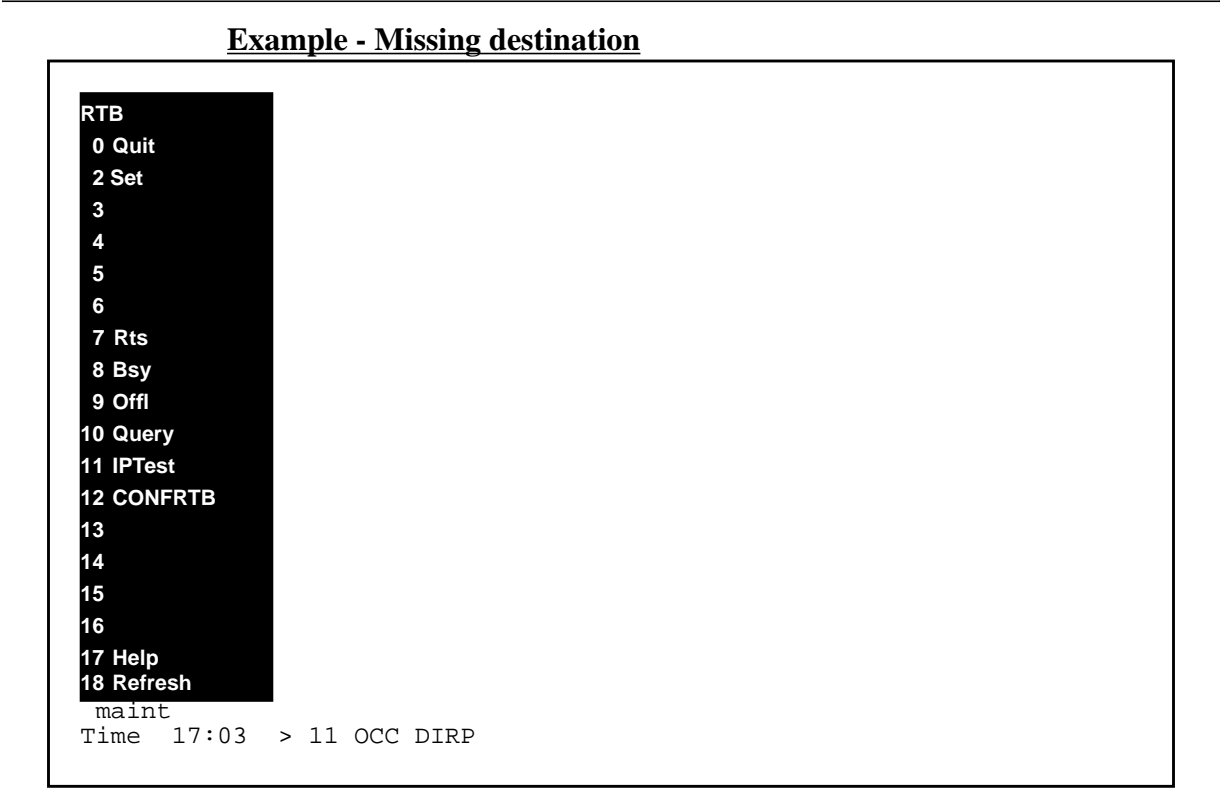

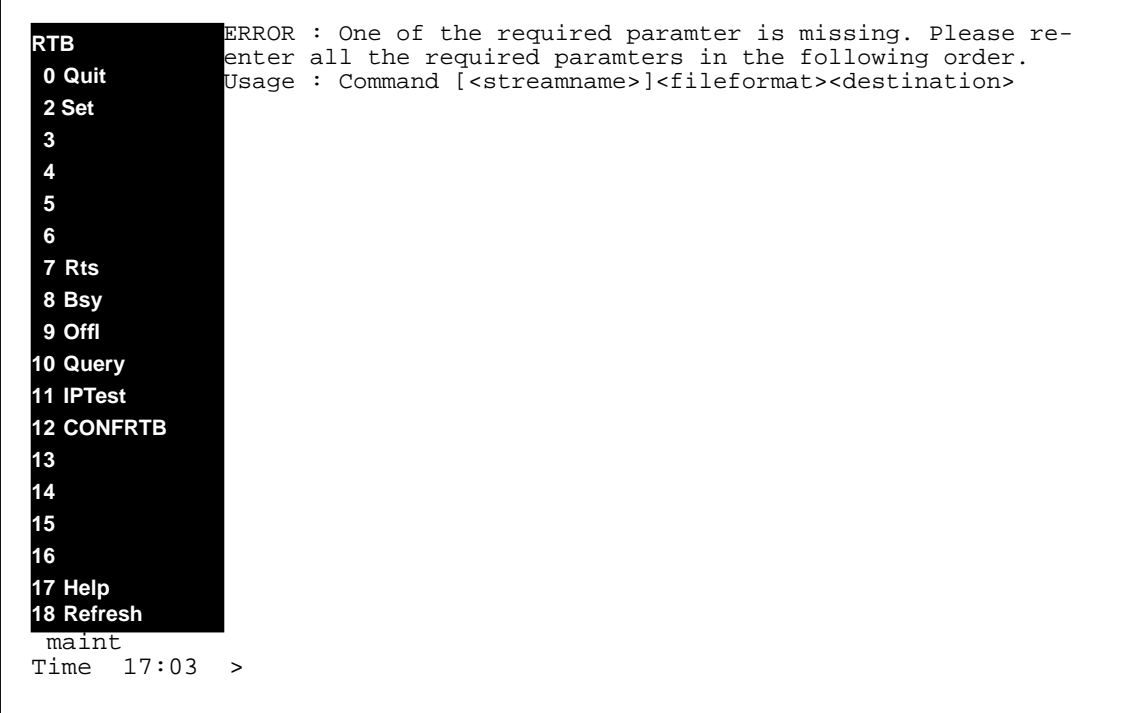

# **113 of 160 113 of 148**

# **9.6.2 CONFRTB Commands**

#### **Table 7 Table of CONFRTB Commands**

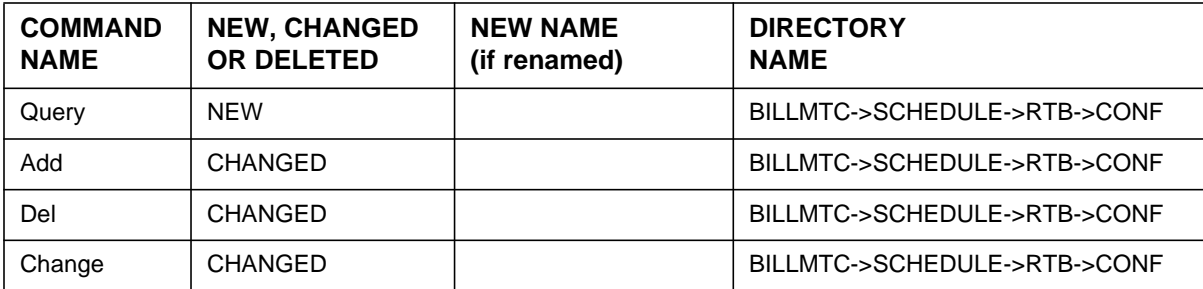

# **9.6.2.1 Command name - Add:**

# **9.6.2.1.1 Command type**

MENU command from the CONFRTB level.

# **9.6.2.1.2 Command target**

SDM

# **9.6.2.1.3 Command availability**

RES

# **9.6.2.1.4 Command Description**

This command creates a new RTB billing configuration for a stream.

# **9.6.2.1.5 Warning**

There are no warnings associated with this command.

# **9.6.2.1.6 Command syntax**

Add [<StreamName>] **<fileformat> <destination>** Please enter the RTBMaxConsecutiveFailures (0..10)[3]

### **9.6.2.1.7 New parameter definitions**

#### **Table 8**

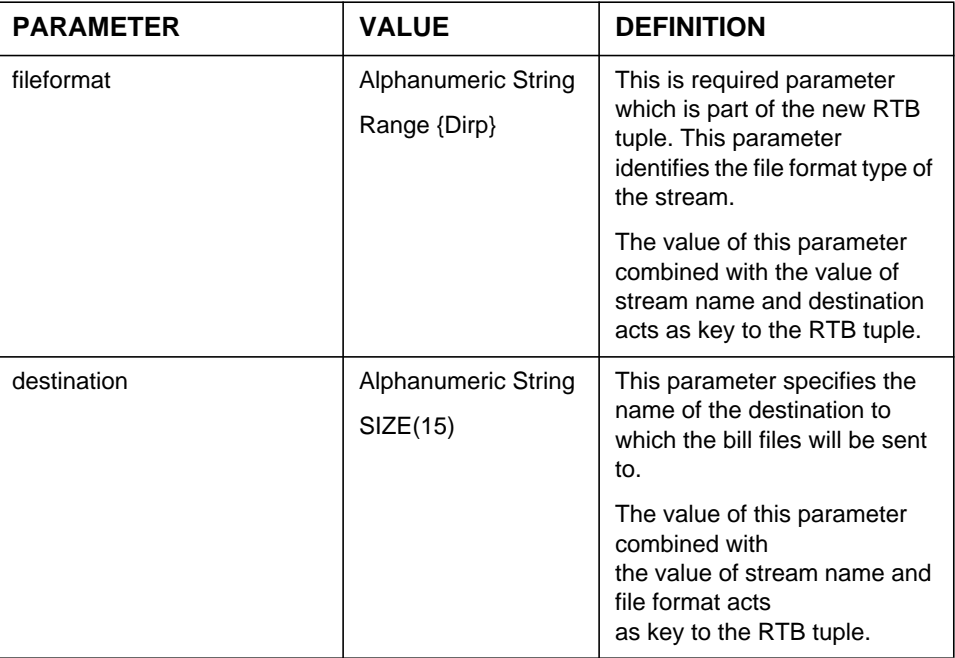

# **9.6.2.1.8 Responses**

The Add command can generate the following new responses.

### **Response - Missing file format**

ERROR : One of the required paramter is missing. Please re-enter all the required paramters in the following order.

Usage : Command [<streamname>]<fileformat><destination>.

### **Explanation:**

This message is in response to a craftsperson invoking the CONFRTB ADD command without a file format argument.

### **System action:**

Prompt is returned to the craftsperson and execution of the command ends.

# **User action:**

The craftsperson must re-enter the command providing the all required argument. Please use help command for more details.

#### **Response - Invalid file format**

ERROR: Invalid file format. Valid file formats are {DIRP,...}. Command aborted.

#### **Explanation:**

This message is in response to a craftsperson invoking the ADD command without a valid file format argument.

### **System action:**

Prompt is returned to the craftsperson and execution of the command ends.

#### **User action:**

The craftsperson must re-enter the command providing the valid file format.

#### **Response - Missing destination**

ERROR : One of the required paramter is missing. Please re-enter all the required paramters in the following order.

Usage : Command [<streamname>]<fileformat><destination>.

### **Explanation:**

This message is in response to a craftsperson invoking the CONFRTB ADD command without a destination argument.

### **System action:**

Prompt is returned to the craftsperson and execution of the command ends.

#### **User action:**

The craftsperson must re-enter the command providing the required all arguments.

### **Response - Invalid destination**

Error : RTB is not configured for stream <streamName>

### **Explanation:**

This message is in response to a craftsperson invoking the CONFRTB ADD command with a bad destination.

### **System action:**

Prompt is returned to the craftsperson and execution of the command ends.

### **User action:**

The craftsperson must re-enter the command providing the valid destination.

# **9.6.2.1.9 Examples**

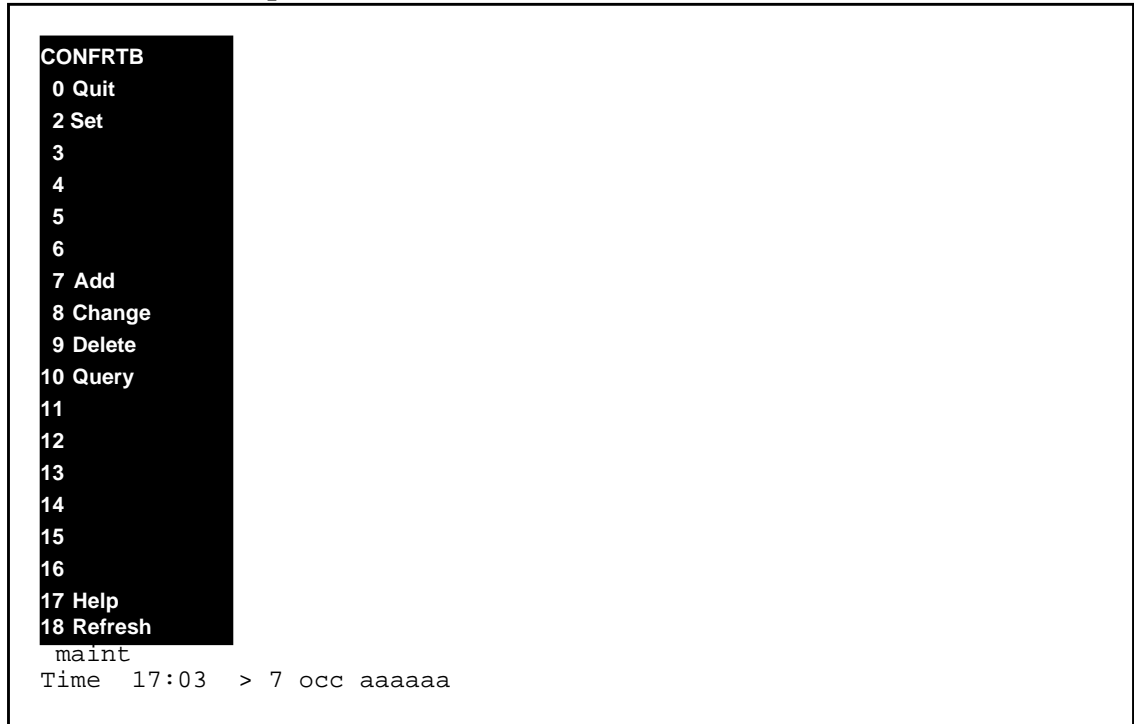

### **Example - Invalid file format**

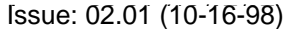

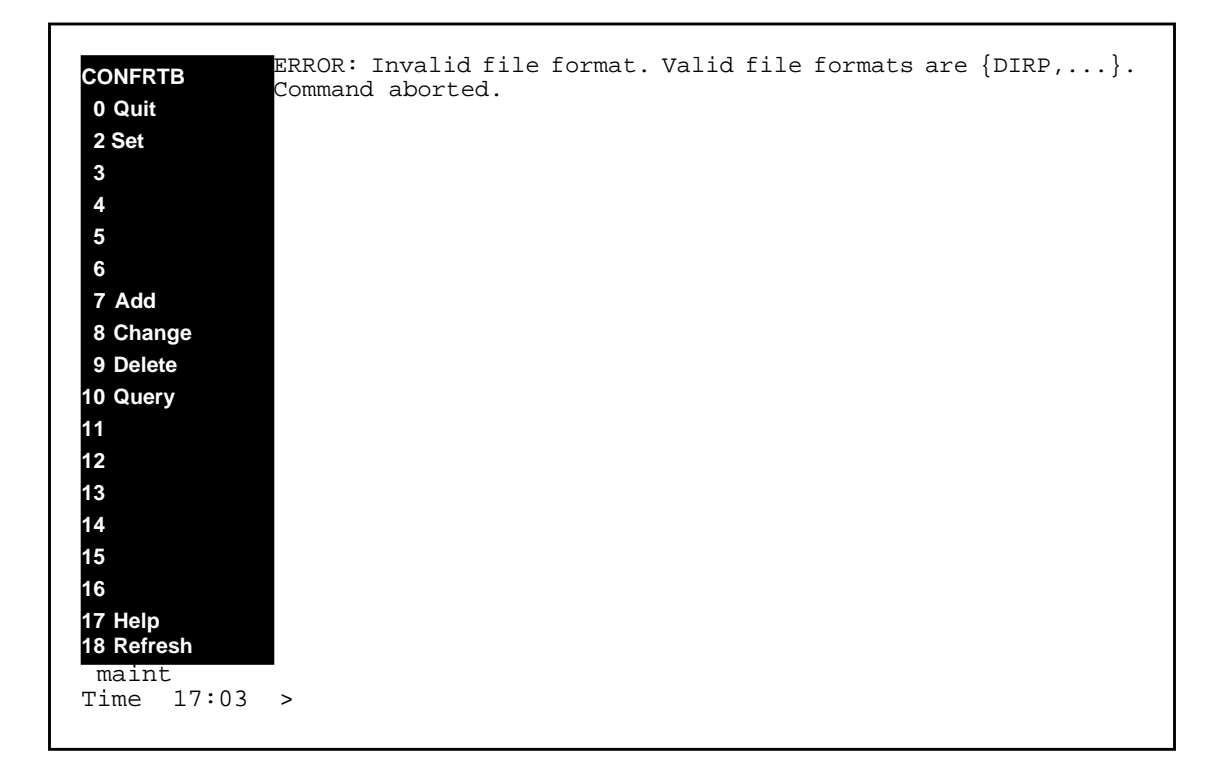

# **Example - Missing destination**

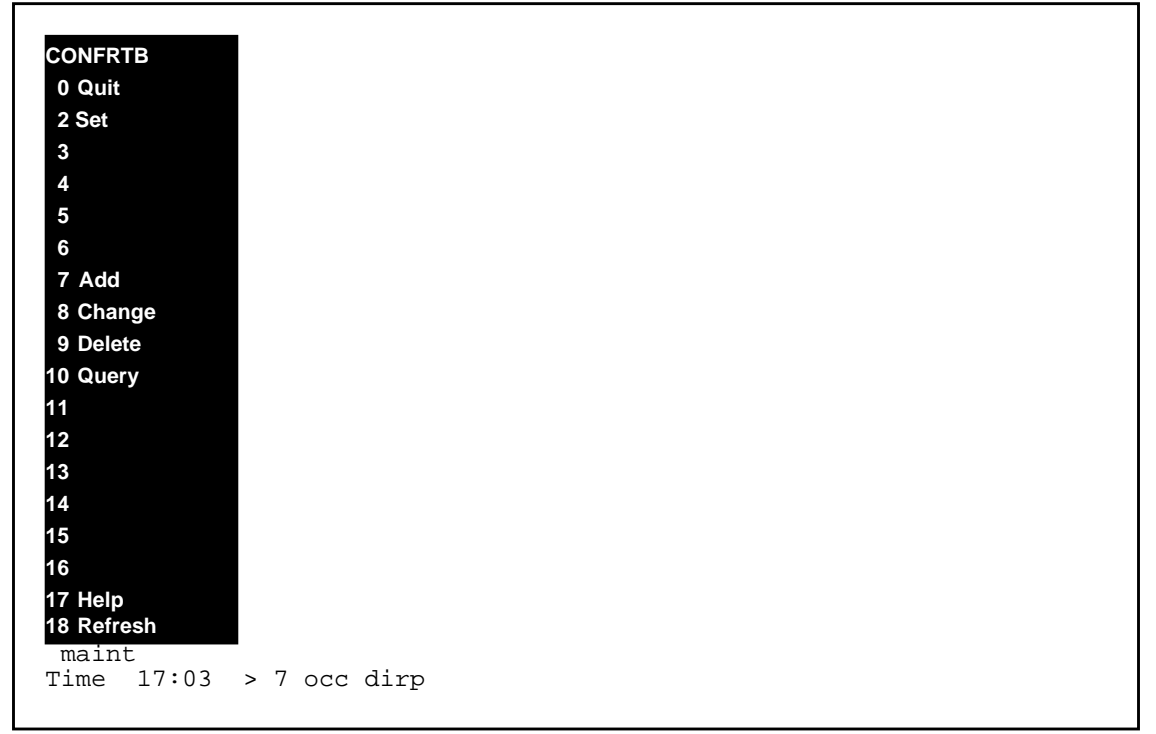

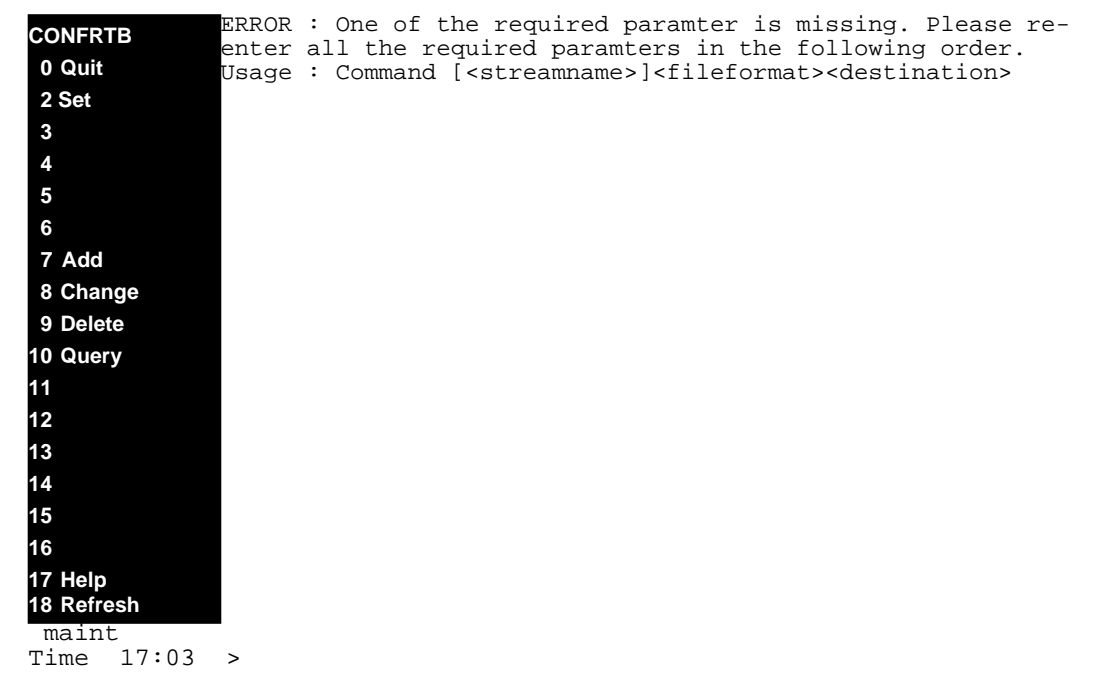

### **9.6.2.2 Command name - CHANGE:**

# **9.6.2.2.1 Command type**

MENU command from the CONFRTB level.

# **9.6.2.2.2 Command target**

SDM

# **9.6.2.2.3 Command availability**

RES

# **9.6.2.2.4 Command Description**

This command modifies an existing RTB billing configuration for a stream.

# **9.6.2.2.5 Warning**

There are no warnings associated with this command.

# **9.6.2.2.6 Command syntax**

Change [<StreamName>] **<fileformat> <destination>** Please enter the RTBMaxConsecutiveFailures (0..10).[5]

# **9.6.2.2.7 New parameter definitions**

#### **Table 9**

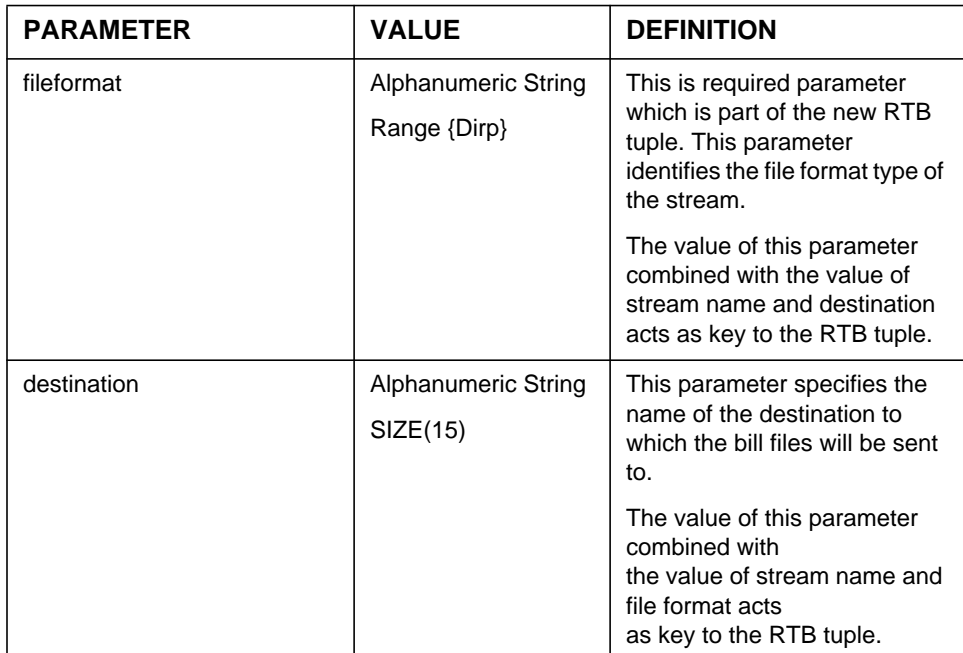

# **9.6.2.2.8 Responses**

The Change command can generate the following new responses.

# **Response - Missing file format**

ERROR : One of the required paramter is missing. Please re-enter all the required paramters in the following order.

Usage : Command [<streamname>]<fileformat><destination>

# **Explanation:**

This message is in response to a craftsperson invoking the CONFRTB CHANGE command without a file format argument.

### **System action:**

Prompt is returned to the craftsperson and execution of the command ends.

#### **User action:**

The craftsperson must re-enter the command providing the all required argument. Please use help command for more details.

### **Response - Invalid file format**

ERROR: Invalid file format. Valid file formats are {DIRP,...}. Command aborted.

### **Explanation:**

This message is in response to a craftsperson invoking the CHANGE command without a valid file format argument.

### **System action:**

Prompt is returned to the craftsperson and execution of the command ends.

### **User action:**

The craftsperson must re-enter the command providing the valid file format.

### **Response - Missing destination**

ERROR : One of the required paramter is missing. Please re-enter all the required paramters in the following order.

Usage : Command [<streamname>]<fileformat><destination>.

# **Explanation:**

This message is in response to a craftsperson invoking the CONFRTB CHANGE command without a destination argument.

# **System action:**

Prompt is returned to the craftsperson and execution of the command ends.

# **User action:**

The craftsperson must re-enter the command providing the required all arguments.

# **Response - Invalid destination**

Error : RTB is not configured for stream <streamName>

### **Explanation:**

This message is in response to a craftsperson invoking the CONFRTB CHANGE command with a bad destination.

# **System action:**

Prompt is returned to the craftsperson and execution of the command ends.

# **User action:**

The craftsperson must re-enter the command providing the valid destination.

# **9.6.2.2.9 Examples**

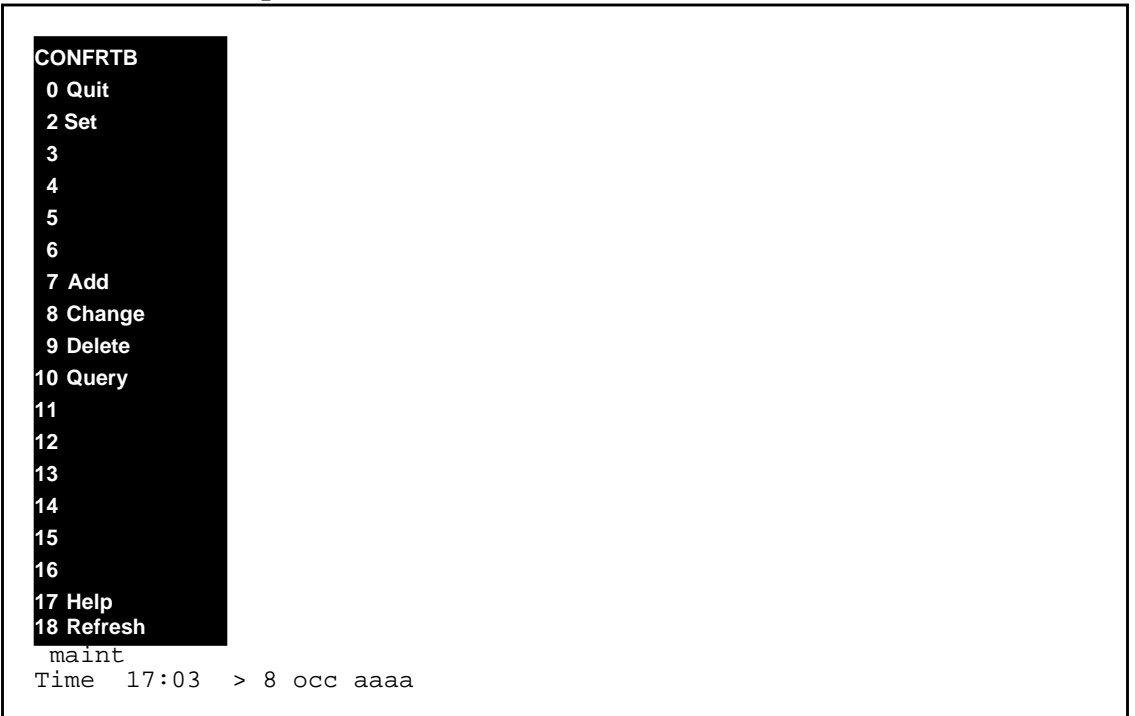

# **Example - Invalid file format**

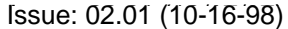

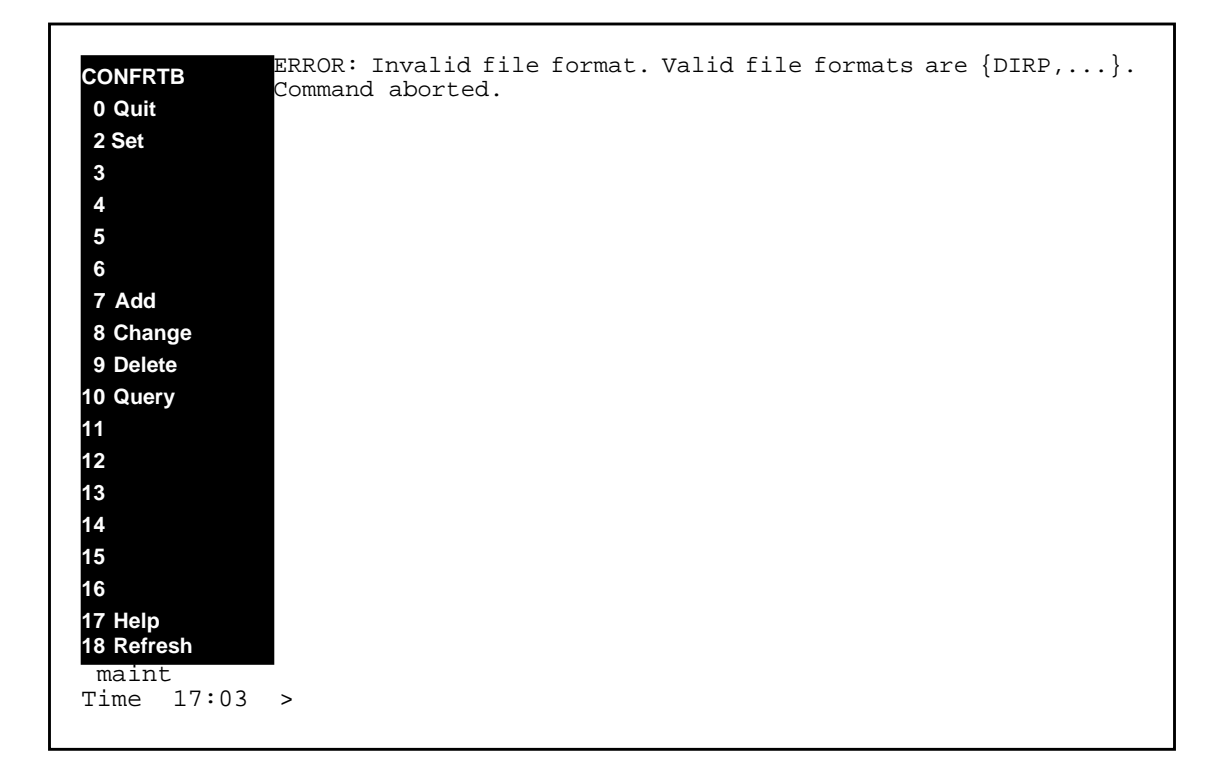

# **Example - Missing destination**

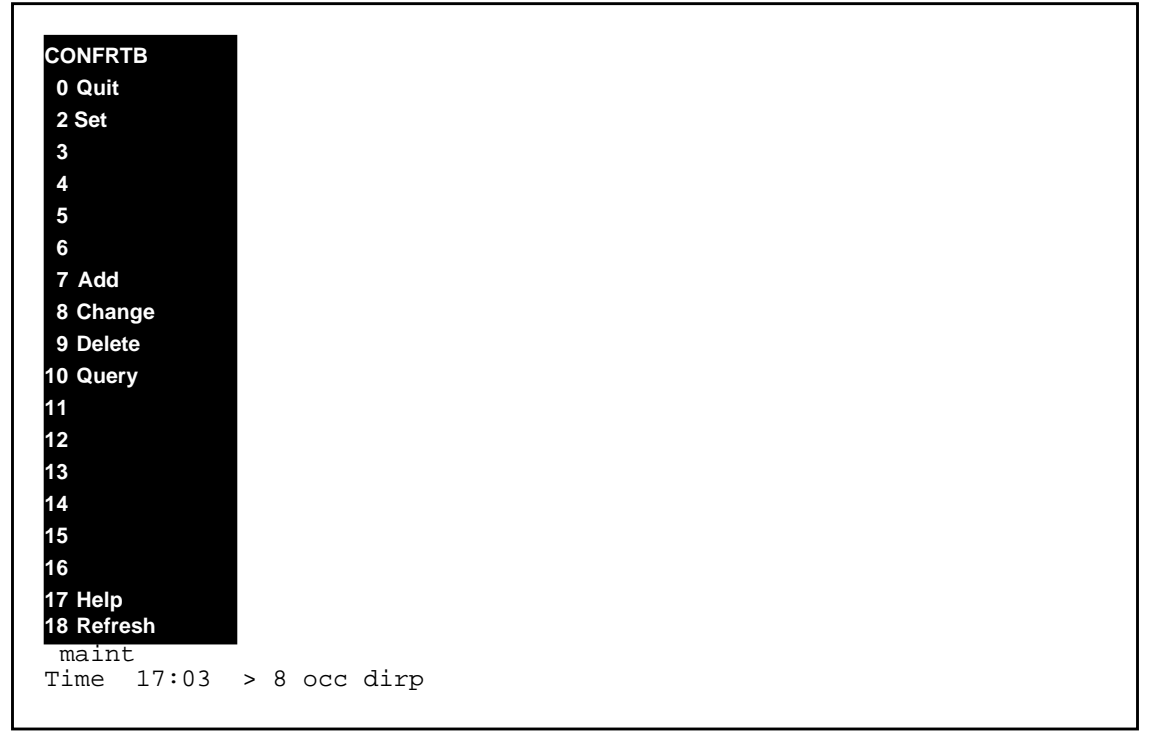

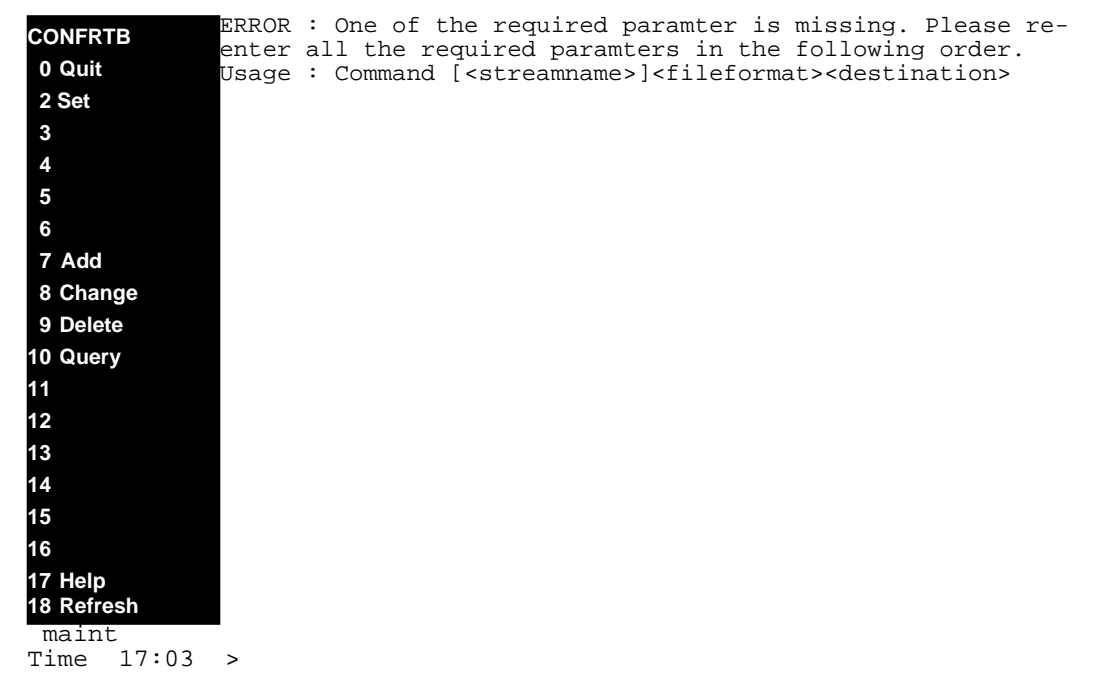

### **9.6.2.3 Command name - DELETE:**

# **9.6.2.3.1 Command type**

MENU command from the CONFRTB level.

# **9.6.2.3.2 Command target**

SDM

# **9.6.2.3.3 Command availability**

RES

# **9.6.2.3.4 Command Description**

This command deletes an existing RTB billing configuration for a stream.

# **9.6.2.3.5 Warning**

There are no warnings associated with this command.

# **9.6.2.3.6 Command syntax**

Delete [<StreamName>] **<fileformat> <destination>**

# **9.6.2.3.7 Parameter definitions**

**Table 10**

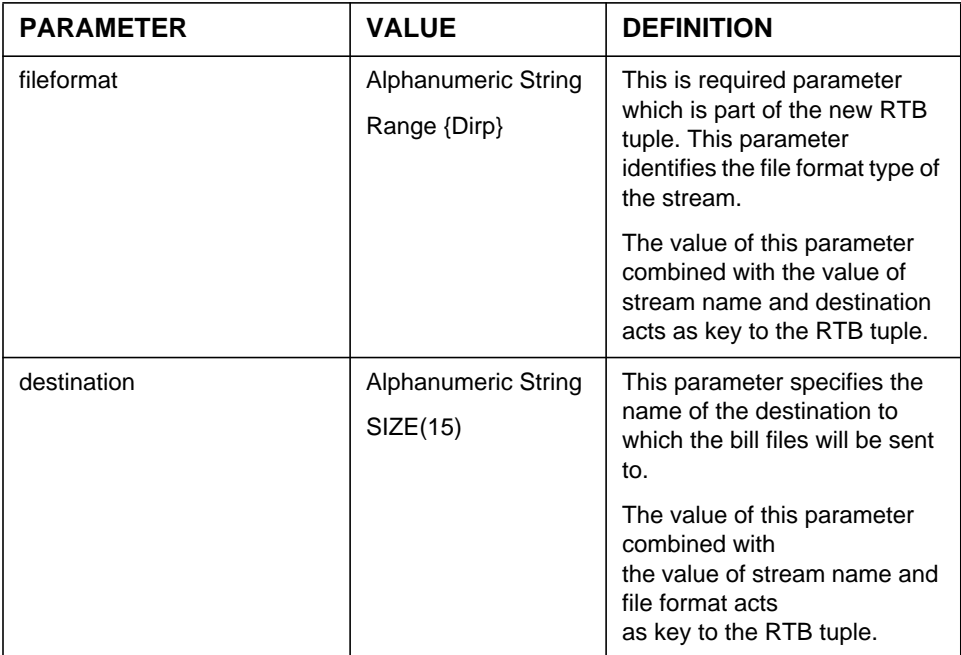

# **9.6.2.3.8 Responses**

The Delete command can generate the following responses.

### **Response - Missing file format**

ERROR : One of the required paramter is missing. Please re-enter all the required paramters in the following order.

Usage : Command [<streamname>]<fileformat><destination>

# **Explanation:**

This message is in response to a craftsperson invoking the CONFRTB DELETE command without a file format argument.

# **System action:**

Prompt is returned to the craftsperson and execution of the command ends.

#### **User action:**

The craftsperson must re-enter the command providing the all required argument. Please use help command for more details.

### **Response - Invalid file format**

ERROR: Invalid file format. Valid file formats are {DIRP,...}. Command aborted.

### **Explanation:**

This message is in response to a craftsperson invoking the DELETE command without a valid file format argument.

### **System action:**

Prompt is returned to the craftsperson and execution of the command ends.

### **User action:**

The craftsperson must re-enter the command providing the valid file format.

### **Response - Missing destination**

ERROR : One of the required paramter is missing. Please re-enter all the required paramters in the following order.

Usage : Command [<streamname>]<fileformat><destination>

# **Explanation:**

This message is in response to a craftsperson invoking the CONFRTB DELETE command without a destination argument.

# **System action:**

Prompt is returned to the craftsperson and execution of the command ends.

# **User action:**

The craftsperson must re-enter the command providing the required all arguments.

# **Response - Invalid destination**

Error : RTB is not configured for stream <streamName>

### **Explanation:**

This message is in response to a craftsperson invoking the CONFRTB DELETE command with a bad destination.

# **System action:**

Prompt is returned to the craftsperson and execution of the command ends.

### **User action:**

The craftsperson must re-enter the command providing the valid destination.

# **9.6.2.3.9 Examples**

#### **CONFRTB 0 Quit 2 Set 3 5 6 7 Add 8 Change 9 Delete 10 Query 11 13 14 15 16 17 Help 18 Refresh** maint Time 17:03 > 9 occ **4 12**

### **Example - Invalid file format**

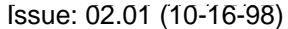

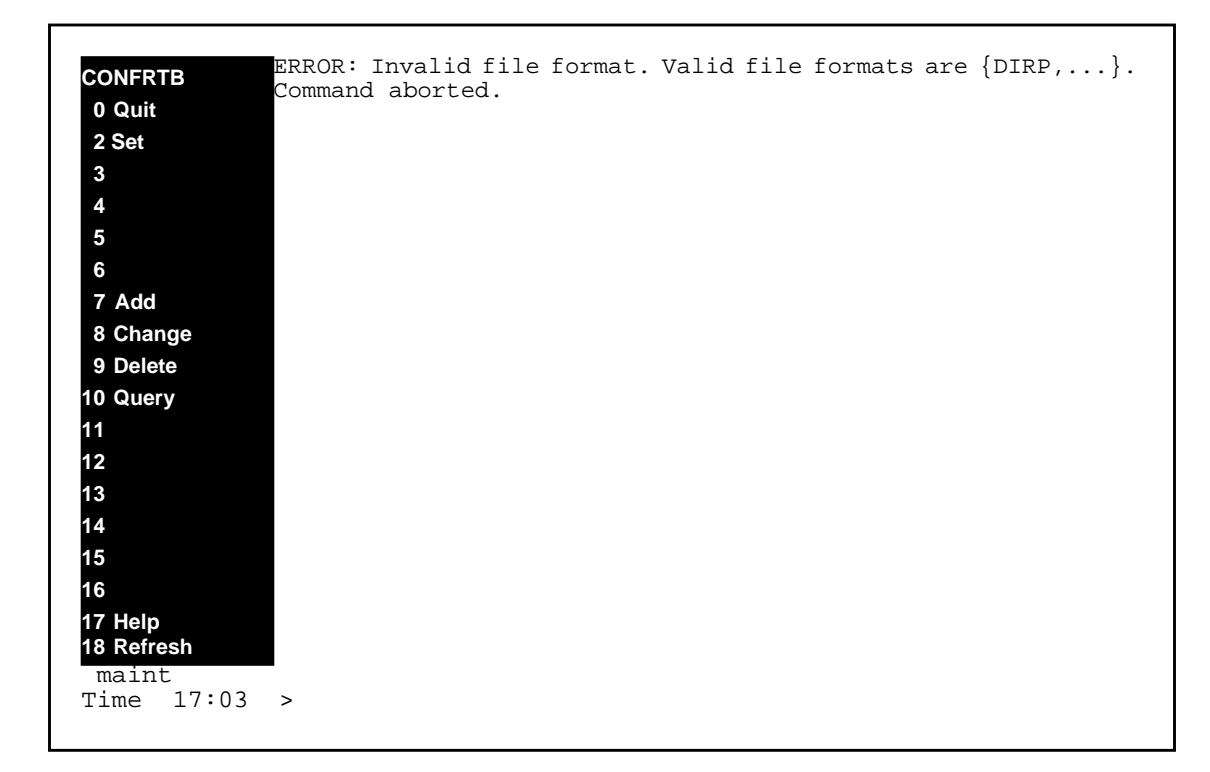

# **Example - Missing destination**

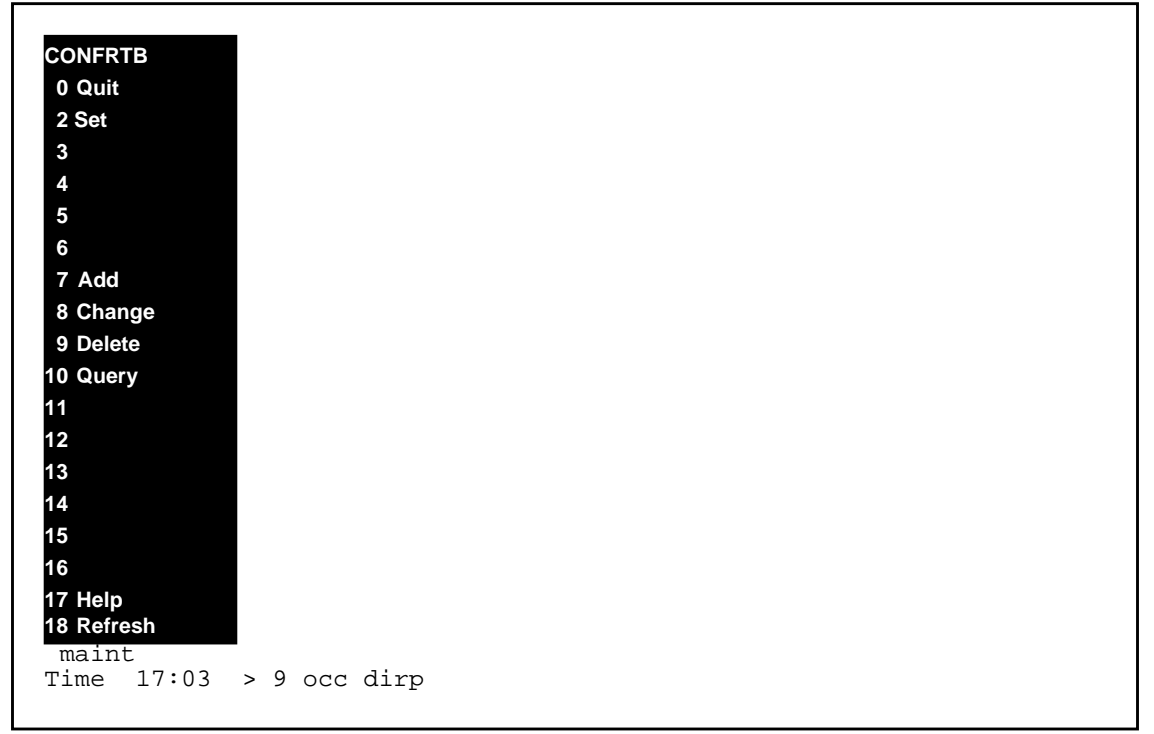

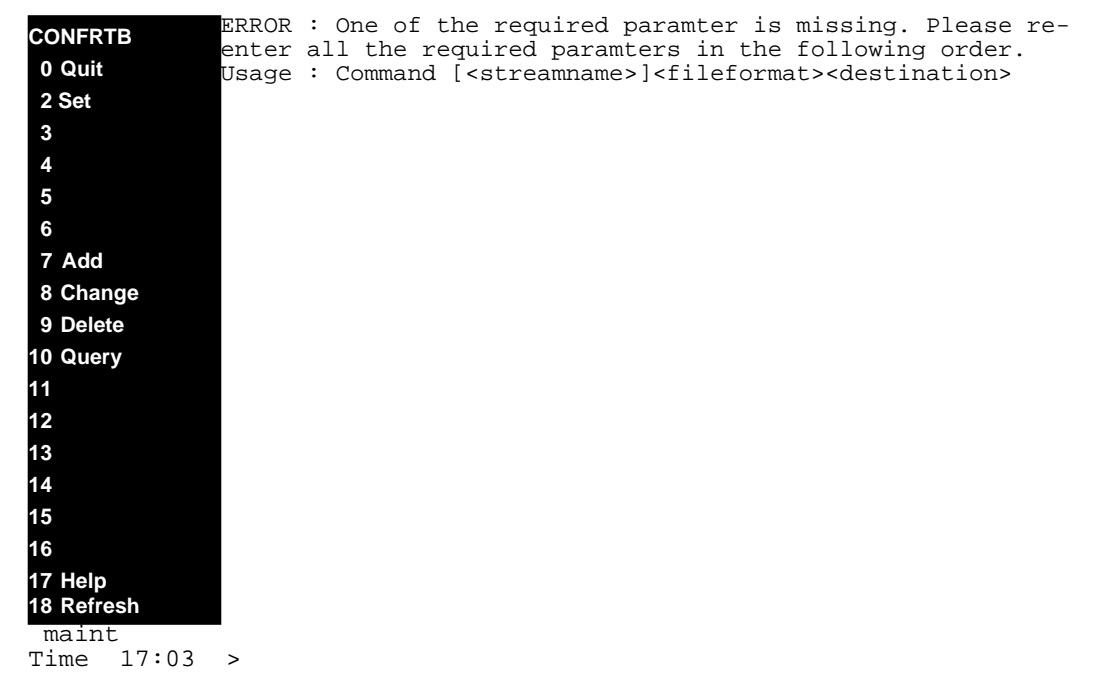

# **9.6.2.4 Command name - QUERY:**

# **9.6.2.4.1 Command type**

MENU command from the CONFRTB level.

# **9.6.2.4.2 Command target**

SDM

# **9.6.2.4.3 Command availability**

RES

# **9.6.2.4.4 Command description**

The Query command is used to query the RTB configured stream tuple. This is a newly added command to the CONFRTB level menu. This command will use the same query executable used by the RTB level query command.

# **9.6.2.4.5 Warning**

There are no warnings associated with this command.

# **9.6.2.4.6 Command syntax**

QUERY [<streamName>]

# **9.6.2.4.7 Parameter definitions**

**Table 11**

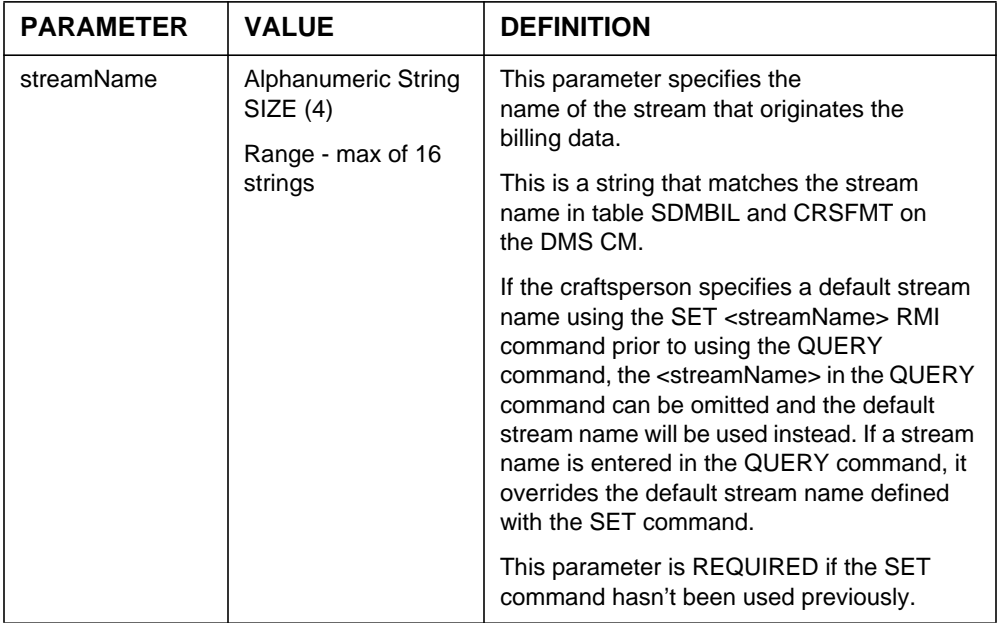

# **9.6.2.4.8 Responses**

The QUERY command can generate the following response.

# **Response - QUERY**

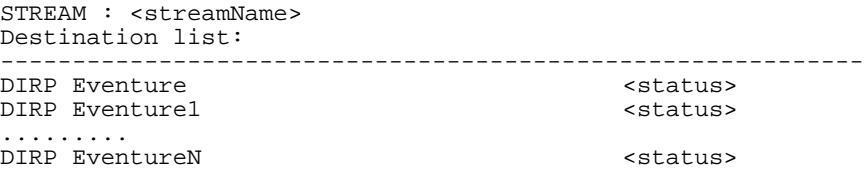

The status could be either CONFIGURED, UNCONFIGURED, SCHEDULEDELETED.

# **Explanation:**

This message is in response to a craftsperson invoking the QUERY command successfully.

### **System action:**

### **User action:**

No action is required.

### **Response - No Schedule tuples found**

```
STREAM : < streamName>
Destination list:
------------------------------------------------------------ No Schedule Tuples found.
```
# **Explanation:**

This message is in response to a craftsperson invoking the QUERY command when no schedule tuple is found.

# **System action:**

# **User action:**

User could use SCHEDULE:Add command to configure schedule tuples.

# **9.6.2.4.9 Notes**

Not applicable.

# **9.6.2.4.10 Examples**

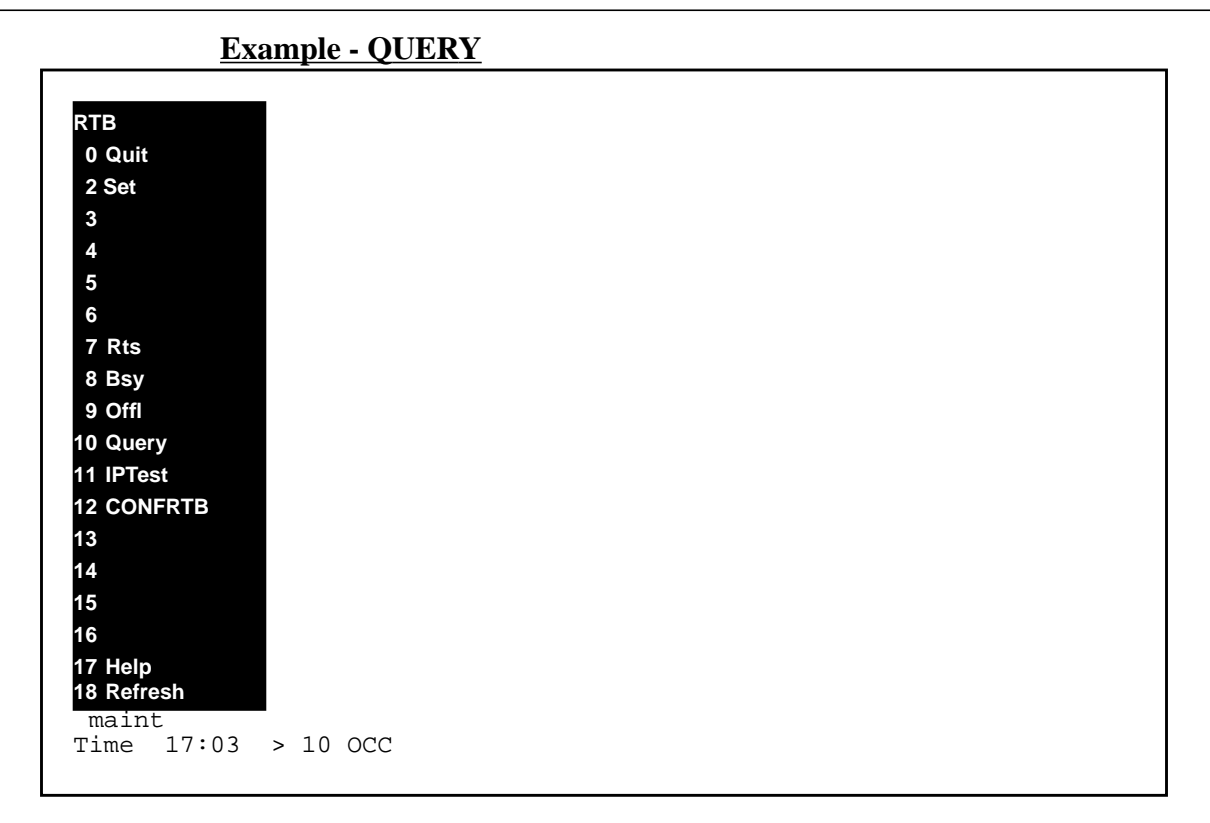

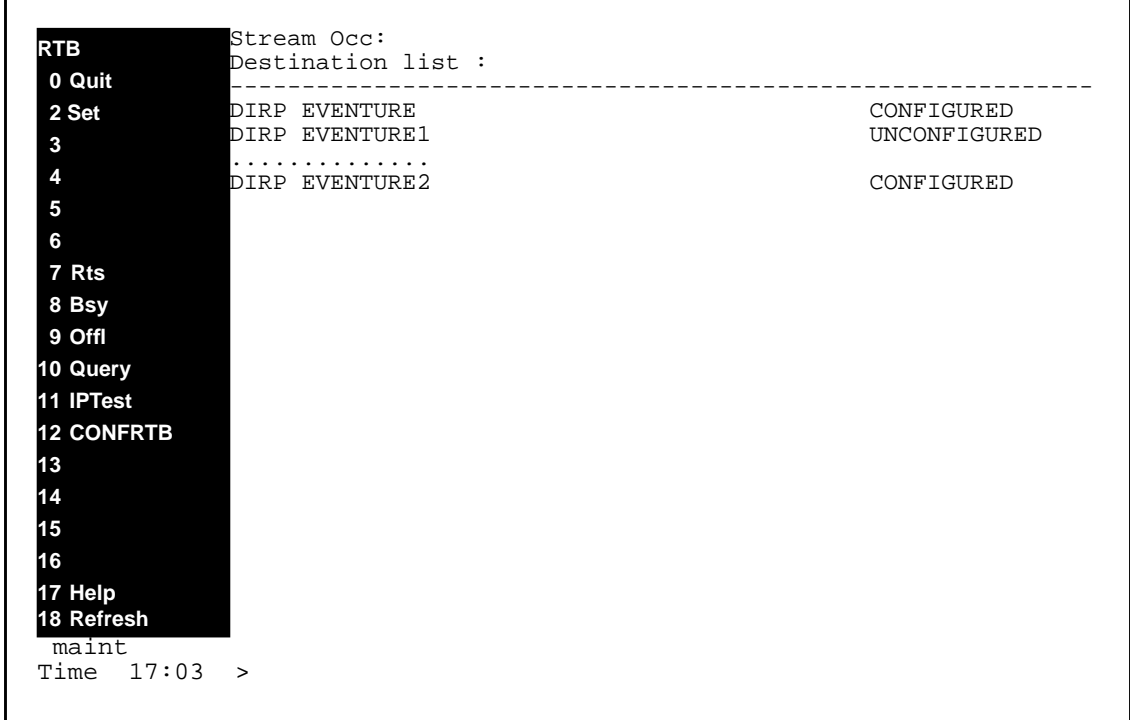

### **9.6.3 Filesys command:**

# **9.6.3.1 Command name: sendfile**

# **9.6.3.1.1 Command type**

MENU command from billmtc.

# **9.6.3.1.2 Command target**

SDM

# **9.6.3.1.3 Command availability**

RES

# **9.6.3.1.4 Command description**

Currently, the sendfile command is used to transfer files from the SBA to the single destination. In this release, this command is enhanced to accept a destination as an optional parameter. The destination parameter must be a valid destination name specified as a string on the command line. When the destination option is not specified, billing files are going to be sent to all destinations under the same stream.

# **9.6.3.1.5 Warning**

There are no new warnings with this command.

# **9.6.3.1.6 Command syntax**

sendfile <stream\_name> **[DEST <destination>]** [STATE <primary, secondary, unprocessed, processed>, BTIME [hh[:mm[:ss]]][.mm[/dd[/ [yy]yy]], ETIME  $[hh[:mm[:ss]]][mm/dd/[yy]$ y]], SEQNUM  $\langle i, [i] \rangle$ , FNAME <filename>, FTYPE <file type>, PRIO <priority>, new\_file\_state]

# *Note:*

*The <stream\_name> paramater must be first, but the other parameters' order is not significant.*

# **9.6.3.1.7 New parameter definitions - New Syntax**

# **Table 12**

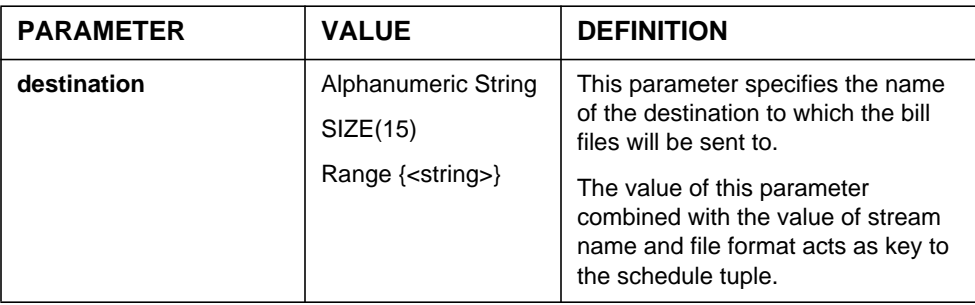

# **9.6.3.1.8 Command syntax - AMADNS File Format**

The following syntax is documented here since it is still supported for this release. It may, however, only be used with a stream that is configured with a DNS File Format Type.

sendfile <stream\_name> **[-d <destination>]**[-p, -s] [ -b [hh[:mm[:ss]]][.mm[/ dd[/[yy]yy]]] ] [ -e [hh[:mm[:ss]]][.mm[/dd[/[yy]yy]]] ] [-q i[,j]] [-f  $\langle$ filename>] [-y  $\langle$ filetype>] [-r  $\langle$ priority>], [new\_file\_state]

# *Note:*

*The <stream\_name> parameter must be first, but the other parameters' order is not significant.*

# **9.6.3.1.9 New parameter definitions - AMADNS File Format**

### **Table 13**

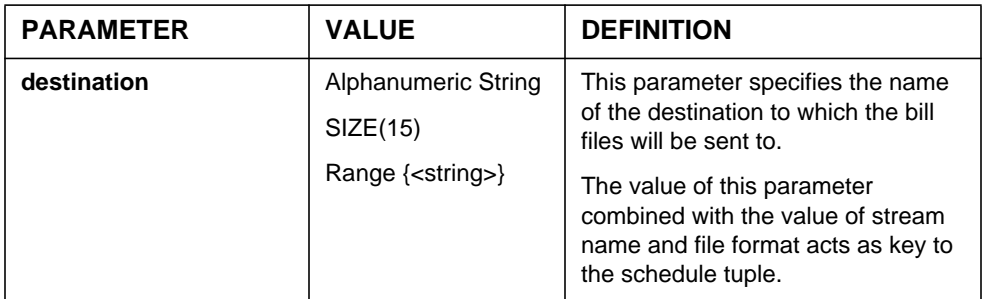

# **9.6.3.1.10 Response**

The SENDFILE command can generate the following new responses.

# **Response - Invalid destination**

ERROR: The destination is not valid for this stream.

### **Explanation:**

This message is in response to a craftsperson invoking the FILESYS SENDFILE command with the destination option and a destination that is not valid (correspond to an existing schedule tuple).

### **System action:**

Prompt is returned to the craftsperson and execution of the command ends.

### **User action:**

The craftsperson must re-enter the command with the correct destination or with the destination option omitted.

### **Response - Wrong use of -d keyword**

ERROR : -d keyword is for DNS file format.

Please use DEST keyword for DIRP file format.

# **Explanation:**

This message is in response to a craftsperson invoking the FILESYS SENDFILE command using the -d keyword for the destination option. The correct way to use keywords, DEST and -D, are:

- For DEST keyword, it can be used for both DIRP and DNS file formats.
- For -D keyword, this keyword is used only when file format is DNS.,

### **System action:**

Prompt is returned to the craftsperson and execution of the command ends.

### **User action:**

The craftsperson must re-enter the command using the correct keyword as mentioned above.

# **Response - Multiple destinations are entered**

ERROR : It's invalid to specified more than one destinations with keywords DEST and/or -D.

# **Explanation:**

This message is in response to a craftsperson invoking the FILESYS SENDFILE command with multiple destinations specified using keywords , DEST and/or -D. Another way to specify all destinations is by omitting the keyword and the destination. In this case, billing files will be sent to all destinations.

### **System action:**

Prompt is returned to the craftsperson and execution of the command ends.

### **User action:**

The craftsperson must re-enter the command with only one destination or omiitting the keyword and the destination as for all destinations.

### **Response - Missing destination**

ERROR : destination is missing.

### **Explanation:**

This message is in response to a craftsperson invoking the FILESYS SENDFILE command with the destination option, DEST or -D, and no destination string.

### **System action:**

Prompt is returned to the craftsperson and execution of the command ends.

### **User action:**

The craftsperson must re-enter the command with both destination keyword and destination string.

### **Response - No schedule tuple present**

ERROR : OCC is not set up for manual transmission.

Use schedule:add to set up.

### **Explanation:**

This message is in response to a craftsperson invoking the FILESYS SENDFILE command without datafilling any schedule tuple yet.

#### **System action:**

Prompt is returned to the craftsperson and execution of the command ends.

### **User action:**

The craftsperson must datafill a schedule tuple before invoking sendfile command.

# **9.6.4 Schedule commands:**

# **9.6.4.1 Command name: Scheduleadd**

# **9.6.4.1.1 Command type**

MENU command from schedule level of billmtc.

# **9.6.4.1.2 Command target**

SDM

# **9.6.4.1.3 Command availability**

RES

# **9.6.4.1.4 Command description**

In this release, the schedule add command accepts a destination as a new parameter. This new destination parameter and the stream name and file format will make up for the schedkey.

# **9.6.4.1.5 Warning**

There are no new warnings with this command.

# **9.6.4.1.6 Command syntax**

add [<stream\_name>]

The following are also required named parameters and are described in the following table. These parameters are prompted for by the command and are not specified on the command line.

<file\_format\_type> **<destination>**<protocol> <primary\_destination> <alternate\_destination> <start\_time> <stop\_time> <interval> <remote\_store\_directory> <remote\_login> <remote\_password> <timeout> <maximum\_retries> <retry\_wait\_time> <file\_extension> <field\_separator> <active>

### **9.6.4.1.7 New parameter definitions**

**Table 14 Scheduleadd parameters**

| <b>PARAMETER</b> | <b>VALUE</b>                    | <b>DEFINITION</b>                                                                                                    |
|------------------|---------------------------------|----------------------------------------------------------------------------------------------------|
| destination      | Alphanumeric String<br>SIZE(15) | This parameter specifies the name<br>of the destination to which the bill<br>files will be sent to.                            |
|                  |                                 | The value of this parameter<br>combined with the value of stream<br>name and file format acts as key to<br>the schedule tuple. |

### **9.6.4.1.8 Response**

With the additional parameter, invoking the schedule add command can generate the following new response.

Valid Destination must not contain unprintable characters or white space. Enter Destination :

### **Explanation:**

This message is in response to the user entering a valid file format or entering an invalid destination string. It is prompting the user to enter a destination string and provides help text. If user enters the destination already exists then the add operation will be aborted.

### **System action:**

This response will be presented until the user enters a valid destination. If the user does not provide a valid destination or enters "Abort". If the user enters "Abort" then command aborted response is presented. If the user provides a valid destination, then the protocol prompt is presented.

### **User action:**

Use must enter a valid destination or Abort.

# **9.6.4.2 Command name: Schedulechange**

# **9.6.4.2.1 Command type**

MENU command from schedule level of billmtc.

# **9.6.4.2.2 Command target**

SDM

# **9.6.4.2.3 Command availability**

RES

# **9.6.4.2.4 Command description**

In this release, the schedule change command accepts a destination as a new parameter. This new destination parameter and the stream name and file format will make up for the schedkey.

# **9.6.4.2.5 Warning**

There are no new warnings with this command.

# **9.6.4.2.6 Command syntax**

change [<stream\_name>]

The following are also required named parameters and are described in the following table. These parameters are prompted for by the command and are not specified on the command line.

<file\_format\_type> **<destination>**<parameter\_name> <protocol> <primary\_destination> <alternate\_destination> <start\_time> <stop\_time> <interval> <remote\_store\_directory> <remote\_login> <remote\_password> <timeout> <maximum\_retries> <retry\_wait\_time> <file\_extension> <field\_separator> <active>

# **9.6.4.2.7 Parameter definitions**

#### **Table 15 Schedule:change parameters**

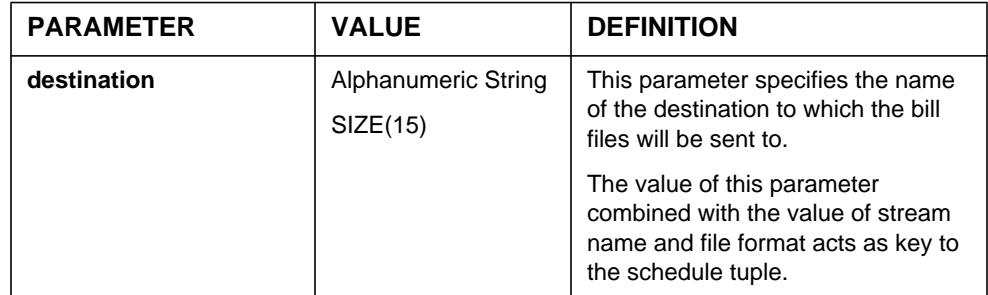

# **9.6.4.2.8 Response**

With the additional parameter, invoking the schedule change command can generate the following new response.

Valid destinations are {'Eventure',....}. Press Enter to accept 'Eventure'. Enter Destination :

### **Explanation:**

This message is in response to the user entering a valid file format or entering an invalid destination string. It is prompting the user to enter a destination string and provides help text.

#### **System action:**

This response will be presented until the user enters a valid destination. If the user does not provide a valid destination or enters "Abort". If the user enters "Abort" then command aborted response is presented. If the user provides a valid destination, then the protocol prompt is presented.

#### **User action:**

Use must enter a valid destination or Abort.

# **9.7 Log Changes**

The text for various logs related to RTB and scheduled file transfer are altered to include the destination on which the error occurred. The logic for producing these logs and their meaning is unchanged by this feature.

# **9.7.1 SDMB375**

### **9.7.1.1 Format**

#### **Figure 4 Formats of log reports**

\* SDMB375 <date> <time> <seq #> SDM BILLING FILE TRANSFER

STREAM= <stream>: <destination>: <specific error>.

#### **Figure 5 Sample log reports**

SDMB375 AUG19 17:51:24 1234 SDM BILLING FILE TRANSFER

STREAM= CDR: ERM: RTB: File Manager failed to close current active files.

SDMB375 AUG19 17:51:24 1234 SDM BILLING FILE TRANSFER

STREAM= CDR: ERM: RTB- Unable to fork child process

SDMB375 AUG19 17:51:24 1234 SDM BILLING FILE TRANSFER

STREAM= CDR: ERM: File management connection lost. SBA BSY or shutdown?

SDMB375 AUG19 17:51:24 1234 SDM BILLING FILE TRANSFER

STREAM= CDR: ERM: ftp was unable to read from OPEN state.

# **9.7.1.2 Field descriptions**

### **Table 16 Field descriptions**

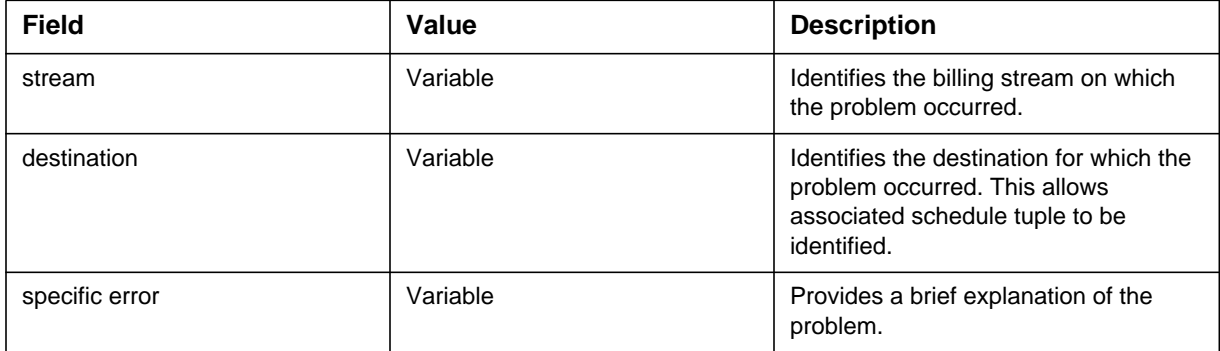

# **9.7.1.3 Explanation**

The SDMB375 log is generated whenever RTB or the base file transfer systems encounters a problem. Where appropriate, it raises a major or critical alarm. The TEXT portion of the log provides an explanation of the problem.

The possible log text in the "<destination>: <specific error>" portion of the log format is shown below.

For additional information on the following logs, refer to the LG section of feature AX1333.

**<destination>: Restart count exceeded. RTB moved to SYSB state.**

**<destination>: RTBControl Process Death Detected. RTB is Halted.**

**<destination>: Unable to get the current Schedule Tuple.**

**<destination>: Schedule Tuple is not valid for RTB.**

#### **<destination>: Exceeded RTBMaxConsecutiveFailures: <error text>**

**<destination>: File Manager Failed to close current active files.**

**<destination>: RTB: Unable to fork child process**

**<destination>: RTB: rtbFTPClient transfer rate exceeded!. Ftp of current open file <filename> aborted.**

For more information about the logs below, refer to the log section of AF7546 "Supernode Billing Application Base Billing Platform".

**<destination>: One or more files in this event did not transfer.**

**<destination>: Event could not execute.**

**<destination>: ftp was unable to read from CLOSE state.**

**<destination>: FTP Error: <ftp error text from the FTP client>**

**<destination>: FTP Error: Not connected.**

**<destination>: ftp was unable to read from CWD state.**

**<destination>: <ftp error text from the FTP client>**

**<destination>: ftp was unable to read from OPEN state.**

**<destination>: ftp was unable to read from PASS state.**

**<destination>: ftp was unable to read from RNTO state.**

**<destination>: ftp was unable to read from STOR state.**

**<destination>: ftp was unable to read from STRU state.**

**<destination>: ftp was unable to read from TYPE state.**

**<destination>: ftp was unable to read from USER state.**

**<destination>: Protocol implementation is not initialized.**

**<destination>: File management connection lost. SBA BSY or shutdown?**

**<destination>: FTP returned invalid result code.**

**<destination>: <FTPW state error text>**

**<destination>: The event is NOT successful. One or more files did not get transmitted.**

**<destination>: Unable to open pseudo terminal master.**

**<destination>: Unable to fork child process.**

**<destination>: Unable to setsid in child process.**

**<destination>: Unable to open pseudo terminal slave.**

**<destination>: TIOCSCTTY error.**

**<destination>: tcsetattr error on slave pty.**

**<destination>: TIOCSWINSZ error on slave pty.**

**<destination>: Unable to set stdin of child process to pseudo terminal slave.**

**<destination>: Unable to set stdout of child process to pseudo terminal slave.**

**<destination>: Unable to set stderr of child process to pseudo terminal slave.**

**<destination>: FTP session failed.**

### **9.7.1.4 Action**

From the log text, the craftsperson may be able to determine the cause of the problem and may, with manual intervention, solve the problem. Otherwise, the next line of support should be contacted.

# **9.7.2 SDMB675**

### **9.7.2.1 Format**

#### **Figure 6 Formats of log reports**

\* SDMB675 <date> <time> <seq #> SDM BILLING FILE TRANSFER

STREAM= <stream>: <destination>: <specific resolution>.

#### **Figure 7 Sample log reports**

SDMB675 AUG19 17:51:24 1234 SDM BILLING FILE TRANSFER

STREAM= CDR: ERM: RTB: Restart count reset, clearing alarm.

SDMB675 AUG19 17:51:24 1234 SDM BILLING FILE TRANSFER

STREAM= CDR: ERM: Consecutive Failure alarm cleared

SDMB675 AUG19 17:51:24 1234 SDM BILLING FILE TRANSFER

STREAM= CDR: ERM: File rename from <filename> to <filename> at downstream succeeded.

SDMB675 AUG19 17:51:24 1234 SDM BILLING FILE TRANSFER

STREAM= CDR: ERM: All files in request transmitted downstream.

# **9.7.2.2 Field descriptions**

#### **Table 17 Field descriptions**

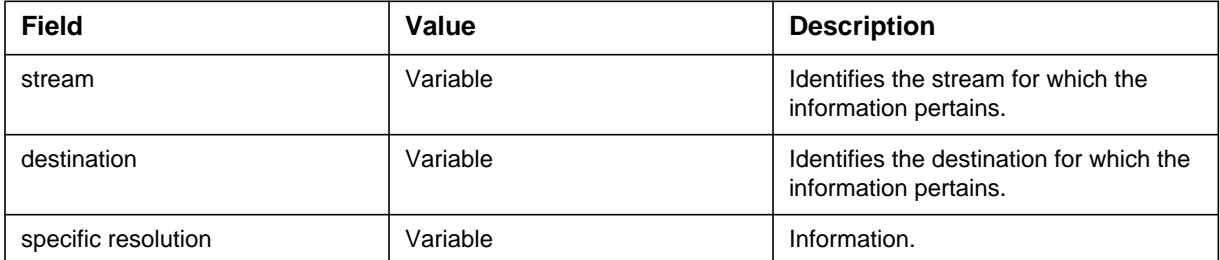

# **9.7.2.3 Explanation**

The SDMB675 log is generated whenever RTB or the base file transfer system displays an informative message. The "<destination>: <specific resolution>" portion of the log provides an explanation of the information.

For additional information on the following logs, refer to the LG section of feature AX1333.

**<destination>: RTB: Restart count reset, clearing alarm.**

**<destination>: Schedule tuple alarm cleared for Real Time Billing.**

### **<destination>: Consecutive Failure alarm cleared**

#### **<destination>: File Manager alarm cleared**

### **<destination>: RTBControl Process death alarm cleared**

**<destination>: RTB: Session started by command.**

**<destination>: RTB: Session stopped by command.**

For more information about the logs below, refer to the log section of AF7546 "Supernode Billing Application Base Billing Platform".

**<destination>: FTC: Clearing alarm.**

**<destination>: Storage directory set to <directory>**

**<destination>: Closed connection to the downstream processor.**

**<destination>: Connected to downstream processor.**

**<destination>: User logged in; proceed.**

**<destination>: File being renamed.**

**<destination>: File rename from <filename> to <filename> at downstream succeeded.**

**<destination>: FTP store command succeeded for file: <filename>**

**<destination>: File not transmitted to downstream processor: <filename>.**

**<destination>: Transmission structure set to FILE.**

**<destination>: Transmission type set to BINARY.**

**<destination>: User name okay. Need password.**

**<destination>: Retrying one more time**

**<destination>: All files in request transmitted downstream.**

**<destination>: The event failed. One or more files did not get transmitted downstream.**

**<destination>: The event succeeded.**

**<destination>: No fileList available. 0 files transmitted.**

### **<destination>: File <file> has been successfully transfered downstream.**

# **9.7.2.4 Action**

No action needs to be taken as the log indicates normal operation.

# **9.8 Alarm Changes (AL) )**

The alarm text for the FTP, FTPW, RTBER, RTBST, RTBCF, RTBFM, and RTBPD alarms are modified to indicate the destination for which the error occurred. The logic for raising and lowering these alarms remain unchanged.

# **9.8.1 Alarm name: FTP**

For more information on this alarm refer to NTP 297-5051-300.

The modified test of the alarm appears as follows.

### **<destination>: Protocol executable not found or has insufficient permissions.**

**<destination>: Fork failed; cannot exec.**

**<destination>: execl failed: check executable's permissions**

### **9.8.2 Alarm name: FTPW**

For more information on this alarm refer to NTP 297-5051-300.

The modified test of the alarm appears as follows.

**<destination>: ftp was unable to read from CLOSE state.**

**<destination>: FTP Error: <ftp error text from the FTP client>**

**<destination>: FTP Error: Not connected.**

**<destination>: ftp was unable to read from CWD state.**

**<destination>: <ftp error text from the FTP client>**

**<destination>: ftp was unable to read from OPEN state.**

**<destination>: ftp was unable to read from PASS state.**

**<destination>: ftp was unable to read from RNTO state.**

**<destination>: ftp was unable to read from STOR state.**

**<destination>: ftp was unable to read from STRU state.**
**<destination>: ftp was unable to read from TYPE state.**

**<destination>: ftp was unable to read from USER state.**

**<destination>: Protocol implementation is not initialized.**

**<destination>: File management connection lost. SBA BSY or shutdown?**

**<destination>: FTP returned invalid result code.**

**<destination>: The event is NOT successful. One or more files did not get transmitted.**

**<destination>: Unable to open pseudo terminal master.**

**<destination>: Unable to fork child process.**

**<destination>: Unable to setsid in child process.**

**<destination>: Unable to open pseudo terminal slave.**

**<destination>: TIOCSCTTY error.**

**<destination>: tcsetattr error on slave pty.**

**<destination>: TIOCSWINSZ error on slave pty.**

**<destination>: Unable to set stdin of child process to pseudo terminal slave.**

**<destination>: Unable to set stdout of child process to pseudo terminal slave.**

**<destination>: Unable to set stderr of child process to pseudo terminal slave.**

**<destination>: FTP session failed.**

#### **9.8.3 Alarm name: RTBER**

For more information on this alarm refer to the FN section of feature AX1333.

The modified test of the alarm appears as follows.

#### **<destination>: Restart count exceeded.**

#### **9.8.4 Alarm name: RTBST**

For more information on this alarm refer to the FN section of feature AX1333.

The modified test of the alarm appears as follows.

#### **<destination>: RTB: Schedule tuple problem.**

#### **9.8.5 Alarm name: RTBCF**

For more information on this alarm refer to the FN section of feature AX1333.

The modified test of the alarm appears as follows.

#### **<destination>: RTB: RTBMaxConsecutive Failures exceeded.**

#### **9.8.6 Alarm name: RTBFM**

For more information on this alarm refer to the FN section of feature AX1333.

The modified test of the alarm appears as follows.

#### **<destination>: RTB: File Manager Close file Failure.**

#### **9.8.7 Alarm name: RTBPD**

For more information on this alarm refer to the FN section of feature AX1333.

The modified test of the alarm appears as follows.

#### **<destination>: RTB: Control Process Death. RTB halted.**

### **9.9 MIB Changes**

The following MIBs were added to support this feature. These MIBS are readonly:

#### **Base MIB:**

**•** schDestination - The user selected name of the destination. The default for this value is downstream.

#### **SBARTB MIB:**

- **•** RTBFileFormat The format of the files that will be sent for this entry. Currently can only be DIRP.
- **•** RTBDestination The user selected name of the destination.The default for this value is downstream.

## **9.10 DMS Operational Measurement Changes (OM)**

N/A

# **9.11 DMS Office Parameter Changes (OP)**

 $\rm N/A$ 

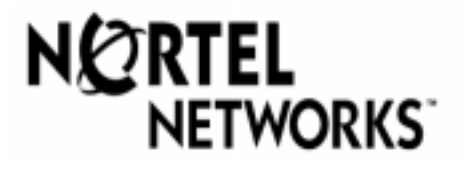

# THE END